# NICATION. TIOUE ROR

N° 37 • Mars/Avril 87 • Bimestriel • 29 <sup>F</sup>

 $\mathcal{L}$ 

 $CDI$ 

LOGICIELS: l'Expert "Beaux complémen

# **TELEMATIQUE : W**

*les caractéristiques* **w** *d'une bonne page-écran ®* **CRÉATION DE LOGICIELS ÉDUCATIFS : un** *séminaire de réflexion*

**COMPRENDRE CE QU'EST UN SYSTÈME EXPERT :**

*vers une nouvelle génération de didacticiels*

*mallettes panorama des "kits" et* **ROBOTIQUE :**

**PLOTE** 

# REVUE DU PALAIS DE LA **découverte**

**Un magazine scientifique pour des non-spécialistes rédigé par des spécialistes et entièrement consacré à la science**

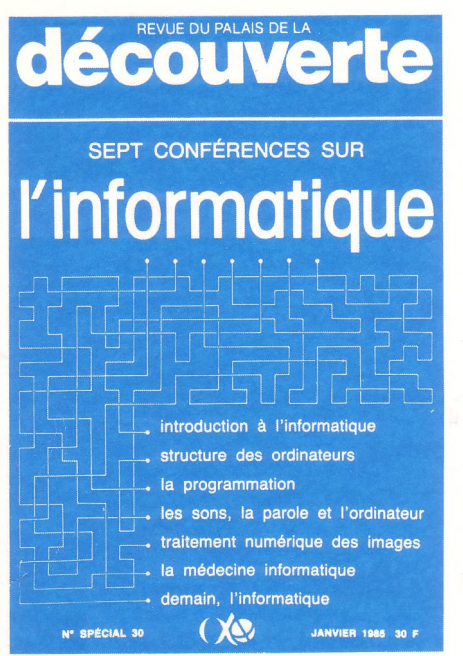

**En vente à la librairie : 30 F ou sur demande (franco) : 38 F**

**Ce numéro spécial regroupe sept des quelques conférences d'«initiation à l'informatique» proposées ces dernières années au public du Palais de la Découverte.**

**Nous éditons aussi des numéros mensuels qui comportent de nombreux articles scientifiques accessibles à tous, ainsi que le texte** *in extenso* **de la plupart de nos conférences du samedi.**

•

**Vous trouverez ci-dessous un bulletin d'abonnement**

•

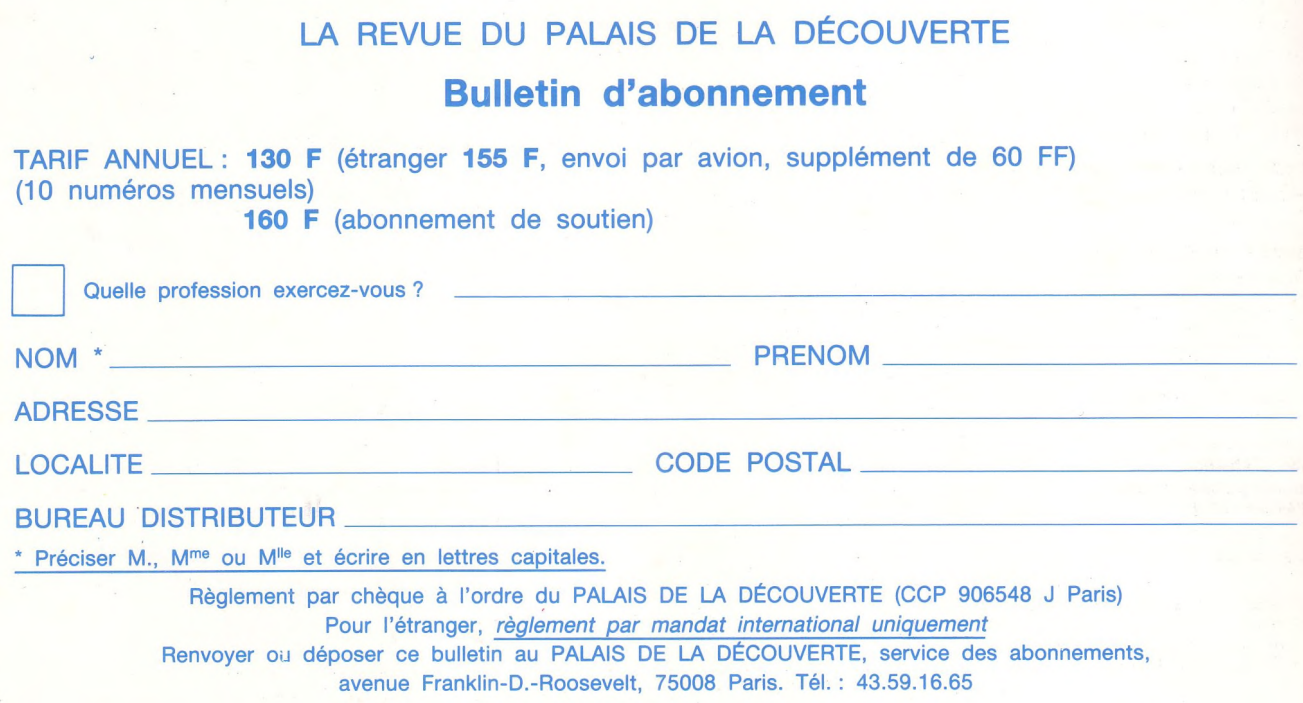

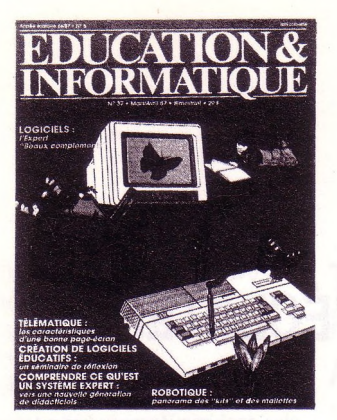

**N°37 Mars/Avril 1987 Illustration de couverture ; Jean-Luc Allart**

**Comité scientifique :** A. Danzin, J. Dondoux, H. Fady, Ch. Garrigues, J. Hebenstreit, C. Pair, J.-J. Payan J. Perriault, J.-C. Simon

**Fondateurs :** H. Bestougeff, F-M. Blondel, J. Hebenstreit Ch. Lafond, W. Mercouroff, J.-M. Salomon (+), P. Muller, J.-J. Nathan, F. Robineau.

**Rédactrice en chef :** Hélène Deledicq

**Assistante de la rédaction :** Véronique de Finance-Cordonnier

**Conception graphique :** Patrick Deiller

**Maquette :** Sophie Leroy

**Administration, rédaction** 6-10, bd Jourdan, 75014 Paris Tél. : (16-1) 45.81.66.99.

**Abonnement :** <sup>1</sup> an (6 numéros) 168 <sup>F</sup> (France) 213 <sup>F</sup> (Étranger) Néodata 31, cours des Juilliottes 94704 Maisons-Alfort Cedex Tél. : (16-1) 43.75.96.60

**Publicité :** Ariane Sponsorégie 16 rue du Colisée - 75008 Paris Tél. : (16-1) 42.25.05.55.

**Composition, photogravure :** SEDAG, 5 rue de Pontoise 75005 PARIS

**Imprimé en France par :** Imprimerie Pollina 85400 Luçon en avril 1987

N° 9159 • Directeur de la publication : Jean-Paul Baudouin Dépôt légal : 1987, avril N° ISSN 0245-4858 Commission paritaire : 62 701 N° d'éditeur : 87-2 © 1987 Cédic-Vifi / Nathan 6-10, bd Jourdan- 75014 PARIS

Toute reproduction même partielle et par tous procédés, actuels ou à venir, de cette publication est interdite. Elle constituerait une contrefaçon passible des peines prévues par la loi du 11 mars 1957 sur la protection des droits d'auteurs.

Abonnement p. 5

# **SOMMAIRE**

### **SAISIE DIRECTE**

**4**

**9**

Robotique pédagogique : les "kits", les mallettes, les congrès, les revues...

Une classe, UN LOGICIEL **L'ÉCLUSE** *Émile Legoût*

# **PROGRAMMATION APPROFONDIE**

**SÉLECTION** *Serge Pouts-Lajus*

### L<sup>a</sup> voie de son maire

**MICROS A MASSY** *Marcel Rodriguez*

Logiciels **GRAMMAIRE, COMME VOUS AVEZ DE BEAUX COMPLÉMENTS !**

*Pierre Blavin*

**17**

*A-***L'EXPERT**

*Jean-Marc Labat*

### *27* **CRÉATION DE** Logiciels

**UNE MÉTHODE VENUE DU FROID** *Serge Pouts-Lajus*

# **IBLIOGRAPHIE**

**UN CHOIX DE LIVRES POUR L'ÉCOLE (suite)** *François Boule*

# **TÉLÉMATIQUE**

**GLUK** Une base de données pour l'économie et la gestion *Marc Scotto d'Abusco*

**AUJOURD'HUI, C'EST LA COMPO !** Savoir composer une page Vidéotex *Jeanne El Andaloussi*

**INTELLIGENCE ARTIFICIELLE** 

**COMPRENDRE CE QU'EST UN SYSTÈME EXPERT** *Jean-Marc Labat*

**43**  $\mathsf{C}$ ôté **ECHNIQUE** 

**IMPRESSION... SUR LES IMPRIMANTES** *Bruno Petazzoni*

La Gazette du Nanoréseau n° 6 (proposée par la Société Léanord, en collaboration avec Education & Informatique) est encartée entre les pages 22 et 27 de ce numéro.

# DIRECTE

**Depuis plusieurs années, Éducation & Informatique vous a présenté dans sa rubrique "Robotique pédagogique" des réalisations à l'école, au collège et au lycée. Aujourd'hui on assiste à un développement rapide de ia robotique pédagogique : mallettes d'initiation, revues, catalogues, colloques, livres. Nous faisons donc ici un tour d'horizon des nouveautés. îiii**

### **MON COPAIN L'ÉLECTRON :**

### **la mallette qui concurrence celle de l'U.G.A.P.**

Dans la lignée de la mallette technologique présentée dans notre N° 33 de sept./oct. 86, voici deux kits réalisés par la Ligue Française de l'Enseignement et l'Association Focepy : **"Mon copain l'électron"** s'adresse aux écoles, **"Voyage au centre de l'électronique",** aux collèges. • Le premier se présente sous la forme d'un kit comprenant 5 modules, sur lesquels viennent se visser les composants électroniques, par l'intermédiaire de "borniers" (sortes de dominos d'électricien),

### **ROBOTIQUE .-LES ROBOTS S'ECLATENT**

Il n'y a aucune soudure, pour que les composants puissent être réutilisés : transistor, ampoule, relais, résistance, diode, L.E.D., phototransistor et thermistance viennent s'enclencher sur les plaquettes, afin de composer des circuits de base. Par exemple, les élèves construiront un détecteur de chaleur au moyen d'une thermistance. C'est ainsi que fonctionnent les robots ! Pour 790 F TTC. Avec des fiches pédagogiques explicatives.

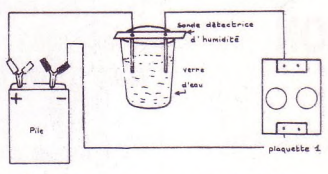

### *DÉTECTEUR DE NIVEAU D'EAU*

*A* noter : il s'agit d'un matériel très fiable, le kit contient plus d'éléments que la valise U.G.A.P. (notamment une alarme), l'ensemble réuni par des pédagogues avertis est très bien conçu... et il est à un prix très nettement inférieur.

• Quant <sup>à</sup> "Voyage au centre de <sup>l</sup>'électronique", il débute par des *"Conseils d'un jeune qui n'y connaissait pas grand chose à un jeune qui n'y connaît rien, mais a envie de réaliser1'.* Il comporte une plaque d'essai, sur laquelle l'utilisateur est invité à monter toutes sortes de diodes, de résistances et de transistors, pour arriver en fin de course à un circuit imprimé qui sera peut-être vendable aux Japonais ! **Ligue Française de l'Enseignement et de l'Éducation Permanente :** Club Argonaute,

3, rue Récamier 75341 Paris cedex 07 **Focepy :** 9, rue Dampierre 89015 Auxerre cedex **HOO** 

### **PREMIERS PAS VERS LA ROBOTIQUE**

Langage et Informatique présente sa mallette "Premiers pas vers la robotique" un matériel comportant :

• une interface 2 voies (une entrée et une sortie en tout ou rien)

« une série d'entrées possibles (interrupteur, bouton pressoir, interrupteur de fin de course, interrupteur à mercure, I.L.S. et photorésistor)

• une série de sorties possibles (ampoule, moteur, électro-aimant et haut-parleur).

C'est l'ensemble le plus simple pour illustrer l'esprit de la robotique : l'unité centrale d'un micro pilotant des périphériques. Le choix des capteurs et des effecteurs autorise un grand nombre de petits montages utilisables à l'école élémentaire et au collège.

Attention ! l'interface se branche sur la prise magnétophone d'un TO7 ou MO5. Malheureusement, quand elle est ainsi montée, elle se présente à l'envers et il faut donc prévoir de brancher la source d'alimentation extérieure (pile 4,5 V), le capteur et l'actionneur avant le raccordement au microordinateur (ou alors se munir d'un petit raccord souple mâle-femelle).

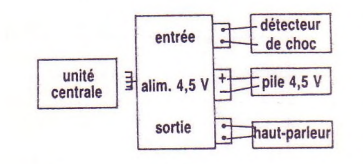

Énorme avantage : ce dispositif peut être utilisé sur Nanoréseau sous langage Logo sans l'inconvénient majeur des interfaces plus sophistiquées nécessitant des prolongateurs et dérivateurs de Bus. Tous les postes du Nanoréseau peuvent devenir des "unités expérimentales" autonomes.

### **Programmation :**

Le mode d'emploi propose des modules de langage trop compliqués par rapport aux projets envisagés ; si l'on admet qu'un système robotique permet de distinguer deux parties importantes, l'objet à piloter et le système de pilotage, il faut que l'unité centrale de l'ordinateur (système de pilotage) ne soit pas réduit à une boîte noire pour l'élève. En Logo, il suffit alors de donner aux utilisateurs trois macroprimitives. • une macro-primitive "prédicat" POUR CAPTEUR? RENDS PLG? . EXA 59331 127 FIN pour le MO5, remplacer 59331 par 42944. (Ce prédicat retourne VRAI si le capteur est sollicité, FAUX sinon). • deux macro-primitives "action" POUR MARCHE .DEP 59338 180 FIN (pour le MO5 : 42946) POUR ARRET .DEP 59338 188 FIN (pour le MO5 : 42946) Exemple d'application : une alarme simple.

Le détecteur de choc (à mercure) et le haut-parleur étant montés sur l'interface, la partie logistique est simple à réaliser : POUR VEILLE

SI CAPTEUR? [MARCHE] [VEILLE] FIN

Il reste alors à agrémenter la partie électronique et à compléter la partie logiciel selon le projet envisagé.

Autres matériels chez Langage et Informatique :

• Omnibus

• Voyage au centre de la micro (module RAM permettant de comprendre le fonctionnement d'une mémoire vive) • Moteur pas à pas, etc.

### **Langage et Informatique**

14, bd Lascrosses 31000 Toulouse Tél. : 31 23 25 08

### **LA MALLETTE**

### **"Française d'instrumentation"**

La mallette technologique que nous avons présentée dans notre N° 33 de Sept./Oct. 86 figure au catalogue de l'U.G.A.P. :

"Instrumentation scientifique et technique".

Rappelons ici que cet "ensemble" pédagogique comprend trois modules : un module Composants électroniques, un module Interface 8 Entrées - 8 Sorties et un module de relais, et qu'il est distribué à <sup>1</sup> 000 exemplaires dans les Écoles Normales (Prix : <sup>1</sup> 105 F).

**Française d'instrumentation** 19, rue Pelloutier

94500 Champigny-sur-Marne **Bill** 

### **TROIS MALLETTES ADIRIS**

Non, Adiris n'est pas une déesse grecque, mais une Association Brestoise pour le Développement de l'informatique et de la Robotique ! Ses trois nouveau-nés s'appellent "Microbox".

"Micromalle" et "Micromat", et il n'est pas toujours aisé de les distinguer, tant ils ont de traits communs.

• Le "Microbox" (2 <sup>490</sup> F) se définit comme un périphérique de micro-ordinateur comportant 8 entrées et 8 sorties, qui permet de

### *MICROBOX*

 $\frac{1}{1}$ 

piloter tout appareil ou montage fonctionnant à l'électricité (petits automates, jouets, appareils audiovisuels...).

• La "Micromalle" (4 <sup>865</sup> F) est une valise qui comprend, outre "Microbox", les éléments de construction, capteurs et actionneurs précâblés nécessaires. • Enfin, le "Micromat" (3 <sup>500</sup> F) est une sorte d'automate programmable destiné à l'enseignement des automatismes industriels selon le principe du **Grafcet** 

Quelques exemples d'applications réalisées avec la "Micromalle" :

• La Petite Voiture, qui exécute des mouvements programmés ;

**EDUCATION & INFORMATIQUE**

**VI B** 

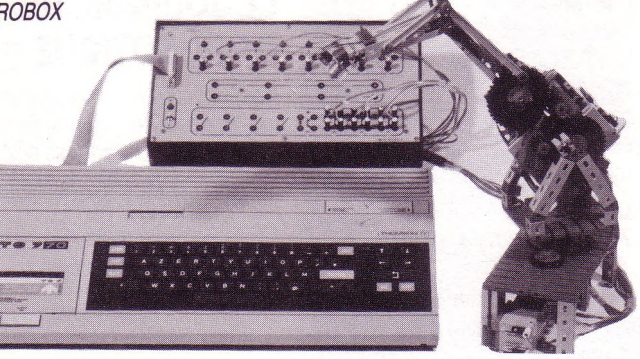

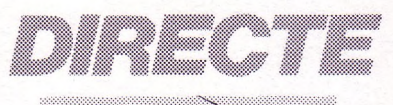

• L'Ascenseur, réalisation-type en automatisme ;

• Le bras manipulateur, tournant autour de trois axes, etc.

D'autres applications, encore plus utiles, ont été réalisées. Par exemple, le pilotage d'un système de projection de diapositives comportant de <sup>1</sup> à 8 projecteurs fonctionnant simultanément. A noter aussi un transporteur de palettes automatisé, qui reproduit exactement les sytèmes de manutention utilisés dans l'industrie. Un animateur informatique de la région, Jean-Michel Giry, a ainsi utilisé "Microbox" dans le cadre d'un CLSH (Centre de Loisirs sans Hébergement) comme renforcement à l'apprentissage du BASIC.

Si vous souhaitez acquérir des numéros déjà parus veuillez vous adresser à la rédaction pour savoir s'ils sont encore disponibles.

**Rédaction d'Education &**

**Informatique 8 bd Jourdan 75014 Paris Tél. (1) 45.65.06.06** EEI

**Veuillez m'adresser Éducation et Informatique : Pendant un an (6 numéros)**

44465

France - 168 F Étranger, DOM-TOM (avion) - 213 F-

**M. Mme. Mlle.**

**Adresse**

**Code postal**

Ci-joint mon règlement de ........ F:

□ chèque bancaire □ chèque postal

Mandat-lettre (Pour recevoir une facture, merci d'établir un bon de commande de votre établissement).

**Abonnement** [50] Individuel [51] Coll., C.D.I., Bibliothèque

**Signature : Bon <sup>à</sup> retourner accompagné de votre règlement <sup>à</sup> :** Éducation & Informatique Service abonnements : 31 cours des Juilliottes - 94704 Maisons-Alfort Cedex

# DIRECTE

Les mallettes Adiris présentent une bonne qualité pédagogique pour un prix raisonnable.

**Adiris**

1, rue Louis Pidoux 29200 BREST Tél. : 98.41.68.58

### **LE CRÉATIC NOUVEAU EST ARRIVÉ**

Parmi les classiques, figure l'interface Universelle de Créatic, le Système CM 1000, capable de réaliser à peu près toutes les applications de robotique pédagogique (à partir de <sup>1</sup> 825 F). Son principe et ses nombreuses interfaces sont déjà connus et appréciés. Mais elle n'a pas fini de nous étonner, puisque la voilà désormais reliée à un minitel, de manière à pouvoir commander à distance tous moteurs et appareils. Ce système permet notamment de faire de la télésurveillance et de la télécommande. Le premier enseignant qui réalisera un robot pédagogique piloté par minitel ouvrira une voie nouvelle dans la robotique.

### **Créatic :**

 $\begin{array}{c} 0 & 0 & 0 & 0 & 0 \\ 0 & 0 & 0 & 0 & 0 \\ 0 & 0 & 0 & 0 & 0 \\ 0 & 0 & 0 & 0 & 0 \\ 0 & 0 & 0 & 0 & 0 \\ 0 & 0 & 0 & 0 & 0 \\ 0 & 0 & 0 & 0 & 0 \\ 0 & 0 & 0 & 0 & 0 \\ \end{array}$ 

7, rue du Chant des Oiseaux 78360 Montesson Tél.: (1) 39.76.51.23

### *Interfaces* **KAP**

Relier votre micro-ordinateur au monde extérieur ! Nouveau catalogue chez KAP (cartes spécifiques, capteurs, cartes pour l'enseignement - TO7, MO5 etc. —, moteurs pas à pas...) et le micro-robot Hikawa : 7 500 F HT.

### **KAP**

9, rue Jules Pichard 75012 Paris Tél. : (1) 46 28 51 28

### *Revue:* **LE JOURNAL DE LA ROBOTIQUE**

Pour ceux qui veulent aller plus loin, signalons le "Journal de la Robotique", qui <sup>s</sup>'adresse aux ingénieurs, aux enseignants et aux étudiants des LEP.

C'est une revue mensuelle, vendue uniquement sur abonnement (390 F).

Dans les derniers numéros, vous trouverez notamment tout ce qu'il faut savoir sur les 4 000 robots recensés en France, une initiation à la robotique, et une étude sur les robots au laboratoire. Ce mensuel vous permettra de constituer avec vos élèves des fiches qui les sensibiliseront mieux que toute autre méthode à l'importance des robots dans le monde industriel.

### **Journal de la Robotique :** 74, rue Blanche

75009 Paris Tél. : 42.85.08.98

### *Conférence:* **ICAR 87**

Du 13 au 15 octobre 1987, aura lieu à Versailles la troisième Conférence sur la Robotique Avancée, organisée par l'INRIA. Elle porte sur le thème "vers la robotique de la troisième génération".

Au programme, les technologies fondamentales de la Robotique Avancée (capteurs, actionneurs,

**EDUCATION & INFORMATIQUE** 

*Pour permettre d'adapter les articles aux besoins des lecteurs, la rédaction vous prie de bien vouloir remplir le questionnaire ci-dessous. (Pour les enseignants : veuillez remplir le cas échéant la case correspondant à votre discipline).*

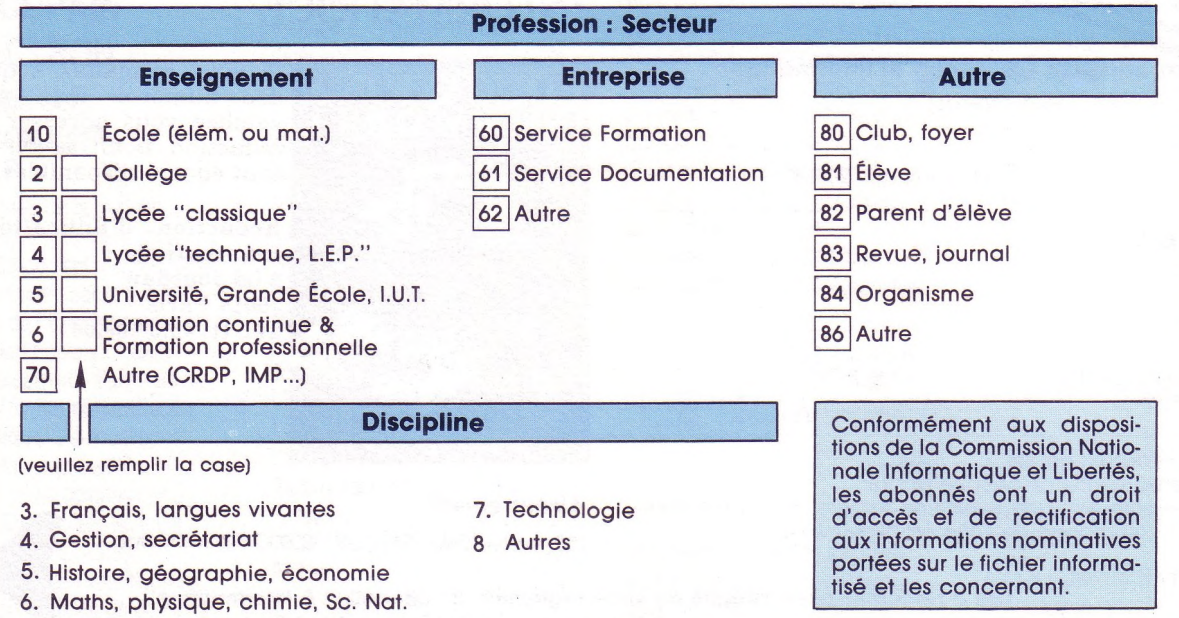

manipulation, etc.) et des exemples dans les grands champs d'application (nucléaire, maritime, incendie et désastres, agriculture, etc.) Renseignements :

**INRIA :** Bureau des colloques Domaine de Voluceau BP 105 78153 Le Chesnay - cédex. **WAS** 

### *Polycopiés* **ROBOTIQUE À L'ÉCOLE**

Deux tomes, pas beaucoup de moyens, mais des idées en masse et des expériences pratiques intéressantes. Ainsi se présentent les "Éléments pour <sup>l</sup>'introduction de réalisations robotiques à l'école" de Patrice Venturini. On y apprendra à implanter matériellement une interface sur un TO7/MO5, et à piloter des jeux de lumières, des feux tricolores, des tapis roulants et des chariots. Une bonne initiation pour l'École Élémentaire, qui mériterait d'être mise en forme et éditée.

**École Normale d'institutrices :** 181, av. de Muret

### 31076 Toulouse Cedex

*Jean-François des Robert Avec la participation de Jean-Laurent Bracq et André Myx*  $\begin{array}{@{}llllll@{}}\n 1 & 1 & 1 & 0 & 0 \\
 0 & 1 & 1 & 0 & 0 \\
 0 & 1 & 1 & 0 & 0 \\
 0 & 1 & 1 & 0 & 0 \\
 0 & 0 & 0 & 0 & 0 \\
 0 & 0 & 0 & 0 & 0 \\
 0 & 0 & 0 & 0 & 0 \\
 0 & 0 & 0 & 0 & 0 \\
 \end{array}$ 

### **CESTA**

Quelques stages à venir : **• Atelier d'ingénierie pédagogique** Une méthodologie pour la conception et la création en E.A.O. Dates des sessions (3 jours) : 23-25 juin 7-9 juillet 6-8 octobre 24-26 novembre 8-10 décembre Public : Formateurs, enseignants, animateurs souhaitant acquérir une méthodologie pour la conception et la création de logiciels interactifs.

### **• Vers une ingénierie pédagogique**

Une initiation approfondie à l'enseignement assisté par ordinateur. Date des sessions : 22-26 juin 6-10 juillet 5-9 octobre 23-27 novembre

7-11 décembre

**• Le vidéodisque interactif pour l'enseignement et la formation** Objectifs du stage :

connaître le vidéodisque ; comprendre l'interactivité, la différence entre un "story board", un scénario image et un scénario interactif ; analyser et évaluer les pertinences pédagogiques d'un outil interactif ; savoir comment rédiger un scénario informatique. Prochain stage : 12-14 octobre

Prix de ces stages : 2 500 F HT (2 995 F TTC) Renseignements et programmes au CESTA.

### Parus au CESTA : **• Annuaire 87 de la Didacthèque du CESTA**

aux éditions Cédic-Vifi/Nathan. Plus de <sup>1</sup> 000 logiciels répertoriés (classement par disciplines et par machines). Prix CESTA : 280 F port en sus (27,50)

(prix public : 350 F) **• A l'école des robots**

Le catalogue de la robothèque du CESTA (225 p.) comprend : — des descriptions des matériels de la robothèque (36 bras manipulateurs, 7 mobiles graphiques, 16 matériels divers : valises, mallettes, ascenseurs, tables traçantes...)

— des analyses d'expériences — un glossaire Prix: 150 F TTC distribué par le CESTA

(voir aussi p. 30)

### **C.E.S.T.A.**

*1, rue Descartes 75005 Paris Tel. (1) 46.34.35.35*

 $\begin{array}{@{}c@{\hspace{1em}}c@{\hspace{1em}}c@{\hspace{$ 

# La nécessité<br>d'un robot ne se discute plus

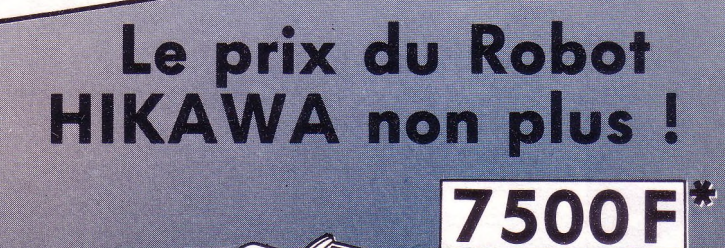

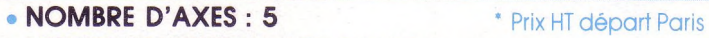

- **• VITESSE MAXIMUM: 150 mm/sec.**
- **RÉPÉTABILITÉ : ± 0,3 mm**
- **LONGUEUR DU BRAS : 450 mm**
- **MOTORISATION : - Moteur pas à pas : 7**

**- Moteur à courant continu : <sup>1</sup>**

HIKAWA

z

- **MICRO-PROCESSEUR : Z 80**
- **MÉMOIRE INTERNE : sauvegardée par batterie**
- **INTERFACE : type parallèle CENTRONICS**
- **PROGRAMMATION : Basic ou Assembleur**
- **• GARANTIE : 6 mois**

### **LIVRÉ COMPLET AVEC :**

- **. BOITIER <sup>D</sup>'ALIMENTATION <sup>220</sup> V SÉPARÉ**
- **. INTERFACE PARALLÈLE TYPE CENTRONICS**
- **• CÂBLE DE LIAISON VERS LE MICRO**
- 
- **. SCHÉMA ÉLECTRONIQUE**

•**MANUEL D'UTILISATION TRÈS COMPLET**<br>•**• SCHÈMA ELECTRONIQUE**<br>**KAP** 35, rue des Meuniers<br>75012 Paris<br>Télex : 210 023 Code **KAP** 35, rue des Meuniers<br>**KAP** 35, rue des Meuniers<br>75012 Poris **KAP** 35,<br>75012 Paris Tél. 46.28.51.28 Télex : 210 023 Code 908 **/ z**

**Z**

RFS O4/87

**Sine** 

Tecevoir

Case of Charles سما المستقبل المستقبل المستقبل المستقبل المستقبل المستقبل المستقبل المستقبل المستقبل المستقبل المستقبل المستقب<br>المستقبل المستقبل المستقبل المستقبل المستقبل المستقبل المستقبل المستقبل المستقبل المستقبل المستقبل المستقبل ال

# UN LOGICIEL

# **L'ÉCLUSE**

**Un complément au logiciel de la valise I.P.T.**

### **INTÉRÊT PÉDAGOGIQUE**

Loin de se poser en concurrent du programme "Écluse" présent dans la valise I.P.T., ce logiciel a, au contraire, été conçu dans un souci de complémentarité : il permet l'étude technique de l'écluse. Si l'on désire amener tous les élèves d'une classe à reconstituer l'algorithme d'un éclusage, il est indispensable de retourner souvent à la réalité : c'est parfois matériellement impossible. Après une visite, le logiciel vous permettra de poursuivre l'étude de l'écluse en classe, en autorisant des simulations répétées.

### **ARCHITECTURE DU PROGRAMME**

- Le logiciel comprend quatre chapitres :
- Présentation du schéma
- de l'écluse, • Vérification de la compréhension
- du schéma.
- Observations d'éclusages.
- Pilotage de l'écluse au crayon optique.

Il est possible de choisir des éclusages de l'amont vers l'aval ou inversement. Chacun des chapitres est accessible à tout moment à partir d'un menu principal que l'on retrouve à la fin de chaque activité.

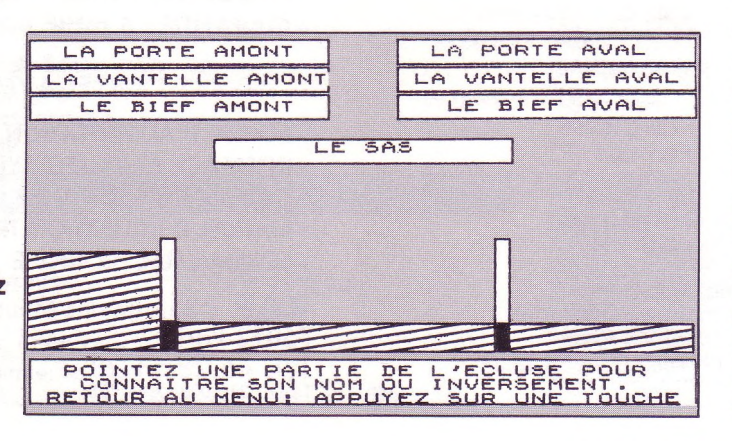

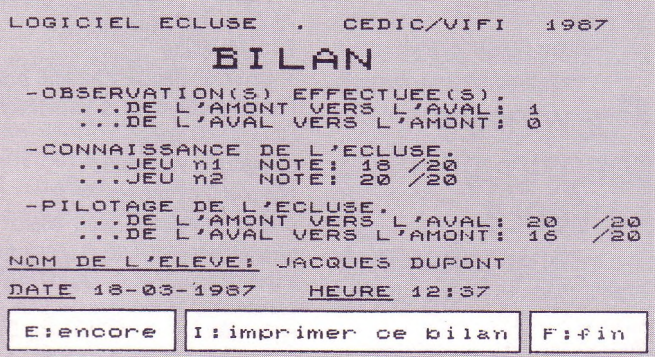

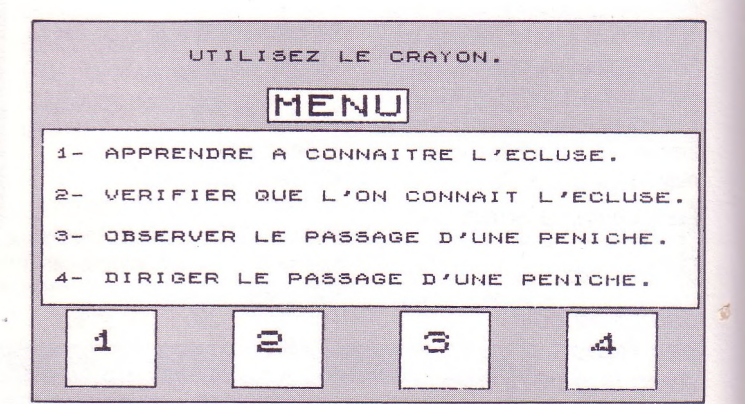

### **PRÉSENTATION DU SCHÉMA DE L'ÉCLUSE**

Afin de se familiariser avec la représentation de l'écluse, et de consolider l'acquisition du vocabulaire technique, l'élève dispose d'un schéma et d'une liste de noms correspondant aux différentes parties. En pointant un nom au crayon optique, on provoque le clignotement de la partie correspondante. Inversement, on obtient un encadré du nom en désignant l'un des éléments du dessin.

**— hors collection des logiciels conçus par des instituteurs pour les besoins de leur classe puis mis en forme et retravaillés avec l'équipe technique. Ces logiciels portent le plus souvent sur des problèmes de la vie pratique. Les cassettes, qui ne comportent qu'un seul logiciel, sont livrées sans notice pédagogique : au fur et à mesure de leur parution, vous trouverez dans Education &**

**CEDIC/NATHAN éditent**

**Les éditions**

NECHASSE

### 8

**produit.**

**Informatique la**

**description détaillée du**

### **JEUX DESTINÉS A ÉVALUER SES CONNAISSANCES SUR L'ÉCLUSE**

**• Un questionnaire VRAI/FAUX** Dix affirmations apparaissent successivement à l'écran. L'élève doit pointer les cartouches VRAI ou FAUX avec le crayon.

**• Questionnaire à choix multiple** L'élève doit choisir la bonne réponse à une question posée parmi trois solutions affichées à l'écran.

Ces deux exercices sont notés et permettent à l'élève d'évaluer son savoir.

### **OBSERVATIONS D'ÉCLUSAGES**

<sup>C</sup>'est la partie "dessin animé" du programme. Elle s'effectue au rythme de chaque enfant. En effet, une

phrase annonce l'action qui va se

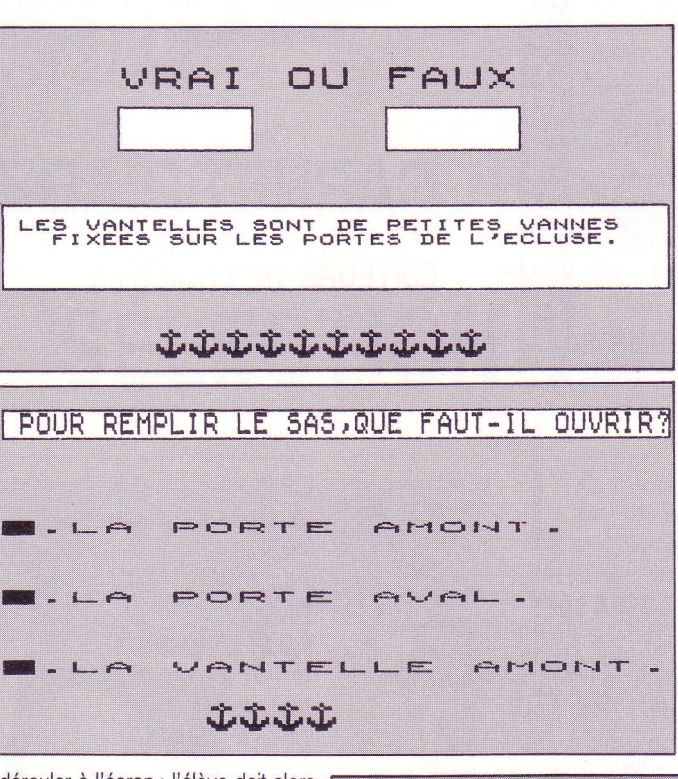

dérouler à l'écran ; l'élève doit alors presser une touche pour déclencher son exécution. La suite de l'animation utilise toujours le même procédé.

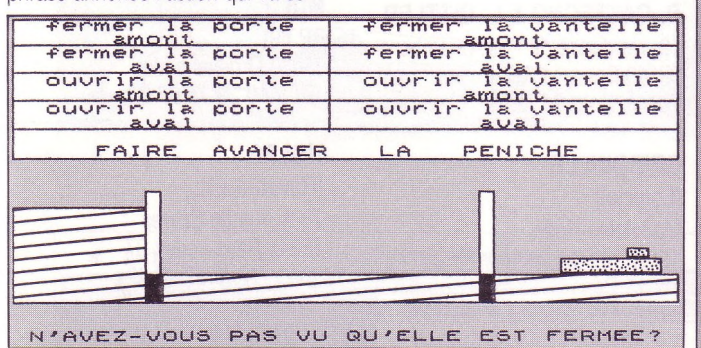

### **PILOTAGE DE L'ÉCLUSE**

Dans ce chapitre l'élève est amené à reconstituer pas à pas l'algorithme d'un éclusage. Pour cela, la partie basse de l'écran est réservée à l'animation, alors qu'en haut l'enfant dispose d'un tableau de commandes sur lequel sont présentées les différentes actions exécutables.

Avec le crayon optique, l'élève indique une à une les commandes qu'il sélectionne. L'exécution a lieu lorsque le choix est raisonnable.

Sinon un message affiché au bas de l'écran invite à réfléchir aux conséquences de cette manœuvre. On dispose au départ d'un capital de 20 points et chaque erreur ou action inutile est sanctionnée par une perte de deux points. Il est possible de piloter dans le sens amont-aval ou aval-amont. Cet exercice (au coup par coup) semble très utile avant d'entreprendre la programmation de l'écluse en Logo. *Émile Legoût*

**Instituteur**

# UN LOGICIEL

UNE CLASSE

**Avis aux enseignants Vous avez écrit un logiciel pour vos élèves. Il porte sur une notion ou un apprentissage fondamental(e). Vous vous en servez dans votre classe, vous le jugez pratique et utile : faites-en profiter vos collègues ! Envoyez-le à Éducation & Informatique (rédaction) ; s'il est sélectionné nous le présenterons dans E & i. Il sera édité et diffusé par Cedic/Nathan qui vous proposera un contrat d'auteur.**

### **BON DE COMMANDE** (peut être photocopié ou recopié)

Veuillez m'expédier ....... exemplaire (s) du logiciel éducatif L'écluse en version cassette TO7/70-MO5, au prix unitaire de 50 francs port compris, à l'adresse ci-dessous :

<u> 1989 - Johann Stoff, Amerikaansk politiker (</u> Code Postal: . . . . . . . . . . . . . . . . Ville. . . . . .

### **Rappel**

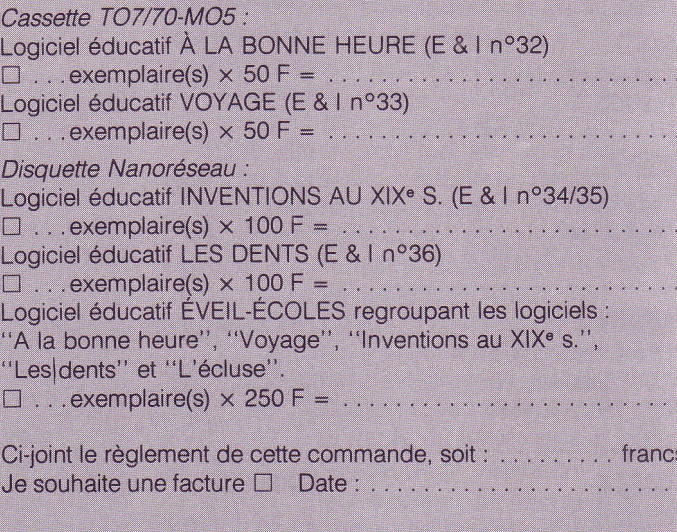

A retourner à : Éducation & Informatique, 6/10 bd Jourdan, 75014 PARIS *obligatoirement accompagné du mode de règlement*

# DIRECTE

# **CARNET D'ADRESSES**

### **ÉDITEURS DE LOGICIELS**

### (Pour votre répertoire suite des adresses données dans nos précédents numéros)

### **ALMATEC**

19, rue des Parisiens 92600 Asnières *Tél. : (1).47.90.21.11*

**ALPHA ÉDUCATION** Voir DDTEC **DDTEC**

### **APPLE**

ZA de Courtabœuf avenue de l'Océanie, B.P.<sup>131</sup> 91944 Les-Ulis cedex *Tél. : (1) 69.28.01.39*

**ASCO** micro-informatique Voir ASELEC

**ASELEC** avenue de Paris 78820 Juziers *Tel. : (1) 34.75.60.98*

**ASSIMIL** 11, rue des Pyramides 75001 Paris *Tel. : (1) 42.60.40.66*

**CASSIE** 35, bd Brune 75014 Paris *Tel. : (1) 45.45.80.00*

*10* 

### **COBRA SOFT**

B.P. 155 71104 Chalons-sur-Saône cedex *Tél. : 85.41.63.00*

**CRIL**

12 bis, rue Jean Jaurès 92807 Puteaux *Tél. : (1) 47.76.34.37*

515, avenue Roland Garros Zone Industrielle 78530 Bue *Tél. : (1) 30.24.96.97 (1) 30.24.90.66*

**DIDIER/SERMAP** 13, rue de l'Odéon 75006 Paris *Tél. : (1) 43.29.95.50*

**EDIL BELIN** 18 bis, rue Violet 75015 Paris *Tél. : (1) 45.75.41.80 (1) 47.35.76.78*

**LES ÉDITIONS DU LOGICIEL** 27/33, quai Le Gallo 92157 Boulogne cedex *Tél. : (1) 46.84.49.84*

**EDUVISION** 75, rue de Courcelles 75008 Paris *Tél. : (1) 42.27.77.10*

### **E.F.D.**

20, allée des Buttes-de-Rheims 91120 Palaiseau *Tél. : (1) 60.10.68.23*

**F.D.S. EDIMICRO** 121/127, avenue d'Italie 75013 Paris *Tél. : (1) 45.85.00.00*

**FOUCHER** 12, rue Bertin Poirée 75001 Paris *Tél. : (1) 42.36.38.90*

**B, GATTEGNO & L. GITTLER**

19, résidence du Petit-Chambord 92340 Bourg-la-Reine *Tél. : (1) 46.60.72.99*

### **GRIBOUILLE**

(Logiciel) Madeleine Hodé 19/23, rue du Docteur Finlay 75015 Paris

### **INFOGRAMES**

79, rue Hippolyte Kahn 69100 Villeurbanne *Tél.: 78.03.18.46*

### **JERIKO**

104 ter, bd Voltaire 75011 Paris *Tél. : (1) 43.55.80.75*

### **LANGAGE ET INFORMATIQUE**

14, bd Lascrosses 31000 Toulouse *Tél. : 61.23.25.08*

**LOGIMUS** 50, rue Joseph-de-Maistre 75018 Paris *Tél. : (1) 42.28.21.40*

**LORICIELS** 81, rue de la Procession 92500 Rueil-Malmaison *Tél. : (1) 47.52.11.33*

**MAGNARD** 122, bd Saint-Germain 75006 Paris *Tél. : (1) 43.26.39.52*

**MDI** BP 69 78630 Orgeval cedex *Tél. : (1) 39.75.63.81*

**NOLPA** (Revue A.E.L.) 78 A, rue de Sèvres

75341 Paris cedex 07 *Tél. : (1) 45.67.43.89*

**PLAISIRS et les JEUX (Les)** Route de Saint-Saturnin 84310 Morières-les-Avignon *Tél. : 90.31.01.84*

### **STERIA**

147, rue de Courcelles 75017 Paris *Tél. : (1) 47.63.11.83*

**VERSION SOFT** 94, rue Lauriston 75116 Paris *Tél. : (1) 47.27.71.72*

*à suivre*

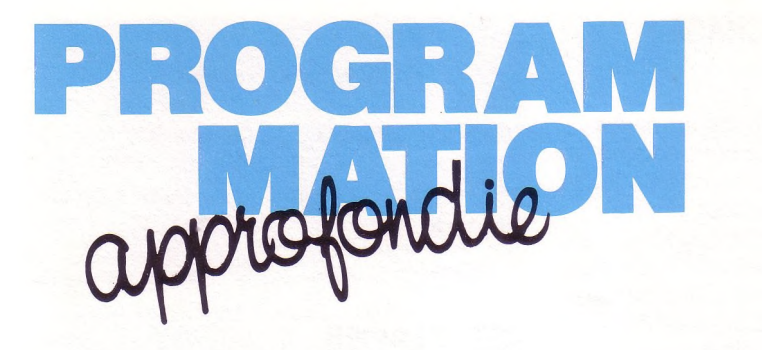

Un mot qui fait sursauter bon nombre d'enseignants et qui les fait même parfois descendre dans la rue. Qu'on se rassure, il ne sera pas ici question de sélectionner les élèves ou les enseignants et surtout pas avec le concours de l'informatique ! Inutile donc de sortir les banderoles. Beaucoup plus simplement, nous allons apprendre à **sélectionner une partie d'un texte** affiché sur l'écran. Inoffensif et sans doute plus utile...

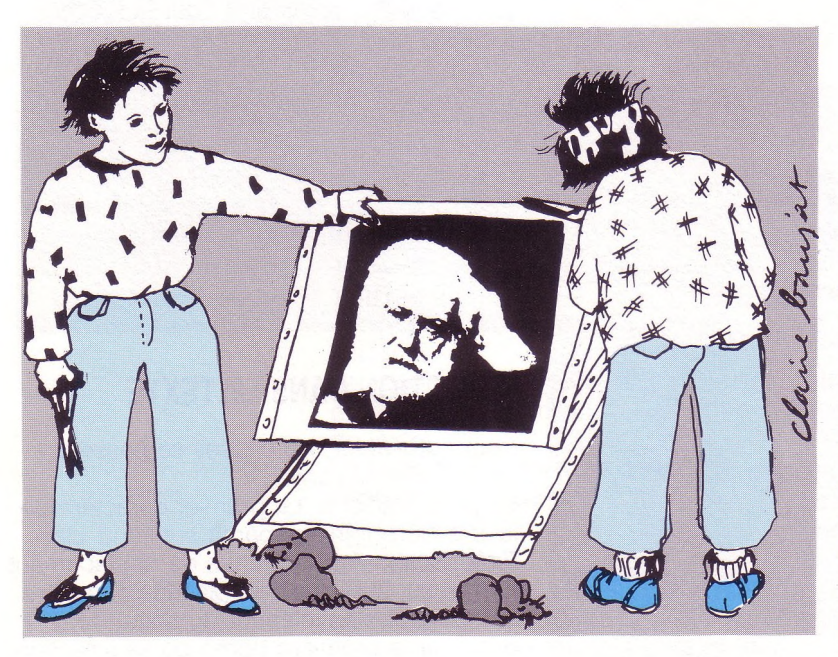

**SÉLECTION** 

**OC LU >**

Ħ

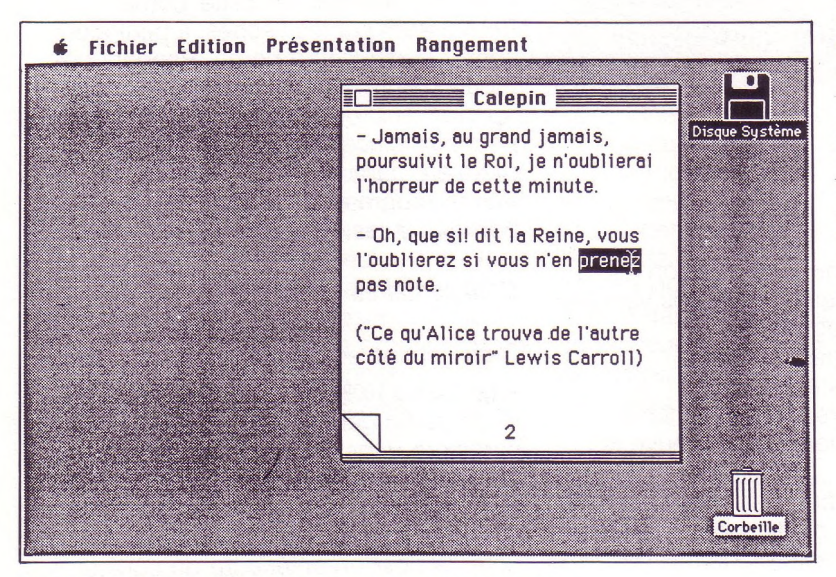

*SÉLECTIONAVEC LE TRAITEMENT DE TEXTE MACWRITE*

**L** catégories : par les logiciels éducatifs se regroupent le plus souvent en deux

• Les solutions fermées du type questionnaires à choix multiple, faciles à programmer ; une question est posée, quelques solutions sont proposées parmi lesquelles l'élève doit choisir celle ou celles qu'il estime être la ou les bonnes. • Les solutions ouvertes dans lesquelles l'élève doit saisir au clavier le texte intégral de sa réponse ; cette forme d'interactivité nécessite un module d'analyse de réponse difficile à concevoir et à programmer. On peut imaginer des situations où une forme intermédiaire d'interactivité soit nécessaire. C'est l'une de ces situations que nous allons étudier et pour laquelle nous proposerons une solution programmée.

Imaginons par exemple un programme d'étude de texte dans lequel l'élève devrait indiquer quelle partie du texte se rapporte à telle ou telle notion. Sa réponse consistera donc à sélectionner (nous y voici) le début et la fin de la partie du texte qu'il retient. L'analyse de cette réponse consistera à comparer cet intervalle avec celui attendu. Nous n'entrerons pas ici dans le détail de cette analyse qui dépend trop étroitement de l'application elle-même. Nous nous intéressons uniquement à l'outil qui permettra à l'élève d'indiquer simplement les deux caractères frontières du texte affiché. Signalons au passage que cette fonctionnalité est présente dans la plupart des traitements de texte : on sélectionne une partie du texte dans le but de l'ôter (couper) ou de la déplacer. La sélection peut s'opérer à l'aide d'une souris (c'est sans doute le plus commode), du crayon optique (le moins commode) ou du clavier. C'est cette dernière solution que nous allons adopter.

### **STRUCTURE ET AFFICHAGE DU TEXTE**

Pour éviter des complications au niveau des lettres accentuées qui sont codées sur trois octects, nous considérerons un texte écrit en majuscules. Le lecteur pourra étendre le sous-programme à un texte en minuscules. Nous supposerons également que le texte affiché est enregistré dans un tableau de chaînes de caractères dont chaque élément correspond à une ligne affichable à l'écran. Pour notre exemple, nous mettrons le texte dans le tableau par la lecture d'une série de DATA. Deux sous-programmes vont permettre de mettre ces choses en place. L'un (8000) initialise les variables importantes ; l'autre (9000) affiche le texte à l'écran. (Victor Hugo *"Pour Jeanne seule")*

**8000 ' ' Initialisations 8002 ' 8010 DATA 12 DATA 'JE NE ME METS PAS EN PEINE" DATA "DU CLOCHER NI DU BEFFROI" DATA "JE NE SAIS RIEN DE LA REINE" DATA "ET JE NE SAIS RIEN DU ROI" DATA "J'IGNORE, JE LE CONFESSE, DATA "SI LE SEIGNEUR EST HAUTAIN." DATA "SI LE CURE DIT LA MESSE" DATA "EN GREC OU BIEN EN LATIN," DATA "S'IL FAUT QU'ON PLEURE OU QU'ON DANSE" 10 DATA "SI LES NIDS JASENT ENTRE EUX ;" DATA "MAIS SAIS-TU CE QUE JE PENSE ?" DATA "C'EST QUE JE SUIS AMOUREUX." RESTORE 8010 : READ NL DIM TXJ(NL) FOR 1=1 TO NL READ TX\$(I) 8180 NEXT <sup>I</sup> CC=1 LC=1 : TX=1 : TV=1 : C\$=CHRÎ(8)+CHR\$(9)+CHRÎ( 13) 8999 RETURN**

### *Commentaires*

Ce sous-programme d'initialisation est l'occasion de présenter quelques variables importantes du programme : NL : nombre de lignes du texte TX\$ : tableau du texte par ligne

CC : position du curseur dans la ligne LC : numéro de la ligne où se trouve le curseur

TX : colonne de début d'affichage du texte TY : ligne de début d'affichage du texte C\$ : chaîne des caractères permis ( $\leftarrow$ ,  $\rightarrow$  et ENTREE)

**9000 ' 9001 ' Affichage du texte 9002 ' 9010 SCREEN 3,0,0 : LOCATE 0,0,0 : CLS 9020 FOR <sup>1</sup> <sup>=</sup> <sup>1</sup> T0 NL 9030 LOCATE TX,T¥+I~1 PRINT TX\$(I); 9040 NEXT <sup>I</sup> 9999 RETURN**

### **TEST CLAVIER**

Ce sous-programme de filtrage du clavier a déjà été donnée dans le numéro 33, page 29 d'Education et Informatique. Il fait essentiellement appel à la chaîne C\$ qui contient les trois caractères permis. Il boucle tant que l'un de ces trois caractères n'a pas été appuyé, et rend la variable Z qui a la valeur <sup>1</sup> pour la flèche gauche, 2 pour la flèche droite et 3 pour la touche ENTREE.

**15000 ' 15001 ' Filtre clavier 15002 ' 15010 AÎ=INKEYt IF A\$="" THEN 15010 15020 Z=INSTR(C\$,A\$) IF Z=0 THEN 15010 15099 RETURN**

### **SÉLECTION DANS LE TEXTE**

Pour l'utilisateur, les choses se passeront de la façon suivante.

Le texte s'affiche. Le premier caractère de la première ligne apparaît sur fond clair. En agissant sur les flèches de déplacement horizontal, l'utilisateur déplace le caractère sur fond clair à l'intérieur du texte. Pour désigner la première borne de sa sélection, il appuie sur ENTREE. Un signal sonore confirme la saisie de cette borne. En agissant sur les flèches, il peut alors choisir la deuxième borne. Pendant ces mouvements, tout le texte sélectionné apparaît sur fond clair. La deuxième borne peut être placée avant ou après la première dans le texte.

Voir le programme 10001, "choix des bornes" et les commentaires ci-dessous.

### *Commentaires*

Cette routine est partagée en trois parties. • De <sup>10000</sup> <sup>à</sup> <sup>10080</sup>

Cette partie gère le déplacement du caractère dans le texte pour les deux bornes. La variable BRN prend la valeur <sup>1</sup> pour la première borne et la valeur 2 pour la deuxième. CCA et LCA permettent de noter la position antérieure du curseur. Elles seront utiles dans la suite.

### **10000 10001 ' Choix des bornes 10002 ' 10010 BRN=1 : COLOR 0,7 : LOCATE TX.TY : PRINT LEFT\$(TX\$( <sup>1</sup> ), <sup>1</sup> ); 10020 CCA=:C : LCA=LC 10030 GOSUB 15000 10040 IF Z=3 THEN PLAV "DO" GOTO 10230 10050 IF Z=2 AND CC=LEN(TX\$(LC)) THEN IF LC=NL THEN 10030 ELSE LC=LC+1 : CC=1 : GOTO 10100 10060 IF Z=1 AND CC=1 THEN IF LC=1 THEN 10030 ELSE LC=LC~1 : CC= LEN(TX\$(LC)) : GOTO 10100 10070 IF Z=2 THEN CC=CC+1 10060 IF Z=1 THEN CC-CC-1 10090 ' 10100 LOCATE TX+CC-<sup>1</sup> ,TV+LC-<sup>1</sup> : COLOR 0,7 : PRINT MID\$(TXÎ(LC),CC,1); 10110 IF BRN=1 THEN 10200 10120 DB=40 \*(LC~ <sup>1</sup> )+CC-<sup>1</sup> 10130 IF (DB-DB <sup>1</sup> )\*(DB-DBA)>0 THEN 10210 10140 ' 10200 LOCATE TX+CCA-1,TY+LCA-<sup>1</sup> : COLOR 3,0 . PRINT Î1ID\$(TX\$(LCA),CCA, <sup>1</sup> ); 10210 DBA=DB 10220 GOTO 10020 10230 IF BRN=1 THEN BRN=2 : DB1=40 \*(LC- 1)+CC-<sup>1</sup> : DB=DB1 : DBA=DB : CB1=CC : LB1=LC : GOTO 10020 10240 CB2=CC : LB2=LC 10999 RETURN**

La ligne 10040 traite la saisie de la touche ENTREE.

La ligne 10050 traite les cas limites du déplacement à droite (bout de ligne et bout de texte).

La ligne 10060 traite les cas limites du déplacement à gauche (début de ligne et début de texte).

• De <sup>10100</sup> <sup>à</sup> <sup>10130</sup>

Cette partie gère l'affichage du caractère sélectionné sur fond clair (ligne 10100). Les lignes suivantes vont permettre de savoir s'il convient ou non de remettre l'ancienne position du curseur dans la couleur originelle. C'est évidemment le cas s'il s'agit de la première borne (ligne 10110). C'est un peu plus compliqué dans le cas de la deuxième borne. L'idée de base est que l'ancienne position du curseur doit être restituée dans le cas où le mouvement demandé rapproche le curseur de la première borne. Pour décider, il suffit d'un seul test en ligne 10130. Il fait appel aux variables DB1, DB et DBA qui notent respectivement la position dans le texte de la première borne, du curseur et de son ancienne position. Ce test repose sur un résultat mathématique simple :

• De <sup>10200</sup> <sup>à</sup> <sup>10240</sup>

Cette partie restitue les couleurs de l'ancienne position du curseur (10200). Elle gère également le passage de la borne <sup>1</sup> à la borne 2 (ligne 10230) et calcule les variables de sortie.

### **LES VARIABLES DE SORTIE**

La définition de la sélection est résumée dans les quatre variables CB1, LB1. CB2. LB2. Si l'on a :

 $CB1 = 10$ ,  $LB1 = 6$ ,  $CB2 = 5$ ,  $LB2 = 10$ .

il faudra comprendre que la sélection est comprise entre le 10<sup>e</sup> caractère de la 6<sup>e</sup> ligne et le 5<sup>e</sup> caractère de la 10<sup>e</sup> ligne. Vous devez alors être en mesure de comparer avec ce que vous attendez.

### **PROGRAMME PRINCIPAL**

Nous allions l'oublier et ce serait dommage. Encore que le lecteur pourrait facilement le reconstituer seul.

 $\frac{1}{2}$  **' Sélection 3 ' GOSUB 8000 GOSUB 9000 GOSUB 10000 LOCATE 0,NL+1 : COLOR 3,0 999 END**

### **EXTENSIONS**

A partir de ce qui est donné ici, on peut évidemment imaginer quelques améliorations. D'abord l'intégration de lettres accentuées. Le codage sur trois octets rend la chose assez délicate. On peut ensuite regretter de ne pas pouvoir se déplacer dans le texte avec les flèches verticales. Là aussi, des problèmes se posent, plus ou moins faciles à résoudre suivant vos exigences. On pourrait également imaginer que le curseur s'appuie non pas sur les caractères mais sur les mots du texte. L'outil se spécialise... De toute façon l'essentiel n'est pas de s'épuiser à construire un outil très performant mais de rechercher l'occasion de s'en servir.

### *Serge Pouts-Lajus*

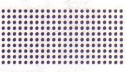

x est entre a et b si et seulement si  $(x - a) (x - b) < 0$ .

**<sup>H</sup>------------------------------------ <sup>1</sup>—i**a  $x + b$ 

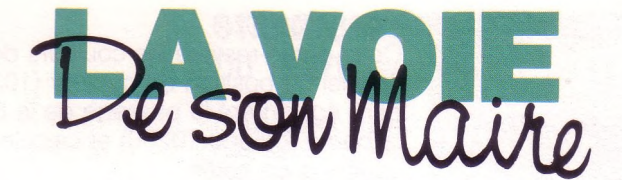

# **MAS ICROS** assy

**LU**

Ш

**O o 'LU**

Avec un peu plus de 40 000 âmes, Massy est la ville la plus peuplée du département de l'Essonne. Située au sud de Paris, elle englobe un nœud ferroviaire et routier très important. La ville, grâce à ses industries très diversifiées, assure une croissance continue de l'emploi. Les activités associatives nombreuses et le dynamisme de la municipalité en font une cité moderne et conviviale. La formation des jeunes y a une place primordiale : près de 23 % du budget est consacré à l'enseignement (c'est le premier poste budgétaire par son volume) et plus de 13 % aux œuvres sociales scolaires. On y compte 14 écoles maternelles, 17 écoles primaires, 3 collèges, 2 lycées polyvalents et 2 lycées professionnels.

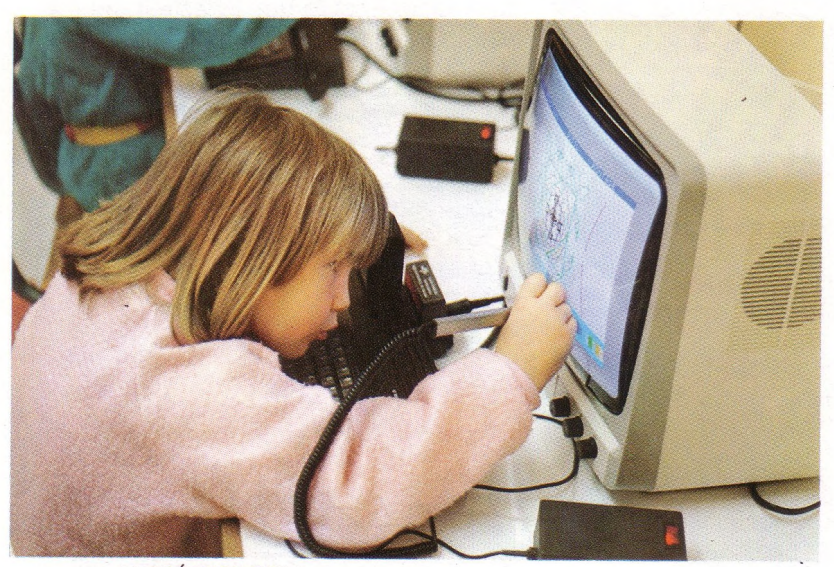

**'**

*LA CRÉATION D'UN "OBSERVATOIRE MUNICIPAL INFORMATIQUE" PERMET D'ACCOMPAGNER L'ENTRÉE DE*<br>*DRMATIQUE À*<br>*L'ÉCOLE.* municir *L'INFORMATIQUE À*

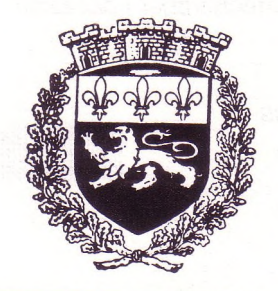

*14*

expression, Informatique Pour Tous, qui fut naguère un plan, s'applique on ne peut mieux à cette municipalité de la région parisienne, tant son activité et son dynamisme en matière d'aide au développement de l'informatique dans les établissements scolaires ont été remarquables. Les initiatives prises par la municipalité sont dignes d'intérêt. Pour s'en rendre compte E & <sup>I</sup> s'est rendu sur place. Là, nous avons été reçus, avec une courtoisie sans apprêt, par Claude Germon, député-maire de Massy. Sa faconde, son esprit résolument tourné vers l'avenir, la hardiesse de la perception du développement de sa commune font plus que nous séduire : on sent, de façon très communicative, que l'homme et la ville vivent une histoire unique.

Au cours de l'entretien Monsieur Germon était accompagné de Monsieur Jean-Claude Durand qui a la charge d'assurer, en matière d'informatique, la permanence des efforts de la municipalité en direction des établissements.

**E&l :** *Monsieur le Maire comment avezvous accueilli la vague d'informatisation des établissements scolaires de votre commune ?*

**C. Germon : "Je dois vous avouer que je n'ai pas été surpris par la vague dont vous parlez. Nous avons sur le territoire de la commune une forte concentration de "matière grise''. Une grande partie de la recherche française est installée dans cette région et les entreprises de haute technologie sont nombreuses. Ce qui nous donne, par exemple, une croissance continue de l'emploi, environ <sup>1</sup> 000 créations par an. Or l'informatique étant manifestement l'un des axes porteurs d'emplois, il nous est apparu, bien avant le plan IPT, que nous devions faire vite un effort vers nos écoles.''**

**E&l :** *Mais cet effort ne risque-t-il pas de créer un déséquilibre dans la population au profit d'enfants issus des couches sociales les plus favorisées ?... A moins que Massy ne soit peuplée que d'ingénieurs ?*

**C. Germon : "Évidemment non. Il y <sup>a</sup> sur la commune deux types de population : un grand nombre d'intellectuels, de cadres supérieurs, d'ingénieurs dont nous avons déjà parlé, et une population moins aisée, voire nettement défavorisée. Mais tout**

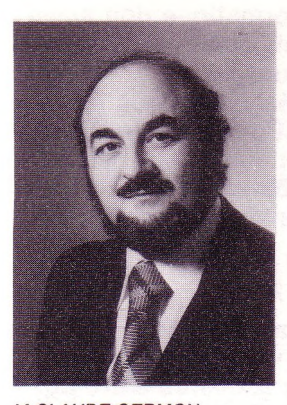

*M.CLAUDE GERMON, DÉPUTÉ-MAIRE DE MASSY "... L'INFORMATIQUE N'ESTPAS SEULEMENT DELA TECHNIQUE C'EST AUSSI UN ÉTAT*  $D$ <sup>'</sup>*ESPRIT...* 

**notre effort consiste à faire en sorte que ces groupes sociaux se croisent et communiquent entre eux. L'école constitue cette possibilité de rencontre, aussi avons-nous donné la priorité <sup>à</sup> la formation, j'insiste sur ce point. L'informatique, notamment, nous permet de rendre concret cet effort. Ainsi dès avant le plan IPT, qui lui-même mettait l'accent sur la formation, nous avions entrepris cette démarche."**

### **E&l :** *Quel était le sens de cette démarche ? Fallait-il céder à la mode informatique ?*

**C. Germon : ''Nous étions convaincus, et nous le sommes encore, que la formation était le moyen le plus efficace pour combattre les inégalités. Voilà le sens profond de cette démarche. Je n'ai jamais perçu l'informatique comme une mode mais comme une nécessité. C'est la modernité que nous voulons offrir à tous nos enfants."**

### **E&l :** *Vous avez dit précédemment que l'informatique vous permettait de rendre concret cet effort, mais comment ?*

**C. Germon : ''Nous avions une politique globale de formation et l'informatique est venue prendre place dans cette politique. Cela a commencé par une politique d'équipement, mais pas à n'importe quelle condition nous y permettre la création de ces centres. Il reviendrons ; nous avons mis des moyens, mais il a fallu s'organiser pour former et équiper dans la perspective les dégager dans notre budget municipal ! Car il était indispensable de mettre les établissements à la hauteur/ des emplois qui se développaient dans les entreprises de la ville.**

*LES « TUCISTES » ONTAUSSI TROUVÉ LEUR PLACE...*

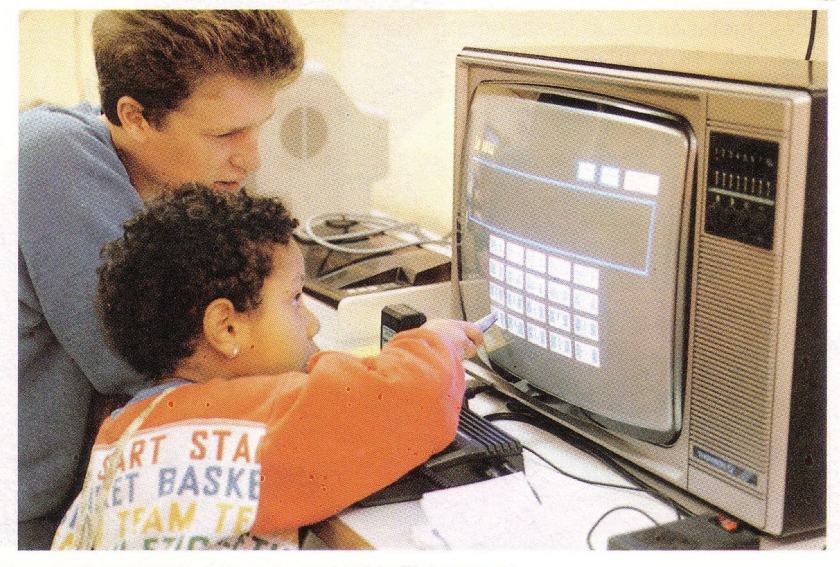

E & I - mars/avril 1987 - n° 37

**La municipalité elle-même devait se former et se réformer. Il y a, depuis un certain temps, à la mairie un gros centre informatique, un minitel dans chaque bureau et les différents personnels ont reçu une formation. Plus, nous avions déjà pratiqué l'ouverture : le rapprochement École-Entreprise est une réalité et les industriels envoient le personnel de leurs entreprises suivre des formations dans les sections supérieures de nos lycées (1), mais je laisse la parole à Monsieur Durand."**

**J.C. Durand : ''La municipalité a créé dix centres de formation dans un Lycée, deux collèges et sept écoles. Ainsi nous avons mis l'accent très vite sur l'équipement et la formation des écoles élémentaires. Avec le principe suivant : lorsque les instituteurs étaient formés l'école recevait une dotation."**

**C. Germon : "Il faut comprendre : nous ne voulions pas acheter des ordinateurs justement parce que c'était la mode. Car peut-être les machines auraient-elles échoué au fond d'un placard. Il fallait donc former, d'où ia création de ces centres sur un budget uniquement municipal."**

### **E&l :** *Quel a été précisément le rôle de la municipalité dans ce plan d'équipement et de formation ?*

**J.C. Durand : "Tout d'abord de ne suffisait pas d'y penser ; il fallait que nous venons de décrire. Mais l'effort ne s'est pas arrêté là puisque la municipalité a recruté du personnel d'encadrement, notamment à partir du plan des T.U.C. (2), personnel qui continue d'assurer le suivi et l'animation du secteur informatique. Ainsi la mairie est en liaison permanente avec l'ensemble des établissements scolaires."**

**C. Germon : "L'informatique n'est pas simplement une technique c'est aussi un état d'esprit. Lorsque les dotations de l'État sont arrivées nous avons laissé dans ces centres nos propres ordinateurs. Cela allait dans le sens d'un renforcement de la formation, et a permis d'établir, avec le consensus des chefs d'établissements, une politique d'ouverture dans laquelle est venue tout naturellement s'inscrire la politique d'ouverture des ateliers informatiques prônée par le plan IPT."**

**J.C. Durand : "Nous avons de plus constitué une logithèque ouverte à tous : parents, élèves, enseignants peuvent emprunter les logiciels.**

15

### **,\_<sup>|</sup> <sup>L</sup>'OBSERVATOIRE MUNICIPAL INFORMATIQUE \_ \_ \_ \_ \_ \_ \_ \_ \_**

Nous avons rencontré Marie-Noëlle Lienemann, maire-adjoint chargé des affaires scolaires, conseiller général et député européen. Mme Lienemann a mis en place un *observatoire municipal informatique* qui s'est donné pour objectif général d'accélérer et d'accompagner l'entrée de l'informatique à l'école..

Mais il s'est donné également des tâches concrètes :

**1re étape : pousser Fa formation.** Pour cela la municipalité a mis à la disposition des enseignants deux formateurs qui sont aussi les personnes-ressources des établissements. L'attente des enseignants en ce domaine est grande.

**2<sup>e</sup> étape :** POUR TOUS, oui mais comment faire au plus près des préoccupations des parents ? Pour cela l'observatoire a construit un remarquable questionnaire qu'il a distribué auprès de tous les parents d'élèves. Les réponses ont été nombreuses et ne manquent pas d'intérêt, elles permettent surtout de mieux ajuster les initiatives prises en direction de l'école.

**3<sup>e</sup> étape :** L'informatique dans les maternelles.

<sup>A</sup> cela s'ajoute des débats régulièrement organisés sur des thèmes comme : *"Faut-il ou non l'informatique en milieu scolaire* ?"ou *"valeur et limite du logicieléducatif'',* ou bien encore sur *"l'intelligence artificielle".* Et Mme Lienemann de conclure :

*"Reconnaissons que l'informatique <sup>a</sup> été un excellent argument pour l'acceptation de l'entrée des parents <sup>à</sup> l'école".*

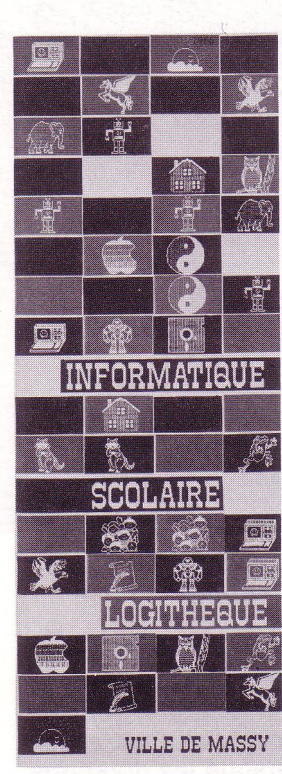

*LES PARENTS PEUVENT* **EMPRUNTER À LA** *LOGITHÈQUE UNE VALISE CONTENANT UN TO7 ET DES LOGICIELS.*

**Photos : J.-M. Molina**

**Nous avons également fabriqué des valises informatiques comprenant un TO7 et des logiciels que nous tenons sous forme de prêt à la disposition des parents afin qu'ils puissent s'initier eux-mêmes à l'informatique sur du matériel correspondant à celui installé dans les écoles."**

**C. Germon : "L'informatique doit aussi avoir un rôle social. C'est pourquoi elle est pour nous le support de communication idéal entre tous les massicois. On peut dire par exemple que tout Massy est sur minitel. Chacun peut accéder à la banque de données locales que nous avons fabriquée."**

### **E&l :** *Vous reste-t-il le temps de former encore des projets ?*

**C. Germon : "Comment vivre autrement ? Nous voulons relier tous les établissements scolaires entre eux. Leur permettre un accès facile à la bibliothèque de logiciels. Continuer la formation du personnel de la ville aux nouveaux outils informatiques. Et pousser encore plus avant les relations entre la mairie et l'école. La technique nous aide bien sûr et considérablement, mais voyez de quelle volonté une politique municipale doit faire preuve pour aboutir ! Car cela ne peut se faire sans une cohérence et une rigueur budgétaires sans faille. Un dernier mot, retenez que Massy sera la ville où vont se croiser les T.G.V.(3) Pour aller de Rennes à Lyon on passera par ici, non loin de la vallée de la Bièvre... notre ville lumière estelle pour demain ?**

Propos recueillis par *Marcel Rodriguez*

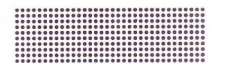

*(1) GRETA installé dans un lycée de 3 000 élèves. (2) T.U.C. Travail d'Utilité Collective ; « tuciste », jeune de 18 à 24 ans participant à un T.U.C. (3) T.G.V. Train à grande vitesse.*

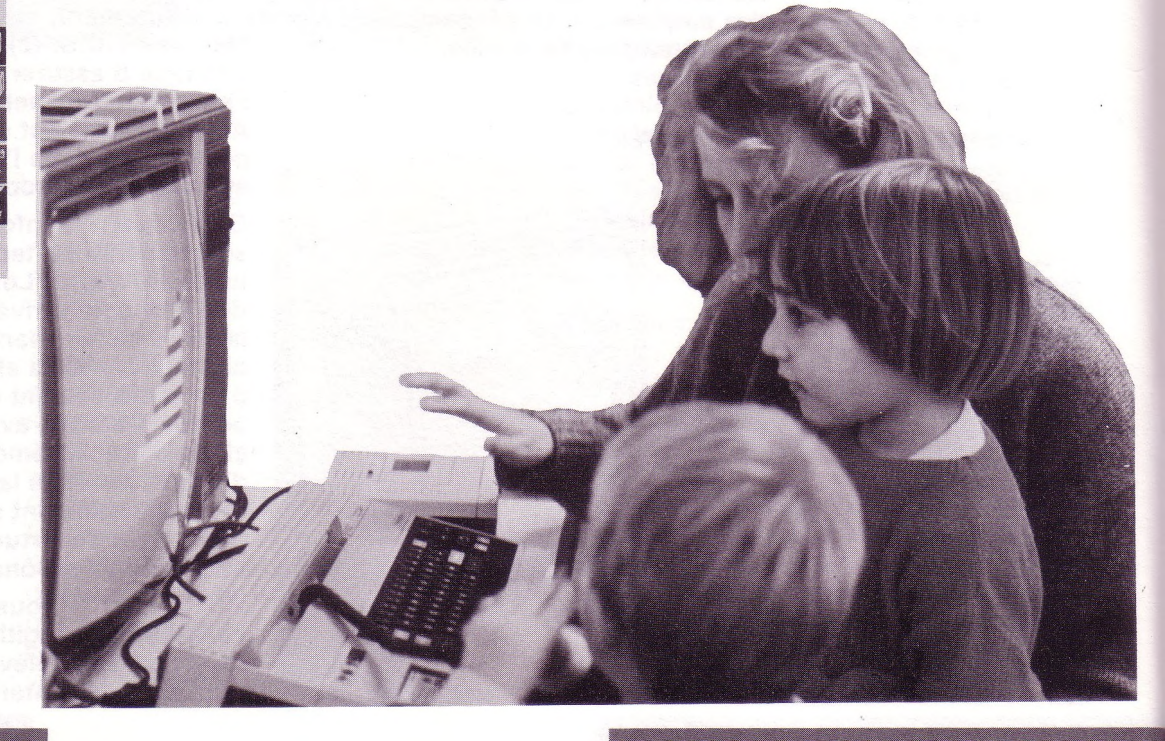

H

# wqidsL

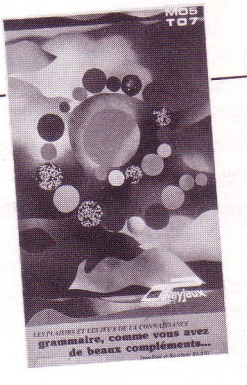

**NOM : GRAMMAIRE, COMME VOUS <sup>|</sup> DE BEAUX COMPLEMENTS .**

**niqciPLINE :** Grammaire française **THÈME**: construction par le programme de phrases farfelues à partir des instructions données par l'utilisateur et analyse de ces phrases.

NIVEAU : Ecole et Collège (6e, 5e)<br>MATÉRIEL : Nanoréseau, MO5, TO7-70 PÉRIPHÉRIQUE : crayon optique<sub>l</sub> obligatoire<br>SUPPORT : disquette ou 2 cassettes (Fonctions/Nature) OBJECTIFS : Prendre conscience que les phrases possèdent une<br>structure, obtenir une production amusante en manipulant la terminologie<br>grammaticale, apprendre cette terminologie et être capable de reconnaître<br>la nature et l

a nature et la joiloide des ....<br>**AUTEURS** : Jean-Paul et Roselyne Blanc<br>FRITEUR : Les plaisirs et les jeux ÉDITEUR : Les plaisirs et les jeux<br>DIFFUSEUR : Les plaisirs et les Jeux<br>Route de Saint-Saturnin 84310 Morières-lès-Avignon

prix : 180 F TTC<br>Cotalogue CAMIF 86, prix 153 F TTC, la cassette)

**D** catégorie (nature) des mots. L'ensemble logiciel : la première porte sur les fonctions, la seconde sur la est bâti sur le principe des cadavres exquis. Mais des cadavres créés selon un schéma grammatical que l'utilisateur élabore peu à peu à partir d'un lot d"'étiquettes".

*ECRAN <sup>1</sup>*

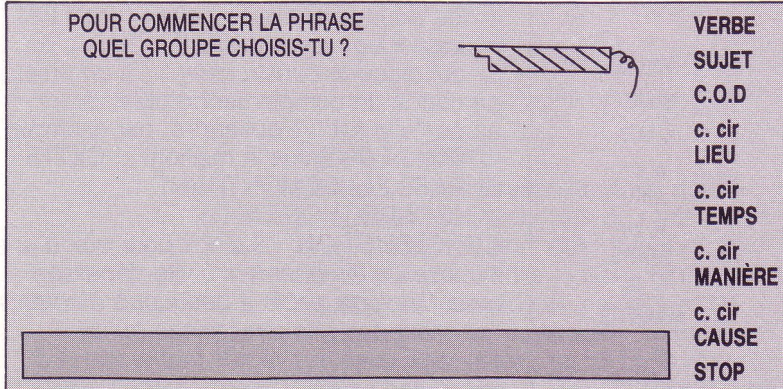

Suivant le principe des **"cadavres exquis''** sur schémas grammaticaux, ce logiciel propose des manipulations amusantes qui peuvent aider les élèves à comprendre la notion de GRAMMATICALITÉ et le lien entre la fonction et la catégorie (nature) d'un mot ou d'un groupe de mots.

On peut ne pas approuver tous les choix pédagogiques faits par les auteurs et regretter que le programme, tout en refusant les phrases à sujet inversé dans sa première partie, tolère parfaitement des énoncés agrammaticaux.

Néanmoins, tel quel - et correctement exploité après le passage sur machine — il peut contribuer à donner aux élèves le goût du travail sur la langue.

### **LES FONCTIONS**

**çn >** *<* **LU**

**OC H O**

(crayon optique indispensable)

L'élève peut d'abord choisir de vérifier s'il sait analyser une phrase, plus exactement, s'il sait mettre les étiquettes de fonction aux différents groupes de mots affichés les uns en dessous des autres sur l'écran. Le terme de ''groupe" n'apparaît que dans cette phase du travail ; l'expression ''groupe verbe" pour désigner le verbe seul — sans son complément essentiel risque de créer des confusions dans l'esprit, même si cela n'a aucune conséquence sur le déroulement de l'exercice. Une appréciation conclut cet étiquetage.

L'exercice proprement dit se déroule en trois étapes : création d'une phrase, manipulation syntaxique, étiquetage des groupes créés.

### **1re étape : la création d'une phrase (Voir l'écran <sup>1</sup> ci-contre)**

Lorsqu'on pointe l'énoncé d'un groupe fonctionnel, apparaît un mot (pour le verbe) ou un groupe de mots tiré au sort. On a la possibilité de refuser ce mot ou ce groupe. Pour le sujet on doit choisir entre singulier et pluriel. Le verbe ne peut être demandé avant le sujet, ce qui exclut toute phrase à sujet inversé. La demande d'un complément d'objet avant l'appel à un verbe est refusée. Mais si l'on a choisi un sujet au pluriel et que l'on manifeste son accord pour un verbe au singulier, rien ne vient l'empêcher. Le nombre de groupes pour une phrase est limité à six mais peut être inférieur (option STOP). Si, le sixième groupe tapé, on n'a pas encore donné le verbe, la phrase est acceptée par le programme, alors qu'il est difficile d'admettre une phrase nominale en dehors de tout contexte.

S'affiche alors la phrase obtenue, ainsi que la seconde proposition d'activité : (cf. Écran 2).

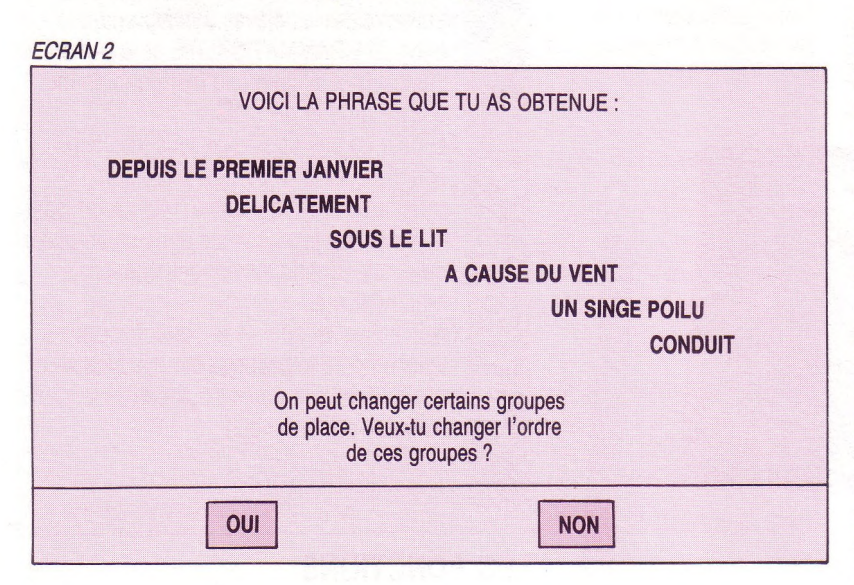

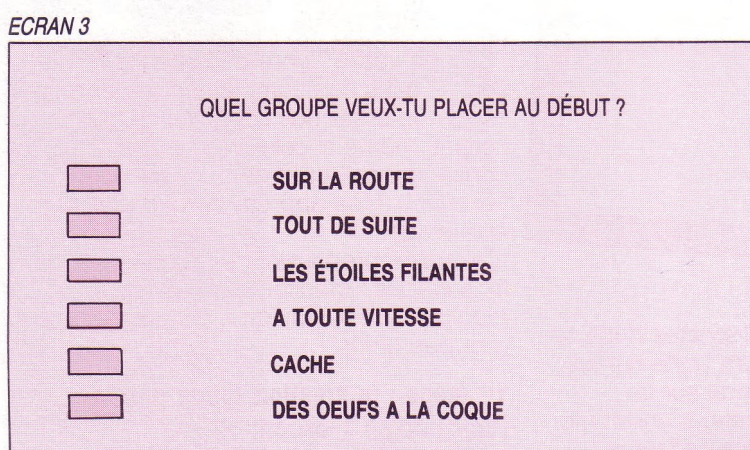

*ECRAN 4* **QUELLE EST LA FONCTION DU GROUPE ENCADRÉ ? QUAND LE TELEPHONE SONNE A MINUIT PARCE QU'IL FAIT BEAU EN CLASSE A PIED TARZAN VERBE SUJET C.O.D. c. cir LIEU c. cir TEMPS c. cir MANIERE c. cir CAUSE I <sup>I</sup>** O

### **2<sup>e</sup> étape : manipulation**

Si la réponse est OUI, la phrase réapparaît, un groupe par ligne, et l'on doit pointer le groupe que l'on veut placer au début puis celui qui viendra en deuxième et ainsi de suite. On obtient ainsi une seconde phrase, éditée aussitôt à l'écran en même temps que la première, il aurait été intéressant que l'on puisse renouveler l'opération et que les nouvelles phrases ainsi obtenues soient imprimables au même titre que la première au moment du bilan de la session.

### **3<sup>e</sup> étape : étiquetage (fonctions)**

Tirés au sort, les différents groupes de la phrase créée lors de la 1re étape apparaissent successivement à l'écran. Il s'agit de pointer pour chacun d'eux la bonne fonction. On a droit à trois essais. Cet étiquetage terminé, une page RÉSULTATS s'affiche : c'est la réédition de la phrase, accompagnée du nombre d'erreurs commises sur les fonctions et du choix entre l'arrêt et la construction d'une nouvelle phrase ; à chaque fin de parcours des trois étapes, les phrases précédentes et leur bilan d'erreur(s) sur l'étiquetage sont affichés.

### **Analyse critique de la partie "Fonctions"**

L'idée de faire sur ordinateur des cadavres exquis grammaticaux me paraît excellente. Le travail se trouve mis en œuvre beaucoup plus facilement que lorsqu'on tente de faire ce genre d'exercice sans machines. Une séance d'une heure peut permettre la création d'un grand nombre de phrases, qui peuvent être le point de départ d'activités sur papier : critique des phrases, changements d'ordre des groupes, choix des phrases les plus amusantes avec ou sans améliorations. Tout ce travail peut contribuer à bien faire comprendre notamment les notions différentes de GRAMMATICALITÉ et d'ACCEPTABILITÉ des phrases. C'est volontairement que les auteurs ont pris le risque de voir s'imprimer des phrases comme celle de l'écran 3 (voir cicontre).

Voici comment ils s'expliquent dans la notice du logiciel sur ce point : *"il est très important de montrer <sup>à</sup> l'enfant que c'est lui qui dirige la construction".* Si un enfant demande un complément d'objet direct après "<sup>s</sup>'enfuit", il obtiendra, par exemple "l'hirondelle <sup>s</sup>'enfuit la maison", "CETTE PHRASE LUI DEMONTRANT L'INCORRECTION DE SA CONSTRUCTION". Il <sup>s</sup>'agit pour eux <sup>d</sup>'une *"phase de tâtonnement",* vite dépassée mais *"indispensable à beaucoup d'enfants qui n'ont pas pris conscience qu'un langage avait des règles très précises à respecter".*

*18*

Dans la mesure où les phrases obtenues sont le plus souvent farfelues, il ne me paraît pas du tout sûr qu'une erreur de construction puisse avoir, pour l'enfant, valeur démonstrative ! Ne faudrait-il pas prévoir cette phase de tâtonnement ailleurs et sur des phrases courantes ? De plus, il me semble gênant que des énoncés QUI NE SONT PAS DES PHRASES soient affichés sous le titre : voici les PHRASES obtenues. Mais où le bât blesse très fort, c'est lorsque les élèves sont invités à faire des manipulations et des analyses sur ces ensembles agrammaticaux. Au mieux, quand il ne <sup>s</sup>'agit que d'orthographe (écran 3, "cache" au lieu de "cachent"), on se retrouve dans la situation absurde des questions de dictée qui se faisaient — se font encore parfois ? — sur des textes erronés. Au pire, *ECRAN 7* l'élève pourra tout naturellement pointer "sujet" pour Tarzan, alors qu'il <sup>n</sup>'<sup>y</sup> <sup>a</sup> pas de verbe, et obtenir le message de succès ! Quant au problème de savoir si "<sup>à</sup> minuit" et "parce qu'il fait beau" complètent "sonne" ou bien le verbe dont Tarzan devrait être le sujet, il n'est pas traité (voir l'écran 4) : voilà qui souligne les limites de toute analyse qui se borne à un étiquetage. Mais, après le travail sur machine, ce point peut être l'occasion de débats fructueux sur la relation entre l'ordre des groupes mobiles dans une phrase et l'absence généralement souhaitable d'ambiguïté...

### **LA "NATURE" DES MOTS**

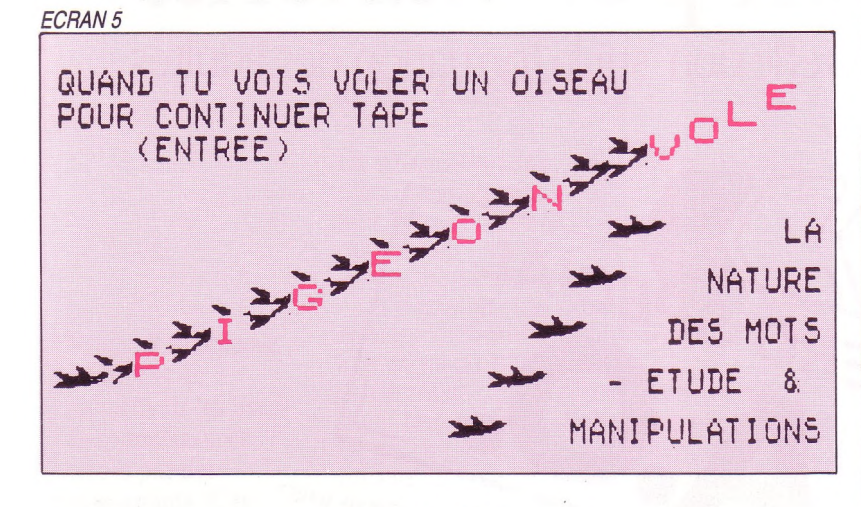

### **Option <sup>1</sup> : étude**

On trouve ici la présentation de quatre catégories grammaticales de mots — les déterminants, le nom commun, l'adjectif qualificatif et le verbe — sous forme de tableaux se remplissant peu à peu et montrant bien le lien entre la catégorie d'un mot et son rôle, sa fonction dans la phrase :

### *ECRAN 6*

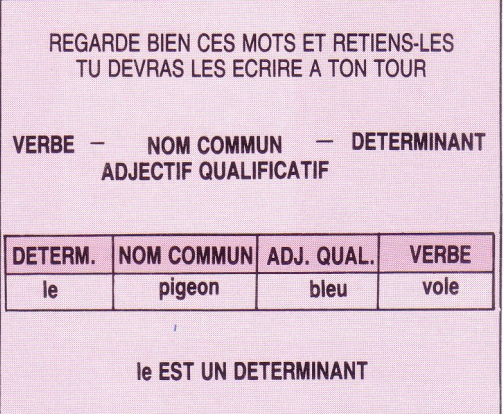

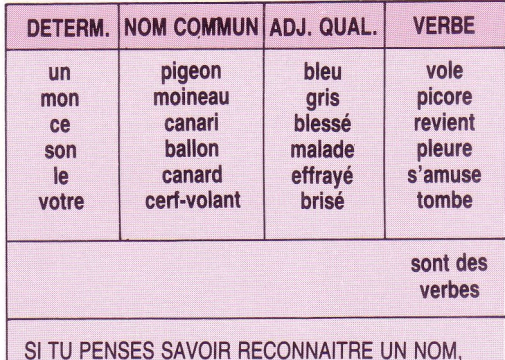

**SI TU PENSES SAVOIR RECONNAITRE UN NOM, UN VERBE, UN ADJECTIF TAPE < ACC > SI TU VEUX REVOIR UNE AUTRE PHRASE POUR MIEUX COMPRENDRE TAPE (INS)**

On déplore l'absence des adverbes, conjonctions et prépositions.

L'élève est ensuite invité à placer les différents mots d'un phrase dans la colonne qui convient.

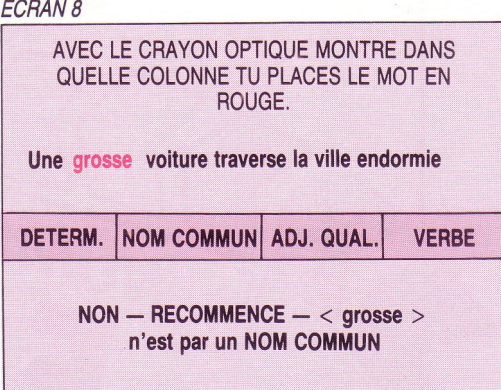

Exercice que l'on peut très bien exécuter au tableau noir, diront certains. Mais, avec l'ordinateur, l'élève ou les groupes de deux élèves sont mis plus sûrement dans une situation d'attention d'abord, d'activité ensuite, que lorsque le discours et les schémas s'adressent à toute la classe.

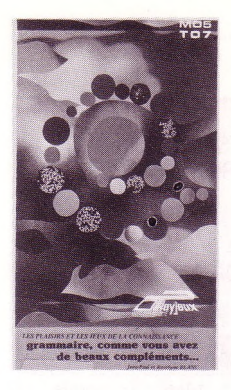

*ECRAN 9*

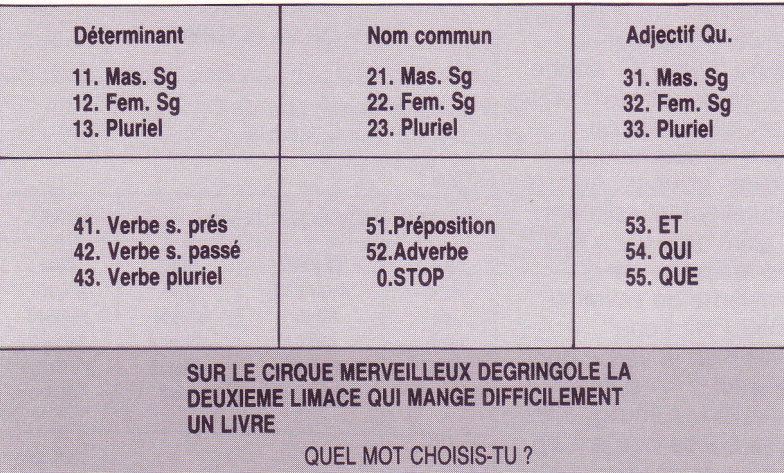

### **Option 2 : manipulations**

Il s'agit à nouveau de construire des phrases mais, cette fois, non à partir des fonctions mais à partir des catégories grammaticales. Maintenant, tout est accepté, même le sujet inversé : (voir l'écran **9)**

Ensuite, comme pour les fonctions dans la 1re partie, élément par élément tiré au sort, on doit être capable de faire le chemin inverse, c'est-à-dire de reconnaître la catégorie grammaticale de chaque mot. Cette deuxième partie suscite en moi le même intérêt et le même type de réserves que la 1re partie.

Il serait souhaitable de compléter l'ensemble par une option permettant de créer de nouveaux fichiers de groupes fonctionnels et de verbes pour renouveler les données de temps en temps. A partir du CM2 ou de la 6e, on pourrait demander aux élèves de créer eux-mêmes les fichiers avec cet utilitaire.

*Pierre Blavin*

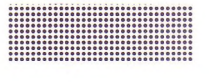

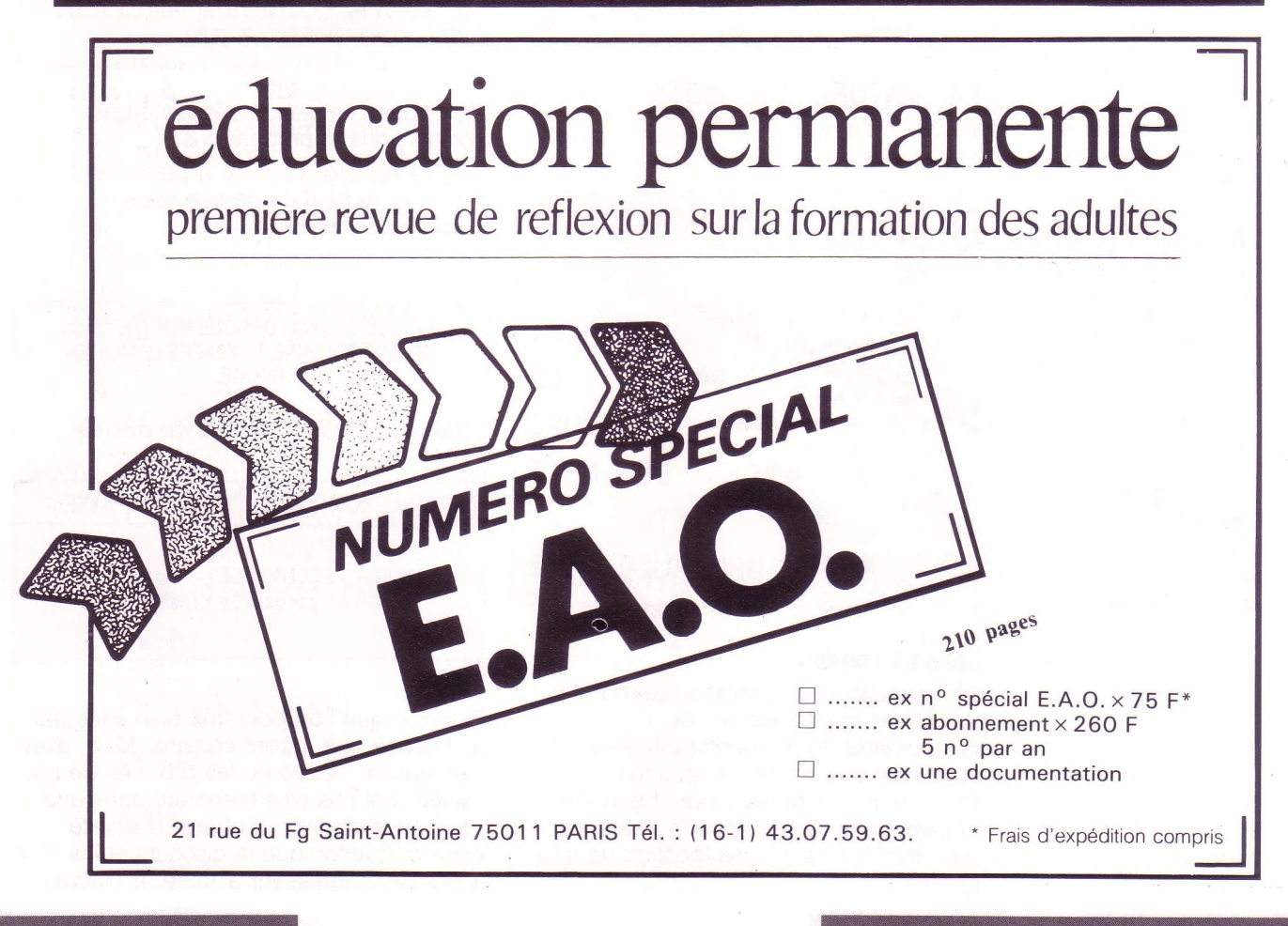

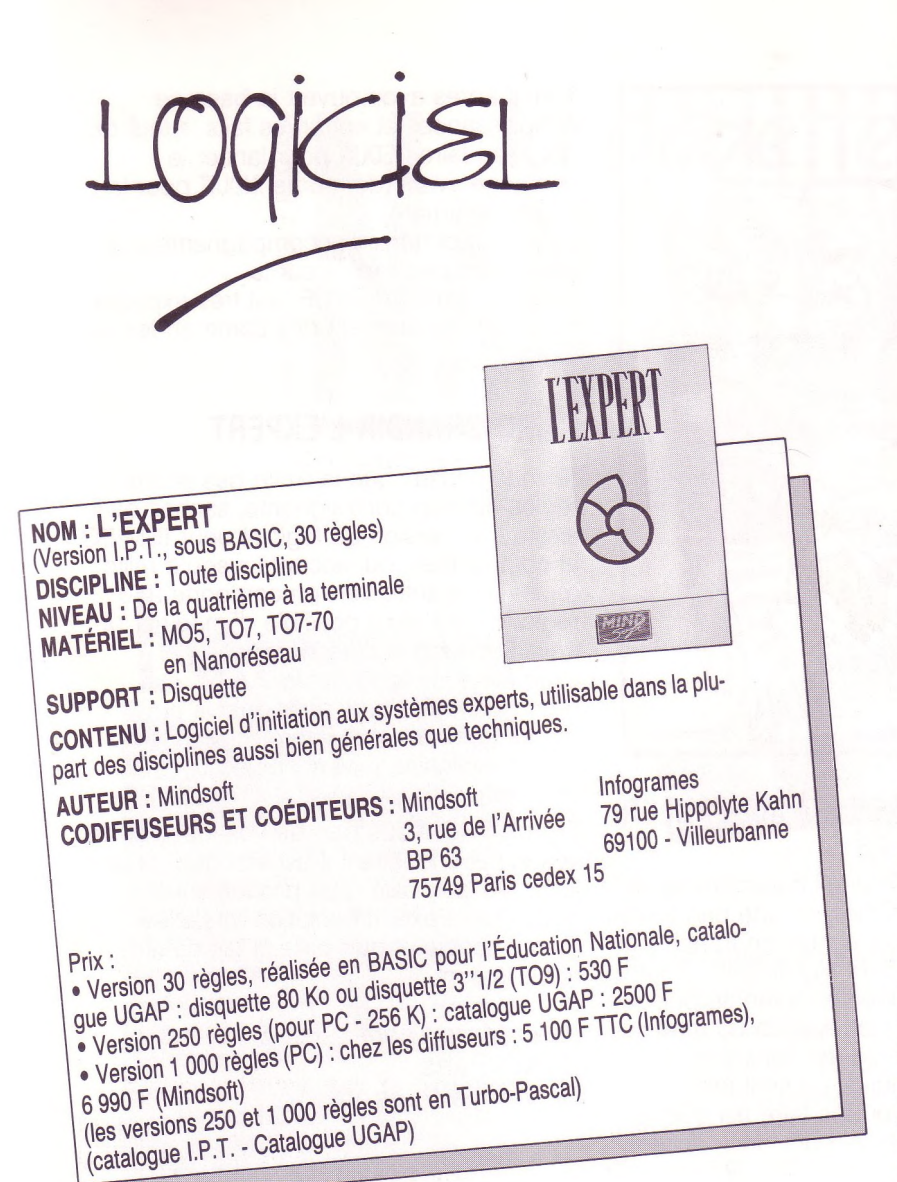

### **JOUER LES EXPERTS**

**La première idée,** peut-être la partie la plus enrichissante pour les élèves, est de leur faire construire une base de connaissances. Cela nécessite :

— de choisir un domaine

— d'y acquérir de bonnes connaissances soit par recherche documentaire, soit par interrogation d'un expert

— de réussir à décrire le savoir acquis dans des règles qui doivent s'enchaîner — de se familiariser avec le module qui permet d'enregistrer une nouvelle base de règles, ou de la modifier si elle existe déjà : c'est le module BMANAGER

— de vérifier que la construction de la base est correcte.

La classification (la faune, la flore, la climatologie, les livres dans une bibliothèque...) est un thème bien adapté à condition que celle-ci puisse être écrite en 30 règles maximum (limites imposées par le matériel).

### **UN OUTIL PÉDAGOGIQUE DU 3<sup>e</sup> TYPE**

Ce logiciel nécessite, en premier lieu, de se reporter à l'article sur les systèmes experts (voir p. 39) si vous ne connaissez pas encore cette technique nouvelle, dont l'esprit est très différent de celui de la programmation classique.

<sup>L</sup>'EXPERT est un système "essentiel". <sup>C</sup>'est donc, par définition, un logiciel "ouvert" puisqu'il vous faut concevoir vos propres bases de connaissances. Vous ne trouverez donc pas, dans cette fiche, de "recettes" mais quelques idées d'utilisations possibles de ce logiciel.

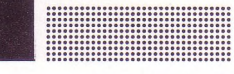

**çn > < LU OC H O**

 $\overline{O}_Q$ 

Il faut donc choisir un domaine suffisamment délimité avec peu de critères de classification, chaque critère devant être étudié en quelques règles. (Attention à l'explosion combinatoire de l'arbre des choix).

**Une deuxième idée** est de réfléchir en mathématiques sur le raisonnement utilisé. Rappelons-le rapidement :

**Si P est vraie**

**et si j'ai la règle : si <sup>P</sup> alors Q je peux en déduire que Q est vraie.**

Ce type de déduction est fondamental pour tous les élèves puisque nous faisons du "MODUS PONENS", sans le savoir, en permanence.

Exemple : s'il pleut je prends mon parapluie, or il pleut, donc je le prends. Il me paraît même tout à fait possible en classe de seconde et surtout en classe de première scientifique d'en profiter pour faire une incursion en logique des propositions, notamment pour préciser l'emploi du signe implication, utilisé si souvent à tort et à travers par les élèves. Enfin la phase d'utilisation de la base de règles doit être, pour ceux qui ne l'ont pas construite, une phase de découverte et d'apprentissage. En particulier ils doivent repérer et retenir les critères pertinents intervenus dans l'élaboration de la base. En effet, en chaînage-avant, s'ils oublient des faits initiaux, le SE (Système Expert) ne produira pas le résultat escompté. En chaînage-arrière, il ne faut pas faire d'erreur dans les réponses si on veut atteindre le but initialement choisi. Un autre type d'exercice peut consister à faire construire l'arbre ET/OU pour un but précis. On peut alors terminer par un exercice plus difficile qui consiste à prévoir les questions que va poser l'ordinateur.

**Mindsoft se propose d'éditer et de promouvoir les bases de connaissances créées par des enseignants. (Ces bases devront avoir au moins 70 règles).**

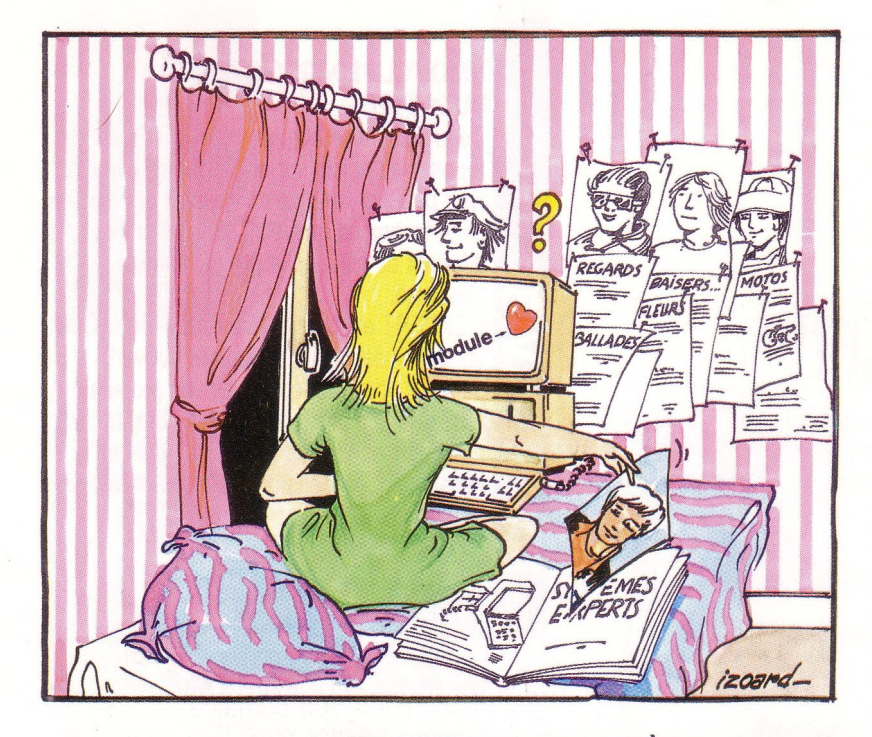

### **UN LOGICIEL FACILE À MANIPULER**

L'EXPERT possède deux caractéristiques qui en facilite l'utilisation : d'une part toutes les commandes sont écrites en français et les termes choisis sont significatifs, d'autre part le logiciel est bien documenté puisque, à chaque fois que l'on appelle un module, il faut lister l'ensemble des fonctions utilisables dans celui-ci. Le seul petit reproche que l'on puisse faire est que le même mot a été choisi pour deux actions différentes :

• pour faire du chaînage-avant, il faut entrer dans le module "déduit" par la commande DEDUIT ;

FR CONSIDER

 $\mathcal{D}$ 

• puis après avoir ouvert la base de\*, connaissances et entrer les faits, il faut de nouveau faire DEDUIT pour lancer le chaînage-avant (de même INDUIT pour le chaînage-arrière).

Enfin la brochure d'accompagnement, si elle est un peu rapide sur le

fonctionnement d'un SE, est très explicite sur le fonctionnement des commandes du logiciel.

### **FAIRE GRANDIR L'EXPERT**

Si vous pensez que la limite des trente règles est trop contraignante, sachez qu'il existe une version du logiciel pour IBM-PC et compatibles, qui accepte jusqu'à mille règles (une autre version comporte 250 règles). Il est alors possible d'imaginer un travail beaucoup plus important, par exemple sous forme d'un P.A.[E](#page-21-0)\*., regroupant plusieurs enseignants et permettant un travail interdisciplinaire ou pluridisciplinaire suivant l'objectif recherché.

Et puis faites-nous part de vos idées et de vos expériences tant il est vrai que, pour juger de la qualité d'un produit en éducation, l'expérimentation *in situ* est irremplaçable et que celle-ci fait défaut actuellement.

*Jean-Marc Labat* CFAPI/Paris Université Paris VII

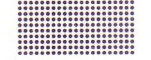

<span id="page-21-0"></span>*\* P.A.E. : Projet d'Action Éducative.*

### **OUVREZ VOTRE MICRO ORDINATEUR SUR LE MONDE EXTERIEUR**

**avec CM 1000 SYSTÈME UNIVERSEL ET MODULAIRE**

- Réaliser vos maquettes: table XY, table traçante, à digitaliser, machine à commande numérique...........
- Etudier les automatismes, automates programmables. ....
- Piloter vos robots, mobiles, animations, audio-visuel......
- Contrôler vos expériences, essais, process..............

**TORTUE LOGO-ELEMENTS DE MICROROBOTIOUE**

*CREÂTK* **7, rue du Chant des Oiseaux - <sup>78360</sup> MONTESSON <sup>a</sup> (3) 976.51.23**

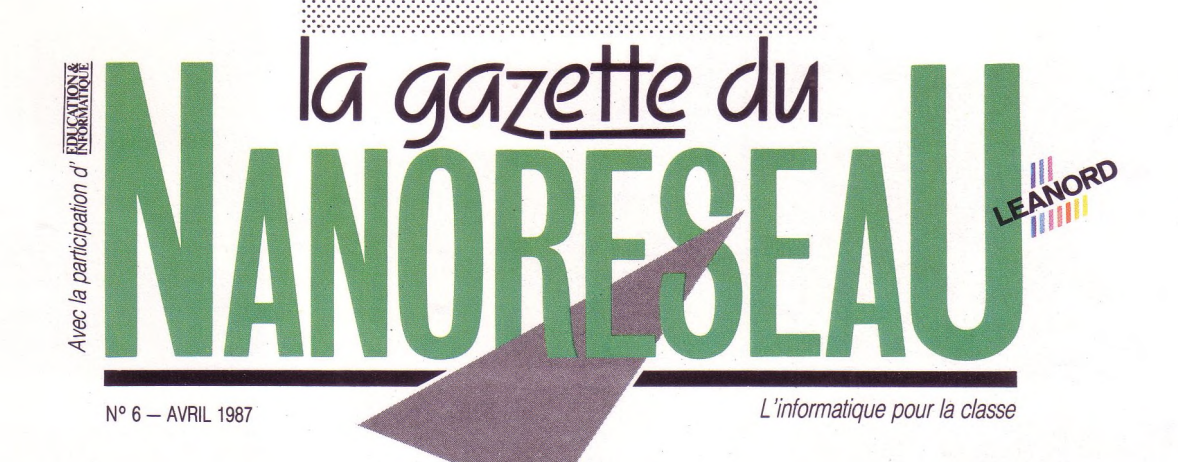

**b** e Sicob change de saison et en ce<br>
printemps 87 on se rend compte<br>
que l'informatique n'est plus l'affaire de printemps 87 on se rend compte quelques-uns, investis du "savoir", mais bien de tous. Si elle n'est pas partout, pas encore, à la mention "... informatique" vous entendez automatiquement, repris en écho : "Ah ! il faudrait que je m'y mette !"

Si en plus vous "<sup>y</sup> connaissez un petit quelque chose" ou que vous faites semblant, on vous demande conseil.

Pas à pas, sans violence, nous passons des temps du crayon-bille à ceux de l'ordinateur sans pour autant abandonner notre bon vieux stylo.

L'école se doit d'être de ce changement et si elle <sup>n</sup>'est pas "en pointe" — laissant ce rôle au monde de l'entreprise elle est chargée d'un travail de fond qui fera de cette évolution une révolution tranquille et sans heurt.

L'arrivée de l'informatique dans les écoles était un premier pas. Fort de ce premier élan certains d'entre vous ont avancé toujours plus loin et plus vite dans ce monde hier inconnu. Aujourd'hui nous leur donnons la parole

avec plaisir.

### *La rédaction*

**SOMMAIRE**

- **1-2 Des enseignants racontent le Nanoréseau (Massy - Essonne)**
- **3 La question du mois : M05NR Léanord-Thomson**
- **4 Rencontre : Gilles Blanchard, enseignant, créateur de GEST. DOC**

*\* Nanoréseau est une marque déposée par LÉANORD*

de la classe Des enseignants racontent.. à Massy (Essonne)

Vie

**Le quartier est de Massy abrite de grands ensembles... et le S®®: collège Biaise Pascal. Le Nanoréseau <sup>y</sup> a fait une entrée \$®:®: remarquée. Pour beaucoup d'enseignants ce n'était plus une bête curieuse mais il a fallu se former sans attendre, la vague I.P.T. ayant pris de cours nombre d'établissements. Le Nanoréseau, outre ses qualités déjà avérées, s'est montré d'une grande maniabilité pour les enseignants qui avaient à le découvrir. Indéniablement il a facilité la formation des maîtres eu égard aux performances accomplies dans le domaine de l'enseignement.**

Suite p. 2

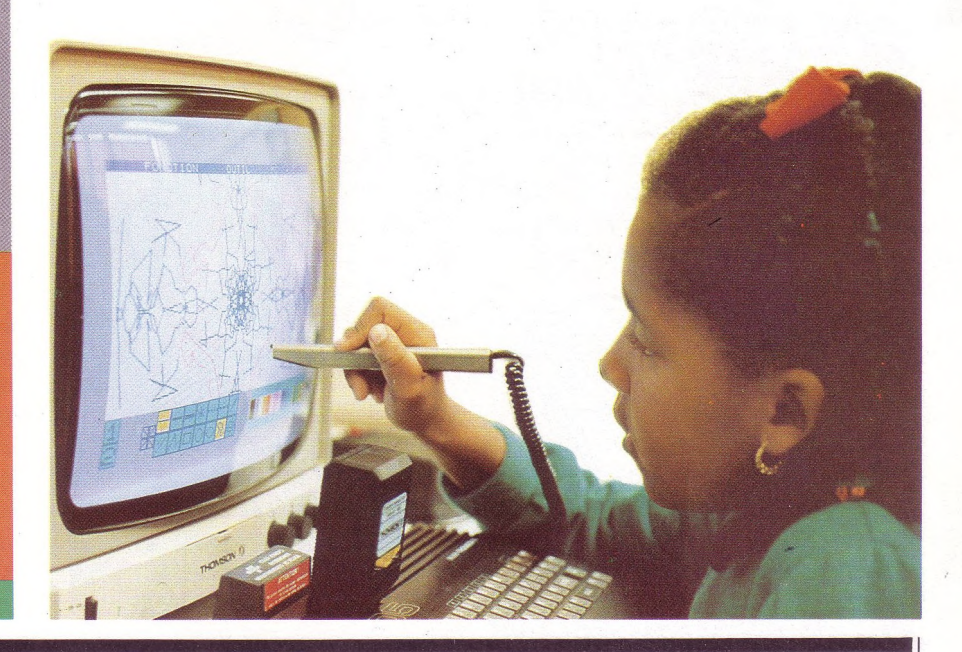

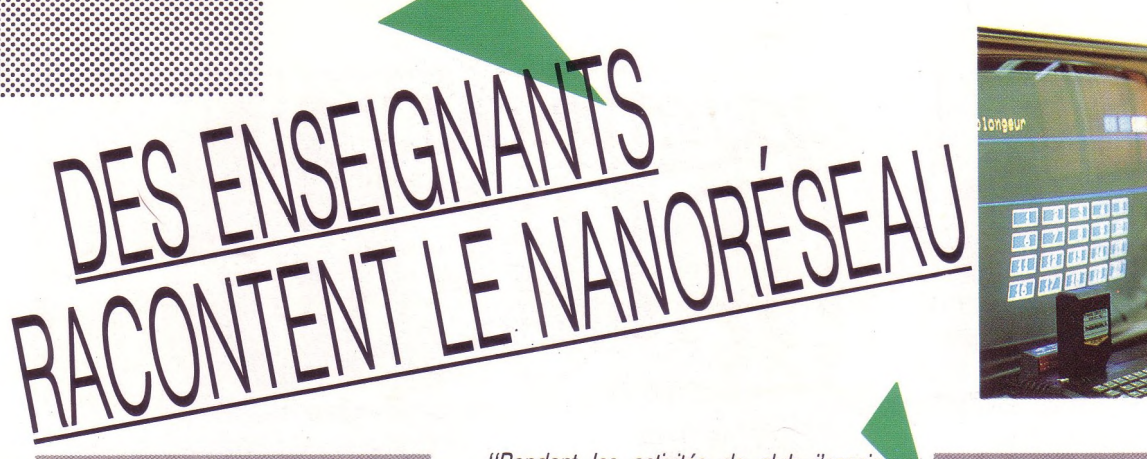

### **Un espace convivial pour le collège**

Ainsi Mme Bilia, professeur de mathématiques au collège, qui s'est formée sur le Nanoréseau : *"Je n'avais pas fait d'informatique avant <sup>l</sup>'équipement de l'établissement, quelques collèguesyétaient sensibilisés mais sansplus. J'avoue que c'est une expérience intéressante que de travailler sur un outil qui possède déjà les dimensions pédagogiques d'une situation de classe. D'autres situations sont à inventer, bien sûr, mais déjà le simple fonctionnement de ce dispositif nous en fait découvrir. "* Les enseignants se retrouvent volontiers autour du Nanoréseau comme on se retrouve autour d'un espace de convivialité : *"Chacun essaie d'utiliserau mieux les logiciels de son choix, on se consulte et l'information circule d'autant plus librement qu'on peut voir concrètement les didacticiels les plus intéressants ou ceux qui paraissent le mieux adaptés à telle ou telle séquence de cours. "*

### **L'ouverture au club informatique**

Et puis la municipalité donne des coups de pouce, le Nanoréseau du collège comporte dix postes, quatre de plus que l'équipement standard. Le soir après la classe il continue de fonctionner pour d'autres jeunes ou de moins jeunes.

*"Ily a aussi des activités de club,* nous dit M. Nadal le principal du collège, *les enfants ont accès librement à la salle d'informatique, mais nous cherchons à faire en sorte qu'ils soient le plus souvent encadrés et cela dans le seul esprit d'un prolongement de l'acte éducatif* "On sent bien que sur le fond le professeur de mathématiques ne sépare pas ses activités :

m

*Pendant les activités de club j'essaie avec les élèves de mettre en place une initiation à la programmation. Pendant les activités de classe le travail, avec d'autres logiciels, ne fait que se prolonger: les petits en 6e montrent un grandintérêtpour le travail sur Nanoréseau, du moins si l'on enjuge par leur état de fébrilité ; c'est très épuisant car on ne cesse de courir d'un*

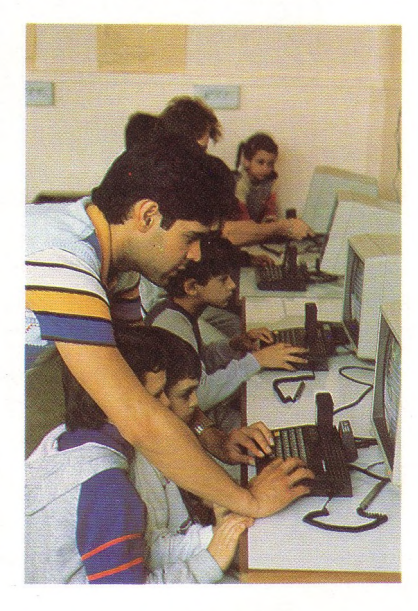

*poste <sup>à</sup> l'autre. Mais c'est avec ma classe de C.P.A. \* que les applications du Nanoréseau me semblent les plus efficaces ; ce dispositif, en effet, préfigure une structure ordinateur/terminaux qu'ils ne manqueront pas de rencontrer dans leur vie professionnelle. Ces élèves sont devenus très motivés à condition parfois de présenter les choses sous forme ludique ; pour ces élèves surtout "visuels", habitués <sup>à</sup> la télévision, l'ordinateurles soulage au moinsprovisoirement de la feuille de papieret quand ils y reviendront ce sera avec profit. Autre chose intéressante c'est la variété de programmes que peut comporter la tête de réseau et donc la variété d'activités qui est simultanément permise aux élèves. "*

### **A l'école, les enfants "en redemandent" !**

Poussant plus loin dans la ville nouvelle, nous sommes parvenus aux bordures de la cité, dans une école élémentaire du groupe scolaire Paul Painlevé.

Là nous avons rencontré Mme Jacquemier, institutrice spécialisée, et M. Valette, instituteur, à la sortie de leur cours. M. Valette occupe également les fonctions de directeur :

*"Nous avons le Nanoréseau depuis 1985-86, il nous a été fourni par la Mairie. Nous avions auparavant trois TO 7 et je dois dire que nous avons immédiatement utilisé le Nanoréseau. Le passage des machines isolées à ce nouveau dispositif des postes de travaila représenté un bond qualitatiftrès important. Par exempleje travaille beaucoup avec Logo, quel soulagement de pouvoir ranger sur la tête de réseau le travail des enfants. Et encore nous n'utilisons pas toutes les possibilités, mais je ne désespère pas de le faire. "*

On sent que le Nanoréseau a répondu à des besoins : ainsi chacune des classes de cette école passe au moins une heure par semaine sur les postes de travail. La sallemachine est grande, parfaitement organisée, agréable, avec de nombreuses tables à la disposition des élèves en dehors des machines, au milieu de petites travées de bibliothèques.

*"Le Nanoréseau,* poursuit M. Valette, *nous rend de francs services mais cela entraîne parfois d'autres besoins chez les enfants. Je peux vous dire qu'actuellement nous ne fournissons pas assez, les enfants nous en redemandent. C'est toujours très surprenant de voir de quelle façon les enfants s'impliquent et comment ils veulent réussir.''*

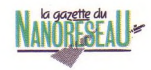

### **Travail avec des enfants déficients visuels**

Mme Jacquemier a suivi un stage IPT sur le Nanoréseau, elle a vu rapidement tout le profit qu'on en pouvait tirer avec les enfants déficients visuels dont elle a la charge : *"Le faitpour ces enfants de pouvoir travailler à leur propre rythme tout en participant à une tâche collective identique est très important. Ce quej'aipu constater <sup>c</sup>'est l'entraînement <sup>à</sup> la recherche de la précision que suscite le travail sur machine. Alors, ces enfants VOIENT concrètement le résultat de leurs efforts. "*

Ce matériel est-il adapté à des enfants qui voient très mal ? *"Il nous faudrait des moniteurs avec des écrans plus grands, mais le plus appréciable serait d'avoir une réponse sonore de l'ordinateur <sup>à</sup> chaque frappe. Des claviers mécaniques sur chaque poste de travail pourraient déjà les*  $m$ *ettre plus* à *l'aise.* "

La question de la différence nous brûle les lèvres et on aimerait bien savoir si ces enfants devant le Nanoréseau ont des comportements qui les isoleraient davantage à l'intérieur de l'école ? Mme Jacquemier réagit vivement : *"Ils se comportent comme les autres enfants. D'ailleurs nous les faisons travailler en binôme sur un poste de travail avec les autres enfants, et nous nous sommes aperçus qu'ils étaient parfaitement capables de suivre le rythme de leurs camarades. Cela est extrêmement valorisant pour eux. On pourrait trouver des appareillages plus sophistiqués ou un encadrement plus important dans des institutions spécialisées mais ce serait au détriment d'une intégration dans l'école que partagent tous les enfants. A tout peser j'aime encore mieux travailler comme ça, être en contactavec la vie. Prenez par exemple ces machines, ils ne les considèrentpas comme des prothèses qui leur seraient destinées mais comme des ordinateurs comme ily en a partout et sur lesquels ils peuvent travailler avec leurs camarades. L'avantage de ce système en réseau est qu'il permet un travail très personnalisé sansjamais se sentirisolé du travail des autres et de l'action du maître. "*

### *Propos recueillis par Marcel Rodriguez*

' C.P.A.: *classe préparatoire d'apprentissage*

### **M05NR** *r*

**La question du mois**

**Un micro conçu spéciale T** pour le Nanoréseau

«

Avec l'arrêt de la fabrication du MO5 par Thomson, certains ont eu quelques craintes pour l'avenir de leur Nanoréseau. Heureusement, un accord entre Léanord et Thomson a permis la mise au point et la naissance du MO5 NR, un MO5 version Nanoréseau.

Ce dernier se différencie du MO5 classique par sa forme (il est plus grand et de couleur blanche) et aussi par ses capacités techniques :

### **1. L'interface Nanoréseau est intégrée**

Fini le kit de connectique avec son boîtier de communication et son boîtier de raccordement : moins de fils divers pour une plus grande ergonomie. Avec le MO5 NR, il suffit, pour se connecter, d'un câble (4 m) qui relie les postes en chaîne deux à deux.

### **2. 128 Ko de mémoire vive**

L'extension de mémoire RAM de 64 Ko qui s'enfichait avant sur le capot du MO5 dans une petite trappe est maintenant intégrée à la mémoire vive de l'appareil ce qui double celle-ci et la porte donc de 64 Ko pour le MO5 classique à 128 Ko pour le MO5 NR.

**3. Un connecteur d'extension** polyvalent (lecteur de disquettes, imprimante, etc.) est indépendant de la connexion en réseau.

**4. Le clavier est mécanique,** ce qui apporte un plus grand confort d'utilisation.

**5. La palette couleur** permet de choisir 16 couleurs parmi 4 096 nuances possibles.

**6. Le BASIC Microsoft 1.0 est intégré** ce qui permet d'utiliser la bibliothèque de logiciels du MO5. Le **MO5** NR possède en plus le **BASIC 128 Microsoft .**

**7.** Evidemment le MO5 NR est un micro à part entière, vous pouvez l'utiliser en **autonome** si vous le souhaitez.

Tous ces éléments font du MO5 NR un poste de travail qui a été pensé pour le Nanoréseau, s'intégrant parfaitement dans un site déjà existant et offrant à l'utilisateur des capacités accrues, en poste individuel ou connecté.

Le MO5 NR est livré avec un guide détaillé de 215 pages. Prix public conseillé : 5 490 F TTC Prix UGAP: 4 330 F (avec moniteur DATA/GRADE et crayon optique) Prix CAMIF: 4950 F

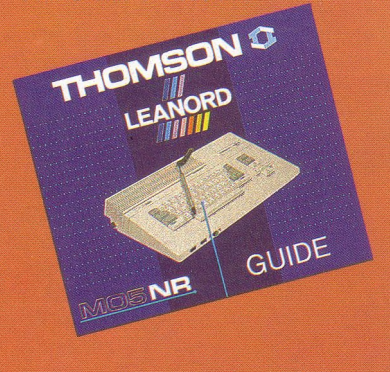

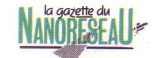

Rencontre

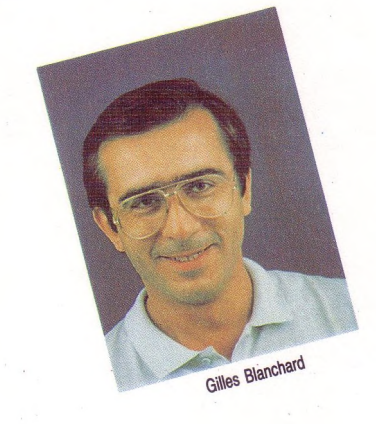

*G.N. : Et cela sans être un professionnel de l'informatique ? Comment mène-t-on une recherche avec GEST. DOC ?*

**G.B. :** C'est très simple ! A partir d'une bibliothèque de mots-clés appelée "Thésaurus", <sup>l</sup>'utilisateur mène sa recherche en fonction de son sujet d'intérêt. Prenons un exemple ! Une personne qui désire des informations sur les fermes dans la Beauce devra utiliser les mots-clés "Agriculture", "Architecture" et "Beauce". Après avoir rentré ces trois mots-clés et avoir vérifié s'ils existent dans le "Thésaurus", elle <sup>n</sup>'aura plus qu'<sup>à</sup> attendre que l'ordinateur lui sorte par recoupement les fiches des ouvrages répertoriés selon ces trois thèmes. Elle n'a plus alors qu'à consulter les ouvrages en question et à effectuer son choix des documents qui lui sont nécessaires.

### *G.N. : Vous nous donnez là le point de vue du demandeur d'informations. Qu'en est-il de celui qui gère le fonds de documentations, le documentaliste ?*

**G.B. :** Pour lui, plus que pour tout autre, un outil comme GEST. DOC est indispensable.

Parce qu'il le libère des travaux les plus rébarbatifs qui sont la gestion des prêts, le classement,... ce logiciel lui permet d'optimiser son travail et d'exploiter au maximum chaque ouvrage, un ouvrage pouvant être un livre, une page de livre, une revue, un disque, une cassette audio, vidéo ou toute autre source d'informations exploitable.

### *G.N. : Comment le professeur de mathématiques que vous êtes en est-il venu à développer un tel logiciel ?*

**G.B. :** Il faut vous dire avant tout que le professeur que je suis a commencé par passer une licence d'informatique en 1970!

Cette origine, un moment mise de côté, a pu s'exprimer avec l'arrivée progressive de l'informatique dans le monde de l'enseignement.

Spécialisé dans l'informatique de gestion, j'ai commencé <sup>à</sup> développer des produits dans ce domaine, mais destinés à l'éducation.

En 1984, GEST. ELEVES voyait le jour pour l'administration, les conseils de classe et l'encadrement des élèves. Début 85, au collège de Dagneux près de Lyon, les premiers éléments de GEST. DOC voient le jour avec la collaboration étroite de la documentaliste de l'établissement et d'un autre professeur. Pendant quatre mois nous avons apporté constamment des modifications qui se révélaient nécessaires à l'usage et suggérées autant par les élèves que par le corps enseignant.

Ce logiciel est un compromis entre la rapidité de recherche, la sophistication de celle-ci, la facilité et la transparence. Il peut être utilisé par une personne totalement profane car toutes les instructions relatives à chaque page-écran y figurent.

### *G.N. : Et comment se procure-t-on ce logiciel ?*

**G.B. :** Trois adresses : **Collège Marcel Aymé Dagneux** Chemin de Mérigneux 01120 MONTLUEL

### **INFOGRAMES**

79, rue Hippolyte Khan 69100 VILLEURBANNE

et le **C.R.D.P.** de Lyon.

Prix : <sup>1</sup> 900 F TTC

*Propos recueillis par Marc Berthon*

*"Gestion de Documentation" est un outil de gestion de Centre de Documentation et d'information (CDI) fonctionnant sur Élan compatible PC XT et mis au point par Gilles Blanchard, professeur de mathématiques au collège MarcelAymé de Dagneux, près de Lyon.*

*Nous l'avons interrogé pour vous.*

*La gazette du Nanoréseau : Gilles Blanchard, vous êtes l'auteur de Gestion de Documentation : GEST. DOC.*

*Pouvez-vous nous en expliquer les principales fonctionnalités pour informer les utilisateurs potentiels que sont les lecteurs de la Gazette.*

**Gilles Blanchard :** Dans l'entreprise comme à l'école, un centre de documentation se doit d'être structuré et d'accès facile. C'est un outil indispensable à tout travail de recherche et cela nécessite une organisation puissante mais souple.

C'est cela que GEST. DOC veut apporter aux utilisateurs : tant une aide à la recherche pour celui qui a besoin d'une documentation qu'une aide <sup>à</sup> l'organisation générale du système pour le documentaliste. Recherche d'ouvrages, emprunts et gestion des prêts, il suffit de quelques secondes pour effectuer ces opérations.

Directeur de la publication Bernard Premier LÉANORO 236, rue Sadi-Carnot<br>59320 Haubourdin<br>Directeur délégué : Evelyne Leroy<br>Imprimerie : POLLINA 85400 Luçon Dépôt légal : avril 87 Reproduction interdite Administration, gestion, rédaction : Hélène Deiedicq Librairie Fernand Nathan

IVI

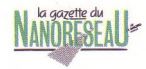

# **Logiciels éducatifs**

# **MÉTHODOLOGIE POUR LA CRÉATION Un procédé venu du froid**

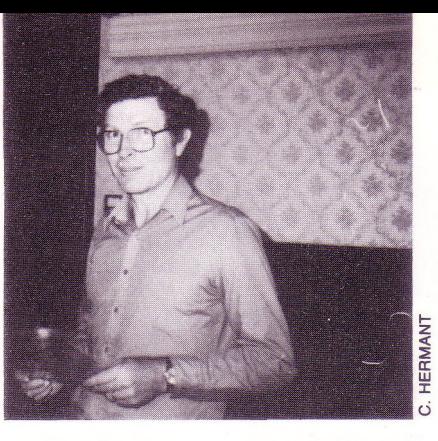

*LES GREEN EST INGÉNIEUR EN INFORMA TIQUE ET PASSIONNÉ PAR L'ENSEIGNEMENT. IL EST CANADIEN ET A DÉJÀ RÉALISÉ POUR L'ÉTAT D'ONTARIO OÙ TOUS LES ÉTABLISSEMENTS SCOLAIRES SONT ÉQUIPÉS DE MICRO-ORDINATEURS, DE NOMBREUX LOGICIELS ÉDUCATIFS.*

**D France une méthode de création déjà pratiquée avec succès en du CESTA \*, ont réuni quinze enseignants et concepteurs de logiciels éducatifs autour de Les Green afin d'expérimenter en Ontario (Canada) et dans certains pays nordiques (Suède et Norvège). C'est de ce séminaire, auquel j'ai eu le plaisir de participer, que j'ai tiré la matière de cet article. Bien que la méthode de Les Green soit essentiellement active et pratique, il m'a paru utile de commencer par situer sa démarche dans la perspective de création de logiciels éducatifs en général.**

### **LE PÉDAGOGUE ET L'INFORMATICIEN**

L'enseignement, la transmission des connaissances posent des questions d'une extraordinaire complexité. A ces disciplines si difficiles que sont la pédagogie, la psychologie, la didactique et les sciences cognitives en général, l'informatique ajoute des problèmes techniques. Devant une telle accumulation de difficultés, l'humilité doit être la vertu première. Il est absurde d'imaginer qu'une unique méthode ou pire encore, une pratique individuelle pourraient en venir à bout.

Il suffit d'avoir une seule expérience de participation à la création d'un logiciel éducatif pour bien comprendre que dans la phase de définition du logiciel, il est à tout moment question de technique et de pédagogie et que l'on ne sait jamais précisément quand il est question de l'une, de l'autre ou des deux à la fois.' C'est particulièrement frappant lorsque le pédagogue et l'informaticien sont une seule et même personne : les contraintes de la programmation viennent sans cesse conditionner et contrarier les projets du pédagogue sans même qu'il en ait conscience.

Si l'on veut plonger d'un coup au cœur du problème, il faut accepter de laisser provisoirement de côté la qualité technique des logiciels éducatifs et "<sup>s</sup>'attaquer" au travail du pédagogue dans la

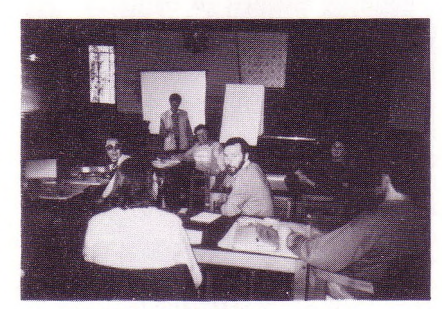

*UN GROUPE DE TRAVAIL*

création du logiciel éducatif car c'est à lui que revient le premier mot. C'est précisément de cela dont il va être question dans cet article, l'objectif étant de faire travailler le pédagogue dans le strict domaine de ses compétences aussi longtemps et aussi efficacement qu'il est possible.

### **DE LA PÉDAGOGIE AVANT TOUTE CHOSE...**

Commençons par une comparaison dont il ne faudra pas abuser, comme d'habitude. L'auteur d'un manuel scolaire, en écrivant son texte, se pose presque essentiellement des questions d'ordre pédagogique. Il remet ensuite son manuscrit à l'éditeur et s'entretient alors avec lui de problèmes techniques concernant la mise en page ou l'impression.

Avant de s'attaquer à la rédaction de son ouvrage, l'auteur doit bien entendu s'enquérir des contraintes techniques minimales dont il devra tenir compte. Mais en vérité, ces contraintes sont très limitées et faciles à comprendre. De ce fait, un auteur de manuel scolaire se préoccupe surtout et avant tout de problèmes pédagogiques et comme nous l'avons dit plus haut, c'est une tâche immense qui mérite bien qu'on y consacre toute son énergie.

Le concepteur potentiel d'un logiciel éducatif ne jouit malheureusement pas des mêmes privilèges. Il sait, parce qu'on le lui a souvent dit, qu'un livre et un logiciel, ce n'est pas la même chose ; que le concepteur de logiciels doit connaître assez précisément de quoi la machine est capable avant de s'attaquer à la conception proprement dite. C'est à ce moment que les choses se compliquent considérablement. On se rend très vite compte que l'ordinateur qui fait tourner le logiciel peut également servir à le créer (langage de programmation) et à l'imprimer (enregistrement sur disquette). La tentation est alors très forte pour le pédagogue de se muer en informaticien et de contrôler toute la chaîne qui part d'une idée dans la tête et aboutit à un programme sur la disquette. L'auteur de ces lignes ayant lui-même succombé de nombreuses fois à cette tentation, il sait de quoi il parle.

Le malheur dans ce processus, c'est qu'une quantité considérable de compétences pédagogiques sont laissées de côté : toutes celles des enseignants qui ne se sentent ni le goût, ni le courage de programmer. Les langagesauteur n'apportent ici qu'une solution bâtarde dans la mesure où ils restent des langages de programmation, et pire encore, parce qu'ils induisent plus ou moins insidieusement la nature des séquences pédagogiques qu'ils produisent ;

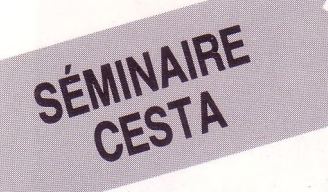

l'enseignement comme dialogue entre un maître ou un logiciel qui sait et un élève qui ne sait pas et a envie de savoir.

Reprenons donc le problème à la racine en posant la question de la création des logiciels éducatifs de la façon suivante : « *Est-il possible de faire travailler un pédagogue sur un projet de logiciel éducatif en occultant délibérément les problèmes techniques liés à l'ordinateur?»* Occulter ne veut pas dire supprimer. Les problèmes informatiques devront simplement apparaître au moment où tous les choix pédagogiques auront été faits.

### **INFORMATIQUE : LE NIVEAU ZÉRO**

Tout naturellement, dans le cadre du séminaire de Les Green, il n'y avait aucun ordinateur ; mieux encore, un nombre significatif de participants n'avaient aucune expérience personnelle en matière d'informatique. L'objectif du séminaire était pourtant d'aboutir à des maquettes de logiciels mises au point par groupes de deux ou trois.

La méthode préconisée par Les Green n'exige de la part des concepteurs aucune compétence informatique particulière. Les seules caractéristiques techniques des ordinateurs qu'il soit nécessaire de connaître avant de commencer, sont minimales. Qu'on en juge :

• L'utilisateur peut solliciter l'ordinateur.

• L'ordinateur est capable de réagir aux sollicitations de l'utilisateur. Ces réactions se manifestent sur un écran par l'affichage de textes ou de dessins, éventuellement par l'émission de notes de musique. Le support de ces manifestations est un écran dont la dimension est approximativement celle d'un écran de télévision.

• Les sollicitations de l'utilisateur consistent le plus souvent à désigner des endroits de l'écran, parfois à saisir du texte.

Il est facile d'admettre qu'en 1987, tous les enseignants sont familiarisés avec ces données pratiques. A tel point que lors du séminaire, il n'a pas été utile de les rappeler. En revanche, il a été souvent nécessaire de dissuader tel ou tel des participants plus averti, de parler souris, crayon optique, résolution d'écran, voire système d'exploitation ou type de microprocesseur...

Il fallait faire taire, lorsqu'il se réveillait, l'informaticien qui sommeillait en certains d'entre nous.

### **ÉVACUER L'INFORMATICIEN**

Soulignons donc une fois encore, l'originalité de la démarche de Les Green. Les habitudes en matière de logiciels consistent persque toujours à se poser préalablement et le plus souvent en désordre, les questions suivantes :

- Sur quelle machine ?
- Dans quel langage de programmation ?<br>• Ou
- Qui va programmer?<br>• Pour quel public?
- Pour quel public ?
- Quelles sont les notions requises ?
- Combien de temps?
- Souris ou clavier?
- etc.

A aucun moment, il n'a été dit qué ces questions étaient sans intérêt. Par contre, il a été souvent souligné qu'elles devaient être abordées dans un certain ordre et que toutes les questions ayant trait à la technique informatique devaient être rejetées.

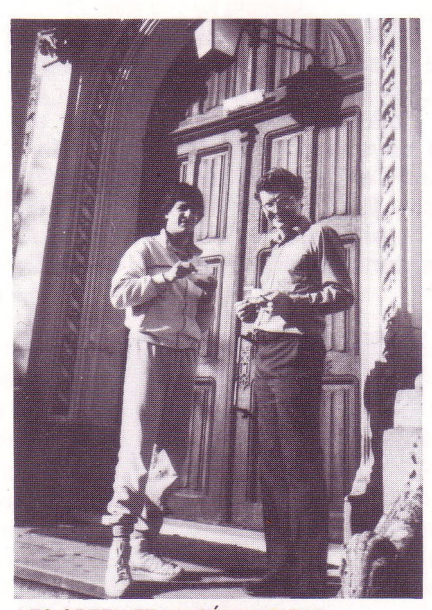

*LES GREEN ET UN SÉMINARISTE, SERGIO VASQUEZ*

Si l'on y réfléchit bien, on s'apercevra qu'une réflexion pédagogique approfondie et sereine ne peut naître que dans un contexte débarrassé des préoccupations techniques ou marchandes. De plus, et c'est l'une des bonnes surprises de la méthode, la nécessaire rencontre entre le concepteur-scénariste-pédagogue et l'informaticien, même s'il s'agit de la même personne, se fera alors dans de bonnes conditions. La discussion entre eux, ne portera que sur les imprécisions (et si le travail est efficace, elles ne seront pas nombreuses) et d'éventuelles impossibilités de portage sur machine. C'est d'ailleurs en examinant le projet dans son ensemble que l'informaticien pourra désigner, compte tenu des impératifs techniques et commerciaux, la bonne machine, le bon système d'exploitation et le bon langage de programmation.

On peut résumer ce premier aspect de la méthode en disant que l'informaticien n'est tenu à l'écart de cette première phase de création que pour mieux préparer son nécessaire retour.

### **UN SUJET, UN OBJECTIF**

Pour choisir un sujet, qu'on ne s'attende pas à un miracle : il n'y a pas de méthode. La seule, très frustre, que nous ayons expérimentée, a consisté à dire dans un premier temps tous les sujets qui nous passaient par la tête. Après discussions, on a éliminé les sujets les moins motivants, jusqu'à ce qu'il n'en reste qu'un. Bien entendu, cette façon de faire ne peut ni ne doit être généralisée. Nous étions là pour expérimenter une méthode : le choix des sujets n'était pas conditionné par des besoins particuliers.

Voici quelques thèmes sur lesquels les groupes se sont finalement arrêtés :

- Voyage en Europe
- Le plan de mon quartier
- Aventures dans un château
- Les quatre saisons
- Grammaire espagnole.

La liste des sujets sélectionnés dans le cadre du séminaire n'a évidemment qu'un intérêt anecdotique. On pourrait s'interroger pour savoir si la méthode appliquée ne conditionne pas la variété des sujets retenus. C'est une question importante que nous n'aborderons qu'à la fin de cet article.

Bien entendu, la formulation concise d'un sujet ne suffit pas. **Les Green** a insisté pour que nous cherchions à définir le plus précisément possible l'objectif pédagogique de notre application. Cette recherche a parfois conduit à abandonner certains sujets par incapacité à définir un objectif adapté à un traitement informatique. Par exemple, le groupe dont je faisais partie, avait décidé de traiter le thème de la perspective. Nous avons eu un peu de peine à réaliser que nos objectifs pédagogiques auraient été plus facilement atteints avec du papier et un crayon. Nous nous sommes donc tournés vers autre chose.

À ce niveau, c'est-à-dire au début de notre travail, nous nous sommes contentés d'une formulation très simple et très directe des objectifs pédagogiques. Il aurait été commode de palabrer longuement sur ces objectifs car les discussions de pédagogues peuvent être interminables. Nous étions surtout là pour agir et si discussion il devait y avoir, mieux valait qu'elle eût lieu plus tard, autour de projets qui auraient au moins l'avantage d'exister.

### **LE DIAGRAMME DE CIRCULATION**

Le « diagramme de circulation » est une traduction approximative et provisoire de l'expression anglaise *«Market design ».* Ce diagramme résume très clairement la méthode de **Les Green.**

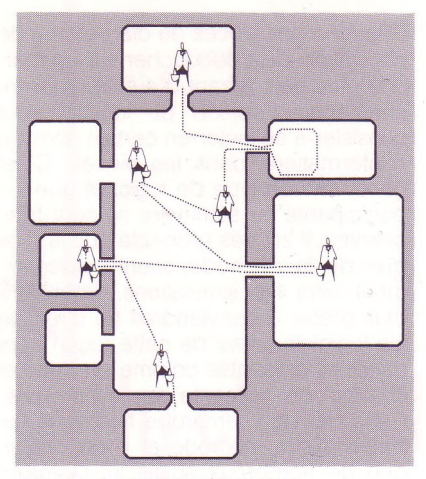

**DIAGRAMME DE CIRCULATION** 

L'analogie avec un marché est très évidente : on arrive par le haut, on parvient dans un espace à partir duquel il est possible d'entrer dans certaines boutiques puis d'en sortir et de choisir entre la visite d'autres boutiques ou la sortie par le bas. La pratique du logiciel prend alors l'allure d'une promenade au cours de laquelle l'utilisateur fait ses « emplettes » culturelles. Outre le fait qu'il résume parfaitement bien les principes de la méthode, le diagramme de circulation est, pour l'auteur du logiciel, une représentation fonctionnelle qui lui permet de réfléchir et de décider.

Le diagramme de circulation est une sorte de **méta-organigramme** qui décrit le « design » du logiciel sous une forme intelligible non polluée par les contraintes informatiques. Ce diagramme décrit l'espace dans lequel l'élève agit et interagit avec le logiciel. Le diagramme de circulation est le support concret de la méthode et constitue une description supérieure du logiciel et du projet pédagogique qu'il soustend. Il ne résoud pas les questions pédagogiques et didactiques propres du projet qui doivent de toute façon faire l'objet d'interrogations et de choix préalables.

### **LES QUESTIONS ET LES RÉPONSES**

Ce court paragraphe résume très brièvement la méthodologie préconisée par **Les Green** sous la forme d'une liste de questions simples auxquelles il fallait être capable de répondre à un moment ou à un autre de la conception.

- Quel est le sujet ?
- Quel est l'objectif pédagogique ?

• Quel est le point de vue de l'élève pendant la leçon ?

• Quel est le rôle du temps ?

• Quelle(s) position(s) spatiale(s) l'élève occupe-t-il ?

• Quel(s) rôle(s) l'élève est-il censé jouer ?

- Que **fait** l'élève ?
- Que **fait** l'ordinateur?
- Que **fait** le professeur?

Ces questions simples sont effectivement de nature à soutenir et à guider la réflexion pédagogique en l'obligeant à rester concrète. Les trois dernières questions en particulier (« qui fait quoi ? ») sont un excellent révélateur de la qualité de l'interactivité et donc de la pertinence de l'outil informatique vis-àvis du projet pédagogique. Au moment où nous abordions ces questions, **Les Green** nous encourageait à user de verbes actifs précis induisant une initiative pour répondre à la question « Que fait l'élève ?» :

**• Recommandés :** l'élève choisit, change, crée, demande, désigne, déplace, etc.

**• Déconseillés :** l'élève lit, apprend, répond, comprend, etc.

Non pas que les élèves ne doivent ni lire, ni apprendre ou comprendre... Mais la nature même des relations qui peuvent s'établir entre un élève et un logiciel éducatif contredisent des objectifs qui n'appartiennent qu'aux méthodes classiques d'apprentissage, celles qui font intervenir un maître de chair et d'os. Comment un ordinateur serait-il en effet capable de s'assurer qu'un élève a « compris » ce qu'il est censé lui enseigner et dont ils n'ont l'un et l'autre qu'une idée vague et incomplète.

### **LA MAQUETTE : L'ARCHITECTURE**

Les lignes qui précèdent tentent de donner une idée de l'objet vers lequel tend le travail du pédagogue. **Les Green** l'appelle le *« design »* du logiciel éducatif. *Design,* [dizajn], est devenu un mot de «franglais». Mais l'acception la plus couramment retenue interdit qu'on l'admette dans ce contexte. En effet, le *design* du logiciel éducatif tel que l'entend **Les Green** et tel que nous venons de le décrire ne s'arrête pas à l'aspect extérieur du logiciel, à la descripion des écrans, à ce qu'est la carrosserie pour une automobile. La maquette du logiciel, c'est le logiciel tout entier, dans ses moindres détails, juste avant la réalisation finale sur une machine, c'est le pian de la maison dessiné et calculé par l'architecte quand il le remet à l'entrepreneur.

Il fallait trouver un équivalent français pour nommer ce concept. On pouvait être tenté de dire « cahier des charges » dans la mesure où la description qu'il contient devrait presque suffire au portage sur machine. Mais ce « presque » ajouté au fait que la présentation du diagramme de circulation ne suffit pas vraiment à la programmation, nous fait nous écarter de cette solution.

En définitive, l'analogie avec le travail d'un architecte qui fournit la description physique de son édifice sous la forme d'un plan détaillé, après avoir mesuré et évalué toutes les implications que ses choix auront sur la perception et la circulation des personnes dans et autour de l'immeuble, nous paraît être la meilleure.

C'est pourquoi le mot « maquette » nous paraît être le mieux adapté.

### **L'« ERFARINGSBILDE » : L'ENVIRONNEMENT VISUEL D'APPRENTISSAGE**

*« Erfaringsbilde »* est l'équivalent norvégien de l'expression anglaise « *learning expérience picture».* C'est en présentant sa méthode en Norvège que **Les Green** a rencontré ce joli mot et l'a adopté. Il désigne l'ensemble des éléments graphiques qui seront affichés sur l'écran : c'est la surface visible du logiciel. Dans le diagramme de circulation, l'environnement visuel d'apprentissage est celui de la grande pièce centrale où se rejoignent toutes les autres. C'est le lieu d'activité principal et sa construction précise est l'une des étapes importantes dans la conception du logiciel. L'environnement visuel d'apprentissage doit mettre en évidence trois fonctions essentielles :

• Il réagit aux stimulations de l'élève

• Il accumule les effets des actions entreprises

• Il intègre les résultats en modifiant progressivement l'environnement.

Dans un premier temps, l'auteur doit dresser la liste de tous les éléments (textes et dessins) qui devront apparaître dans cet écran principal, sans souci de les disposer dans les limites de l'écran mais en prenant bien soin que ces éléments répondent intégralement aux trois objectifs décrits ci-dessus.

### **LES LIMITES DE LA MÉTHODE**

Tous les participants au séminaire du CESTA ont été incontestablement séduits par la méthode et je viens de donner une interprétation personnelle des raisons qui peuvent justifier cet engouement. Tous les détails de la méthode peuvent être soumis à discussion mais il me semble que le principe de distanciation entre le travail de conception proprement dit et la mise sur machine, poussé à l'extrême, en constitue le mérite principal.

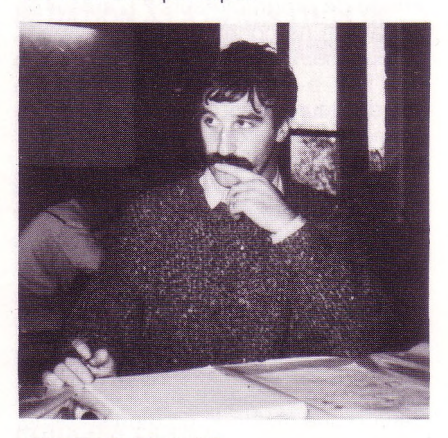

*SERGE POUTS-LAJUS*

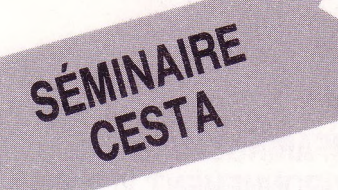

L'apparition des systèmes-auteur a été motivée par le même objectif : permettre à des pédagogues non-informaticiens de créer eux-mêmes des logiciels pédagogiques. Il est vrai qu'il y a là un problème crucial : qui d'autre qu'un pédagogue serait capable de concevoir un produit pédagogique ? Mais si l'on y regarde d'un peu plus près, on s'aperçoit que les raisons qui aboutissent aux systèmes-auteur sont aussi basées sur des critères économiques. Ce qu'on appelle le marché de l'E.A.O., contrairement à celui de la bureautique, n'est pas développé au point de justifier de la part des sociétés d'informatique, d'importants investissements. Dans ces conditions, le plus simple consiste à fabriquer des outils mis à la disposition des enseignants pour qu'ils développent eux-mêmes leurs propres produits, c'est-à-dire à moindre coût.

De ce point de vue, la méthode qui vient d'être décrite, part du même principe qui consiste à rendre la conception d'un logiciel éducatif accessible à un non-informaticien. Mais il y a, avec la solution système-auteur, deux importantes différences.

### **Première différence : le prix**

La méthode de **Les Green** repousse l'intervention de l'informaticien mais ne la supprime pas. Une fois le *« design »* achevé, il faut le programmer. Pour cela, il faut des progammeurs et il est probable que la liberté laissée au pédagogue exigera des informaticiens de bon niveau. La solution de **Les Green** est donc une solution luxueuse dans la mesure où elle suppose une petite armée de programmeurs derrière chaque groupe de concepteurs. Ce n'est évidemment pas le cas des systèmesauteurs dans la mesure où ils mettent (ou prétendent mettre) la programmation à la portée des pédagogues, informaticiens d'occasion.

Mais qui peut se payer le luxe d'une armée de programmeurs ? L'auteur de cet article ne connaît évidemment pas la réponse. Dans la province d'Ontario où l'Etat a installé un grand nombre d'ordinateurs, **Les Green** a pu mettre sa méthode en pratique en conjuguant les compétences de pédagogues à celles d'une équipe de dix informaticiens travaillant en langage C.

### **Deuxième différence : priorité à la simulation**

Celle-ci est plus fondamentale. Elle concerne le type de logiciels que la méthode produit. Il serait absurde, (et il est abusif dans le cas des systèmesauteur), de prétendre que l'on peut à partir d'une méthode ou d'un système, créer n'importe quel type de logiciel éducatif.

Si l'on accepte de schématiser, on peut dire que les systèmes-auteur aboutissent à des logiciels-dialogue : le programme pose une question, propose des alternatives, analyse les réponses et oriente le dialogue en fonction des réponses reconnues.

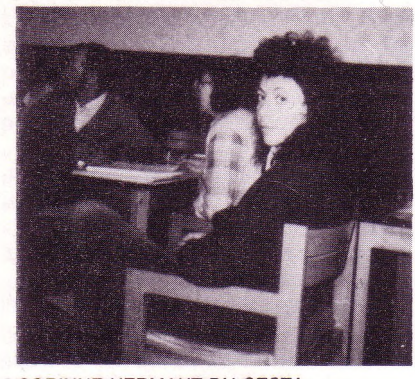

*CORINNE HERMANT DU CESTA*

Il en va très différemment avec la méthode de **Les Green** et, à partir de la description donnée plus haut, il est facile d'imaginer à quel genre de logiciel elle aboutit. Le diagramme de circulation est typique de ce qu'on appelle une simulation.

L'élève est placé dans un contexte qui contient des informations relatives à un sujet précis. Dans ce contexte, il agit, explore, tente d'atteindre un objectif dont les voies d'accès sont multiples, il est éventuellement interrogé.

Chacune des pièces du diagramme de circulation peut déboucher sur un marché plus petit offrant d'autres embranchements ; l'objectif du logiciel peut consister à collecter un certain nombre d'informations dans les pièces. C'est donc vers ce type de logiciels que les participants au séminaire se sont tous orientés. Il est très probable que la logique de la méthode oriente puissamment vers les simulations. Pour être plus précis, il conviendrait de dire que les logiciels créés de cette façon sont traités et présentés comme on traite et comme on présente les simulations. Cette dernière remarque fixe donc les limites de la méthode et il est certain que de nombreux sujets lui resteront inaccessibles.

Il reste à signaler une particularité intéressante. Il est apparu au cours du séminaire qu'elle incitait fortement à l'interdisciplinarité. Il est vrai qu'une simulation qui vise à reproduire un fragment de réel ne peut se réduire au point de vue d'une seule discipline. Il y a là une heureuse rencontre entre une technique moderne et un problème didactique délicat, et s'il fallait trouver une raison supplémentaire à la présence des ordinateurs dans les établissements scolaires, c'est peut-être de ce côté-là qu'on pourrait la chercher.

*Serge Pouts-Lajus*

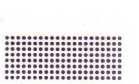

### N.D.L.R. **Stages CESTA**

Séminaires de formation à l'enseignement assisté par ordinateur *Éducation du CESTA* · Atelier d'Ingénierie Pédagogique · Le Vidéodisque Interactif pour

l'enseignement et la formation

· Le Vidéodisque dans l'entreprise (voir contenu et dates dans la Saisie Directe)

\*C.E.S.T.A. Centre d'Études des Systèmes et des Technologies Avancées 1, rue Descartes **75005 Paris** *Tél. (1) 46.34.35.35*

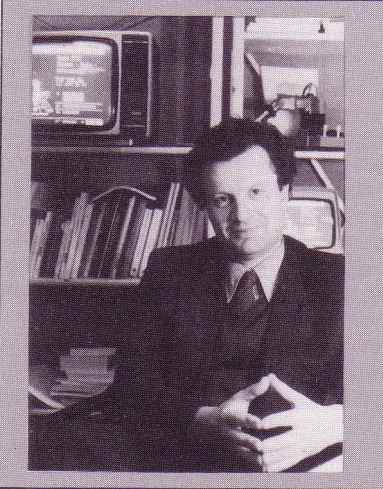

La mort d'Yves Stourdzé, Directeur du CESTA fin décembre dernier atteint profondément tous ceux qui l'ont connu. Humaniste, expert des problèmes de notre société, sa grande clairvoyance et ses conseils nous manquent beaucoup. L'un des créateurs du projet européen Euréka, il préparait un *jouvrage sur l'impact des nouvelles<br><i>technologies dans notre société future.*<br>*Rappelons les deux ouvrages qu'il a<br>écrit :<br>"Organisation et anti-organisation"* 

*et "Ruines du futur".*

# **Un choix de livres**

**pour l'école maternelle et élémentaire**

### **(FAIRE) AUTRE CHOSE AVEC LOGO**

### **Jean Lassabe**

*Diffusion : E.N.F. 181 av. de Muret 31076 Toulouse Cedex,*

*polycopié, 1986, 87p., 70 F.* Un ensemble de pistes proposées à partir du langage Logo et de quelques logiciels, ou ensembles de procédures. Description méthodique des outils, des activités possibles et de leurs objectifs, dans les domaines du

dessin, de la simulation, du traitement de texte.

### **GRAFFITI**

### **Equipe départementale d'informatique** *Diffusion : £ N. Mixte <sup>55012</sup> Bar-le-Duc, polycopié, 1986, 120 p., 30 F.*

Ensemble de procédures Logo accompagné d'un guide d'utilisation détaillé destiné à l'actualisation de compétences géométriques et l'abord de la programmation dans une perspective logistique. Disponible en version TO7-70 et en version Nanoréseau.

### **LE CHOIX LOGO (Mathématiques et informatique)**

### **Michel Bourbion et al.** *Diffusion : A. Colin-Bourrelier Ed., 1986, 200 p., 70 F.*

Le « *Choix Logo »,* à la suite de « *L'alternative Logo »,* propose un éventail de situations à travers lesquelles l'enfant s'implique, agit et crée. Ces situations concernent Logographique, on peut les imaginer pour le CM et le Collège.

### **L'INFORMATIQUE AU C.M. (réflexions théoriques et activités) D. Pellegrini, G. Archier, A. Bretagnolle, J.-P. Legrand**

*Diffusion : Ed. Hachette, 1986, 175 p., 66 F.* 

L'introduction donne le cadre général de l'entrée de l'informatique au CM (40 p.). Une dizaine de thèmes sont proposés (Math, français, géographie), autour de petits logiciels en Logo ou BASIC. Bibliographie et documentation abondantes

### **LA TORTUE LOGO À L'ÉCOLE**

### **E. Cambrousse, J. Lassabe (CPEN)**

*Diffusion : E.N. Toulouse, 181 av. de Muret 31076 Toulouse Cedex, polycopié, 1986, 70 p., 30 F.*

Un guide d'utilisation, à partir du CP, et des comptes rendus d'utilisation. Approche de la langue écrite, des mathématiques, de la programmation, du fonctionnement de la tortue.

### **APPRENDRE À PROGRAMMER (Niveau 1)**

### **D. Dieudonné, J.-F. Berthon, A. Nevians** *Ed. Cedic-VIFI, 1985*, *166 p.*, *74 F.*

Manuel destiné à qui veut aborder la programmation de façon méthodique et progressive. Les structures de données et de contrôle sont clairement détaillées. Une quarantaine d'exercices de programmation sont analysés complètement (pour LSE, BASIC et Logo).

### JS **POUR COMPRENDRE LES ROBOTS et**

LA TORTUE

**lographe** heure<sup>3</sup>

claude Jallias<br>delanda

informatique

**OGO** 

L'INFORMATIQUE AU CM

> $PA$ **THE HACHETE**

Ricardo Romér

pour comprendre

pour cons

### **JE CONSTRUIS DES ROBOTS Ricardo Romero**

*Ed. Retz,*

*1987, 110p" 81 F; <sup>124</sup> p" 65 F.*

Présentation simple de l'histoire des systèmes automatisés, de Héron d'Alexandrie, jusqu'à l'intelligence artificielle. Analyse de l'architecture des ordinateurs, leur interfaçage, et de la commande de processus. Cette présentation est accompagnée d'exemples de montages réalisables avec des enfants,

### **L'ORTHOGRAPHE À L'HEURE DE L'INFORMATIQUE**

**J.-C. Lallias. A. Delgado** *Ed. Cedic-VIFI, 1986, 160 p., 115 F.*

Le point sur les questions clés de l'orthographe à l'heure de l'informatique. A partir d'une description concrète du système linguistique inspirée par les travaux de Nina Catach du CNRS, présentation des applications avec l'ordinateur. Typologie des

logiciels existants concernant l'enseignement de l'orthographe.

### **INITIATION À LA GÉNÉRATION DE TEXTES EN LANGUE NATURELLE**

**Jean-Pierre Balpe** *Ed. Eyrolles,*

*1986, 200 p., 190 F.*

Ce livre passionnera ceux qui veulent envisager l'ordinateur, en français, pour autre chose que des exercices à trous ou la lecture rapide. Les problèmes liés à la construction automatique de textes sont abordés de façon à la fois sérieuse et accessible. Nombreux exemples de programmes, en BASIC, pour micro-ordinateur.

*François Boule* École Normale d'Auteuil

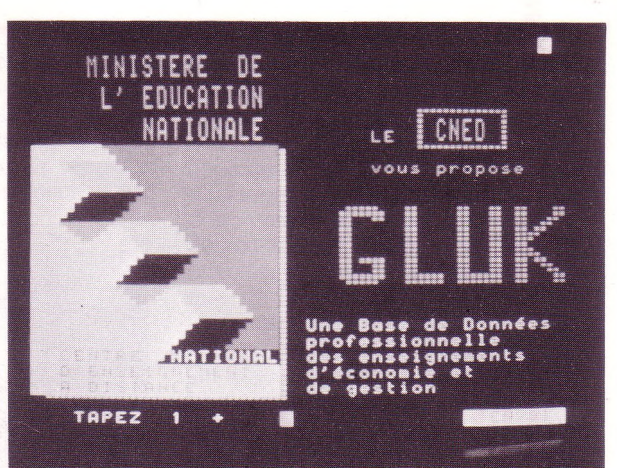

### **5 6 S \$ I s**

**Q**

*UNE BASE. DE DONNÉES PROFESSIONNELLE CONÇUE POUR LES ÉTUDIANTS DU BEP AU BTS*

### **Une base de données pour la gestion et l'économie**

**A professionnelle sur les enseignements d'économie u pays du foie gras et des vins fins, une équipe d'enseignants a réalisé une base de données et de gestion, répondant ainsi de la façon la plus complète possible à un besoin dans leur discipline. Education & Informatique, en relatant cette expérience, souhaite vous donner des pistes de réflexion et l'exemple**

**d'un service réalisé par des collègues pour leur permettre d'aller plus vite et plus loin dans la réalisation des projets qu'ils ont eux-mêmes entrepris.**

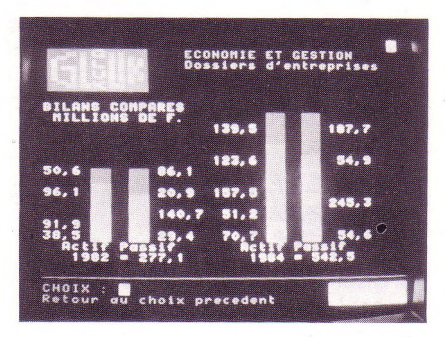

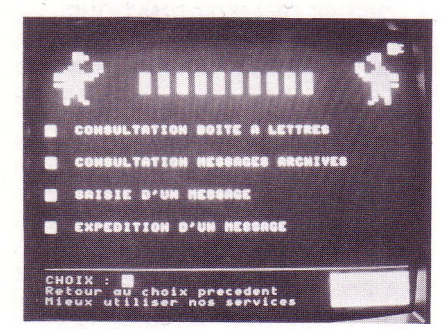

**GLUK**

*LA POSSIBILITÉ D'ARCHIVER LES MESSAGES, INTÉRESSANT DANS LE CAS D'ENVOI D'UN MESSAGE IDENTIQUE À PLUSIEURS PERSONNES OU PLUSIEURS FOIS À DES PÉRIODES DIFFÉRENTES.*

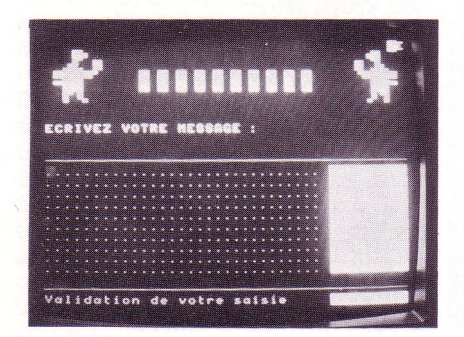

### **UNE DÉMARCHE PÉDAGOGIQUE RIGOUREUSE**

Suivre de près l'évolution de la télématique est une nécessité absolue pour les enseignants d'économie et de gestion. En effet, de nouveaux programmes qui préparent à tous les examens de spécialités, du BEP\* au BTS\*, montrent la volonté d'intégrer dans les acquis des élèves, ce moyen d'information et de communication dont les avantages dans la rapidité de la prise de décision n'ont pas échappé aux entreprises.

Il fallait un outil, un outil efficace, le plus complet possible, qui permette de faire participer les élèves à des travaux calqués sur la réalité. Une équipe

d'enseignants de l'Académie de Bordeaux, constituée en association, a réalisé cet outil et ce dès septembre 1986, alors que les nouveaux programmes se mettaient en place. Ainsi les professeurs de toute la France ont-ils trouvé GLUK à leur disposition.

GLUK se veut être une base de données professionnelle, qui à ce titre déborde du cadre strict de l'enseignement : elle peut être utilisée avec des compléments écrits, en formation initiale ou en formation initiale ou en formation continue à distance, y compris en entreprise.

C'est un outil pédagogique complet qui se compose de quatre modules :

- deux modules d'information,
- un module de simulation
- et un module de messagerie interactive.

**Inches** 

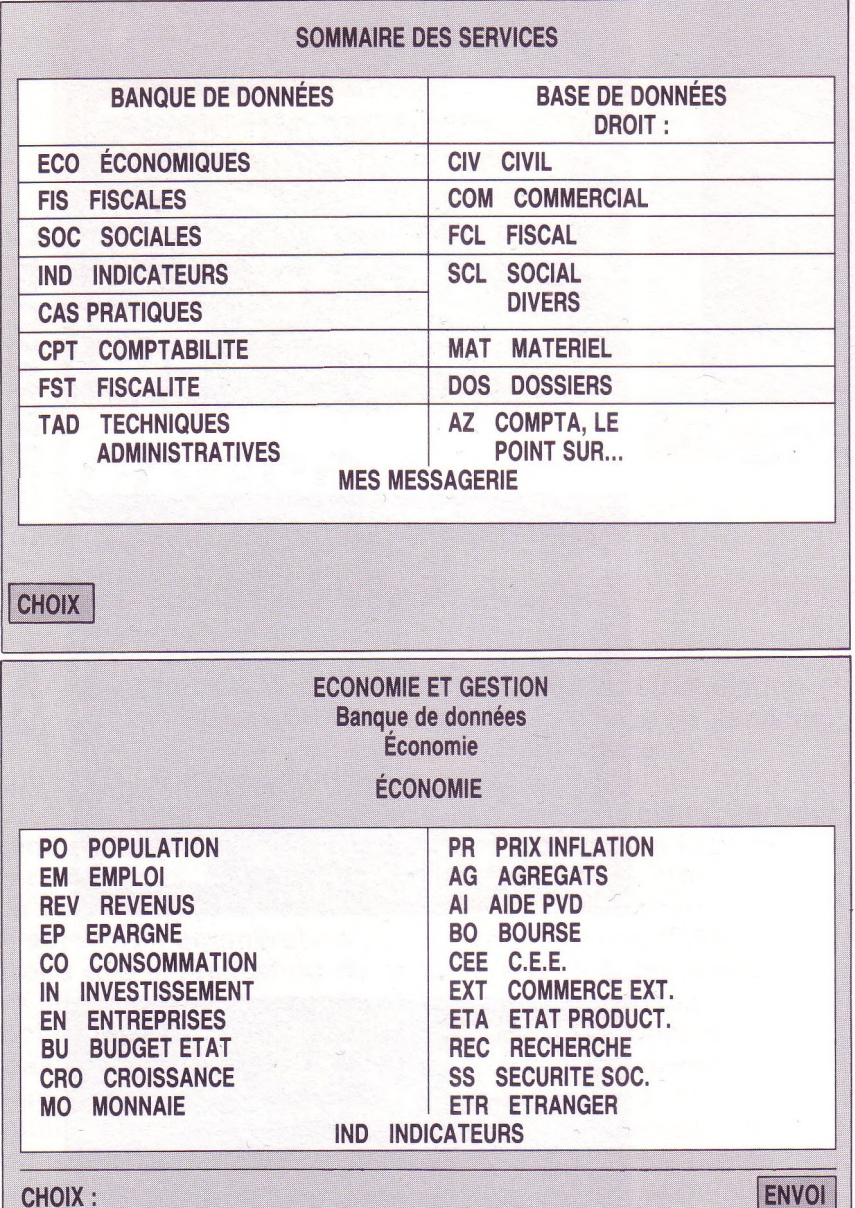

**CHOIX:** Retour au choix précédent :

**Accès à Gluk 3614 + mot de passe + nom de code sur abonnement (voir adresse en fin d'article)**

**II de la vie étudiants prochessionnelle**<br>**II de la vie professionnelle Gluk: un environnement de travail pour les étudiants proches**

**I vocation pédagogique La messagerie, un service essentiel dans un service télématique à**

### **UNE INFORMATION CONSTAMMENT MISE À JOUR**

Les **modules d'information** sont constitués pour l'un, d'une base de données référentielle et bibliographique dans toutes les matières enseignées, et pour l'autre, de dossiers, fruits d'un travail de recherche et d'analyse, présentés en tableaux clairs et illustrés de planches graphiques significatives.

\*RETOUR

On trouve dans ces modules, l'ensemble des données économiques, fiscales et sociales, les références aux textes, les indicateurs... nécessaires au travail du lycéen et de l'étudiant comme à celui de l'enseignant ou du chercheur.

### **UN OUTIL DE SIMULATION ET DE COMMUNICATION**

**Des cas pratiques** de « gestion et méthodes administratives » sont proposés, à réaliser seul, ou à faire réaliser par des élèves, avec comme objectif d'intégrer le plus rapidement l'outil informatique : production d'informations, transfert de données par le réseau Vidéotex et traitement de ces données sur micro-ordinateur avec des logiciels de gestion de fichiers ou des tableurs. Des dossiers pédagogiques accompagnent ces études de cas. Ils portent à la fois sur les contenus et l'intégration de l'outil informatique et télématique dans les procédures de résolution de problèmes : quelles informations faut-il chercher, comment et où les trouver, comment les gérer. **La messagerie interactive** complète le dispositif. Elle permet d'offrir une aide personnalisée aux enseignants et aux élèves ainsi que de faciliter l'échange direct d'expériences entre eux. Cette messagerie offre les fonctions classiques, lire des messages, en écrire et en expédier à un ou plusieurs destinataires mais aussi archiver les messages reçus comme ceux émis ou à émettre. L'animation de la messagerie est assurée par les membres de l'association.

### **CONDITIONS D'ACCÈS**

Ce système est accessible en 3614 sur le serveur IMEDIA. Il faut néanmoins disposer d'un mot de passe et d'un nom de code pour entrer dans l'information. Pour ce faire, il est nécessaire de s'abonner au réseau, en écrivant à l'association. Le réseau compte déjà un certain nombre d'établissements scolaires abonnés ainsi que le CNED (Centre National d'Enseignement à Distance) qui a choisi GLUK comme complément télématique à ses cours en économie, gestion et comptabilité et donne un code d'accès à ses inscrits qui le souhaitent.

*\*BEP : Brevet d'études*

*professionnelles (classe de 3<sup>e</sup> + 2 ans).*

*BTS : Brevet de technicien Supérieur (Bac + 2 ans).*

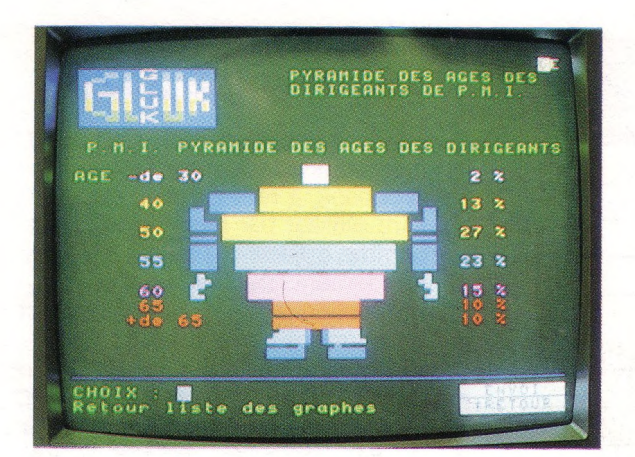

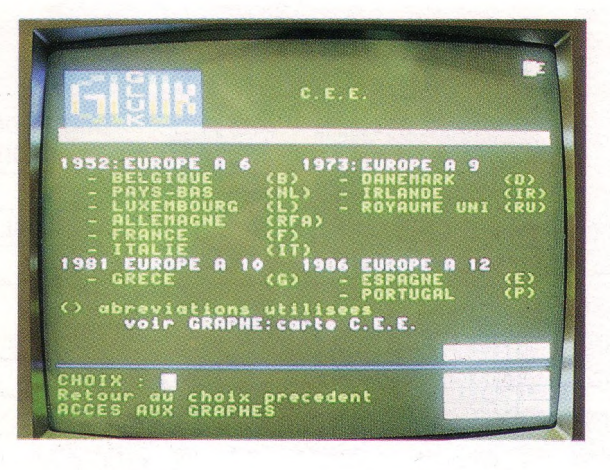

### **UN MODÈLE TRANSPOSABLE ?**

GLUK apparaît comme un outil privilégié pour familiariser, dès leur formation initiale, les élèves avec l'environnement de travail auquel ils seront confrontés. Le modèle est-il transposable dans d'autres disciplines, souvent moins liées à un certain type d'insertion professionnelle ?

La réponse à cette question est complexe. Il y a en effet, dans tout champ disciplinaire, des informations que le minitel peut fournir et dont il peut assurer la mise à jour rapidement. Il y a en revanche des limitations à la simulation dans certaines disciplines, dans la mesure où les objectifs professionnels sont souvent diffus et couvrent, en général, des champs de métiers diversifiés.

L'aspect messagerie, pour sa part, est à conserver dans toute mise en œuvre d'un service télématique à vocation pédagogique. Il est la voie de retour qui permet de corriger des erreurs de trajectoire et de compléter un apprentissage comme une formation générale par des conseils personnalisés.

D'autres GLUK bientôt, et dans d'autres disciplines? Nous le souhaitons.

*Marc Scotto d'Abusco*

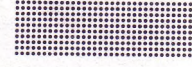

*Pour tout renseignement s'adresser à :* **GLUK** Labadie-Colombier 24560 Issigeac *Tél. : 53.58.34.96*

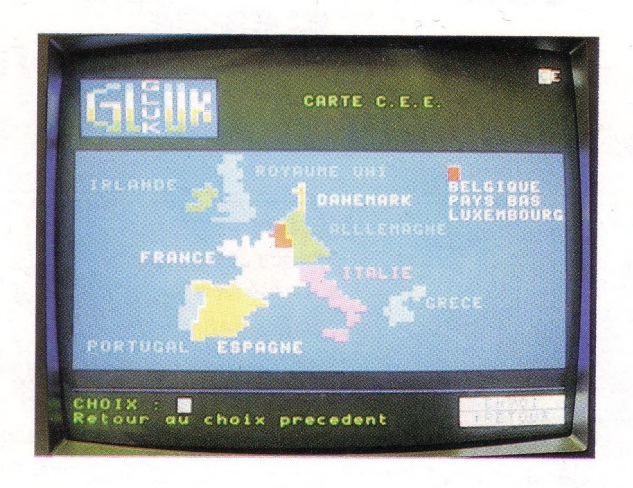

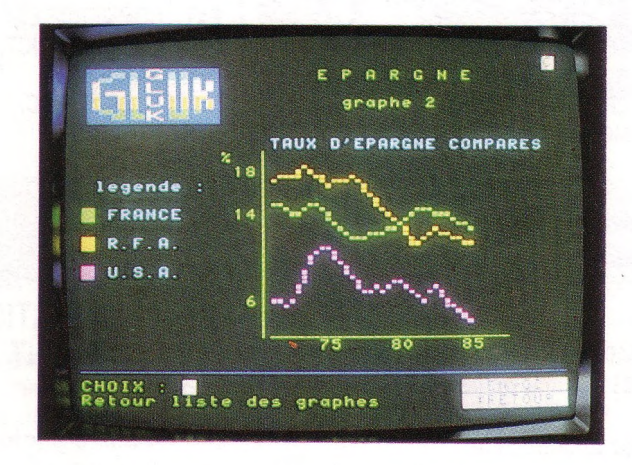

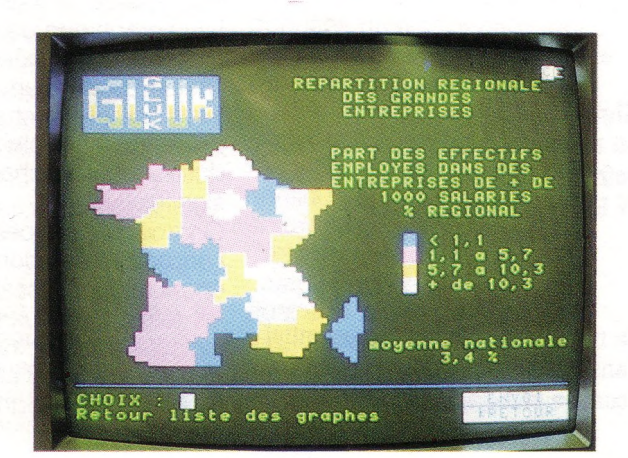

# *<i><u><b>Clématique*</u>

# **AUJOURD'HUI C'EST LA COMPO!** *EXEMPLE DE PAGE DENSE MAIS CLAIRE*

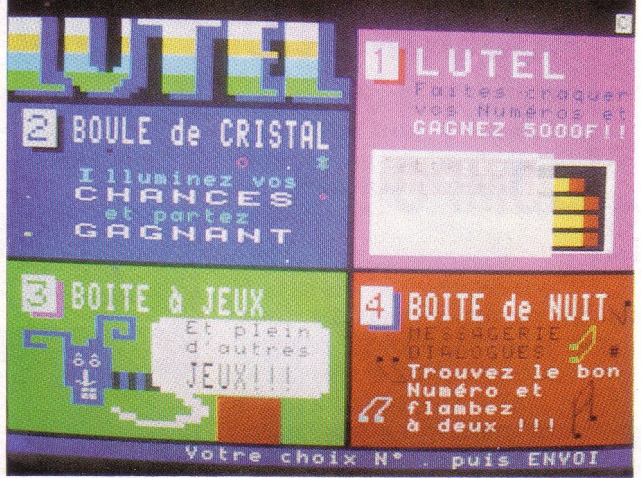

### **Comment concevoir de bonnes pages Vidéotex**

**A** d'un serveur et à celui de la mis<br>le gestionnaire d'un serveur doi<br>aux critiques concernant ses écrans. **d'un serveur et à celui de la mise en place de services, le gestionnaire d'un serveur doit faire face On reproche souvent à ses écrans d'être peu clairs, verbeux,**

**sans aucune unité, trop chargés ou au contraire inutiles car trop vides, trop graphiques et trop longs à afficher ou trop tristes, trop textuels et trop fastidieux à lire... A entendre l'énumération de ces lamentations, il finira par croire que la réalisation de bons écrans vidéotex relève de la quadrature du cercle. C'est pour l'aider dans cette tâche que nous avons réuni l'ensemble des conseils de réalisation d'écrans vidéotex qui sont généralement donnés dans la profession. A l'évidence, aucun ne peut être appliqué aveuglément : le style des écrans d'un service est un compromis entre quatre composantes, les règles objectives de lisibilité, le type du service et la population à laquelle il s'adresse et enfin le goût du graphiste chargé de la conception globale. Nous nous contenterons ici de livrer les règles de la première composante.**

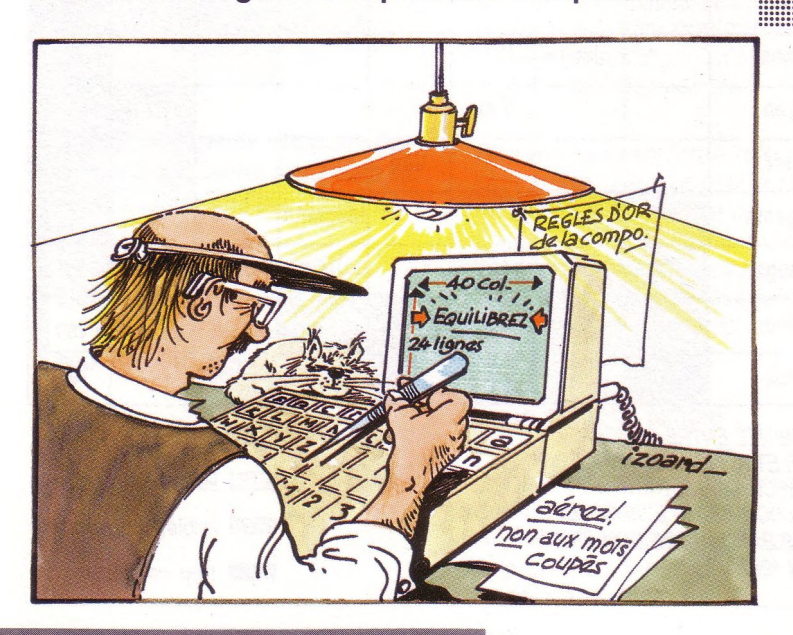

### **LA NORME**

Pour composer des écrans vidéotex, il faut garder en tête la spécificité de *la norme vidéotex :* 24 lignes de 40 colonnes définissent 960 pavés. Chaque pavé est divisé en 6 petits carrés qui engendrent un effet d'escalier dès que l'on veut réaliser des courbes. C'est cet effet qui fait penser à une mosaïque, d'où le nom de norme alpha-mosaïque. Cette limitation graphique fait du vidéotex un médium plus adapté à la transmission d'information sous forme alphanumérique que graphique.

La palette de couleurs comporte **huit teintes franches** qui correspondent respectivement à **huit niveaux de gris** quand on affiche les écrans en noir et blanc:

**noir (0 %), bleu (40 %), rouge (50 %), magenta ou rose-violet (60 %), vert (70 %), cyan ou bleu ciel (80 %), jaune (90 %) et blanc (100 %).**

Il faut donc penser que des couleurs qui peuvent paraître hideuses l'une à côté de l'autre, peuvent être du plus bel effet en noir et blanc. C'est cet effet qu'il faut travailler, dans la mesure ou plus de 90 % des minitels reçoivent en noir et blanc. Pour la mise en évidence d'éléments d'information, outre les couleurs, le graphiste peut utiliser les attributs de la norme.

### **| AUJOURD'HUI ? C'EST LA I COMPO!** *<u><u>Elématique</u>*</u> **L'ÉCRAN OPTIMUM** Les écrans les plus lisibles, et donc les plus efficaces, sont ceux qui sont les plus clairs et les plus équilibrés. Pour parvenir à des écrans de cette qualité, on travaille

sur deux plans, celui de la présentation des écrans et celui de la rédaction des contenus.

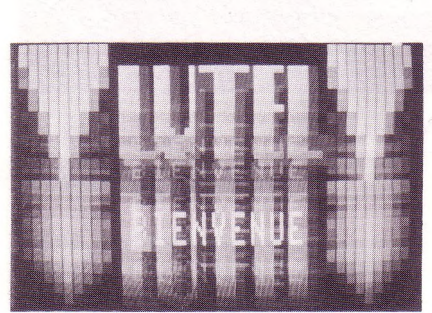

*UN EXEMPLE DE BONNE ANIMATION D'ÉCRAN*

Il peut écrire en double hauteur, double largeur, double taille, souligner un élément, l'afficher en inversion vidéo, ou même le faire clignoter. Il est courant aussi de jouer sur l'alternance minuscules/ MAJUSCULES pour accentuer des éléments textuels.

### **Quelques conseils en plus**

En dehors de ces éléments liés à la norme, des études de lisibilité des écrans ont été menées lors de l'expérience initiale de Vélizy. Elles ont permis de mettre au point les règles énumérées ci-après : • L'écran est horizontal. Il est donc nécessaire de travailler sur

des bordereaux papier dans le sens de la largeur.

• Les couleurs affichées sur l'écran cathodique sont beaucoup plus contrastées que sur papier, il faut les manier avec soin et toujours les transposer en noir et blanc pour juger de leur impact. • Sauf lorsque l'on dispose de logiciels de composition offrant des possibilités d'affichage dynamique, l'affichage se fait de haut en bas, de gauche à droite, par balayage de lignes successives. Utiliser cette similitude entre le sens d'affichage et celui de lecture pour réduire le temps d'accès à l'information de l'utilisateur.

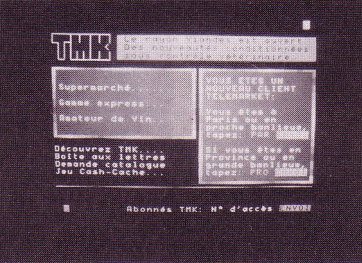

*TELEMARKET : UN SERVICE DU MONDE*

### **Une présentation claire...**

En ce qui concerne la mise en page, elle doit être la plus aérée possible. Il est recommandé de conserver pour chaque service une présentation homogène et une unité visuelle. C'est à cette unité que l'on fait référence quand on parle du *style d'un service.* Commencer par définir :

• une **zone titre** (de 2 à 5 lignes), • une **zone contenu** (de 15 à 17 lignes)

• une **zone consignes** (de 3 à 6 lignes) séparées nettement — par un filet de couleur par exemple.

Si on veut utiliser un **pictogramme** (petit dessin symbole), il faut qu'il soit porteur d'un sens évident à l'utilisateur, qu'il lui facilite la compréhension et pas seulement "qu'il fasse beau''. Dans la plupart des cas ce pictogramme sera lié au titre de l'écran et se situera de préférence en haut à gauche dans la zone titre.

• La partie contenu se présentera sous la forme de deux ou trois paragraphes clairement séparés. On justifiera plutôt le texte à gauche et on évitera de couper les mots (ce qui en français est plutôt une gageure). Prévoir 37 caractères par ligne et préférer une mise en évidence par encadrement avec des filets à un gros pavé en inversion vidéo qui fatiguera l'œil. En la matière c'est le fond noir qui est le moins fatigant. Quant aux couleurs, le secret tient en un mot : discrétion. Ne pas en utiliser plus de trois ou quatre sauf pour les graphismes et veiller à ce que les contrastes ne soient pas trop prononcés comme le montre le tableau suivant.

### **LES HUIT NIVEAUX DE GRIS**

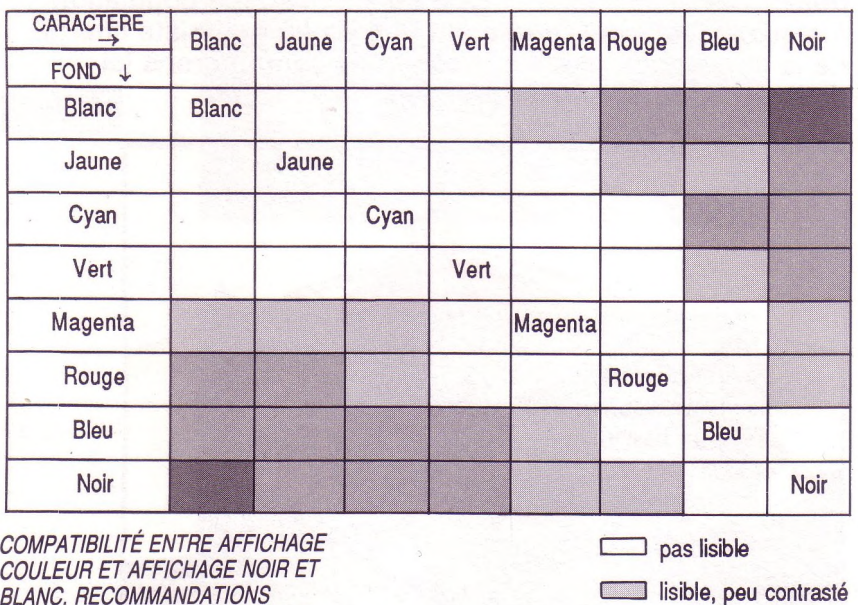

*BLANC. RECOMMANDATIONS D'UTILISATION DANS LE VIDÉOTEX POUR LES BANQUES DE DONNÉES DGTJUIN 1982.*

E & I - mars/avril 1987 - n° 37

**<sup>i</sup>----- <sup>1</sup> lisible, bon contraste** l.2**. -i trop contrasté**

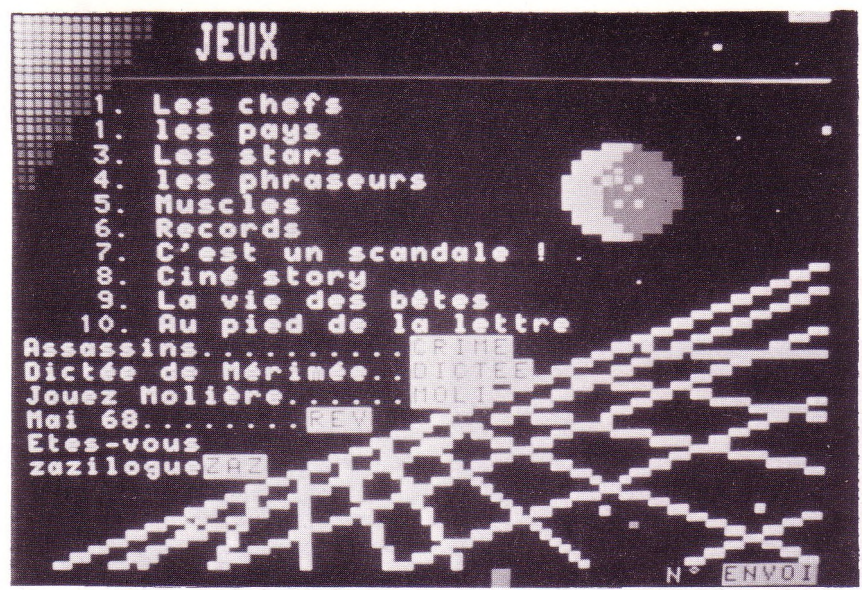

*UNE PAGE COMPORTANT DU GRAPHISME, SI ELLE S'ACCOMPAGNE D'UN TEXTE D'INFORMATION, FAIT PARAÎTRE LE TEMPS D'AFFICHAGE MOINS LONG.* • La zone consigne a tendance

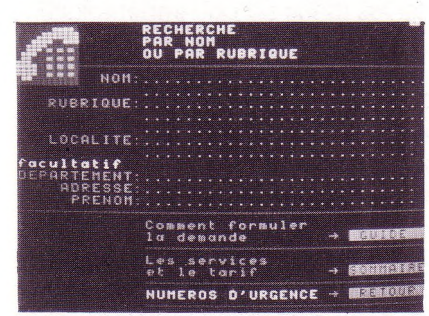

*LES PREMIERS SERVICES LAISSENT UNE LARGE PLACE À LA ZONE DE CONSIGNE : ELLE PARTICIPE À LA FORMATION DES CONSOMMATEURS À CE NOUVEL OUTIL. (ANNUAIRE ÉLECTRONIQUE)*

**Il est nécessaire de composer des écrans consultables aussi bien sur écran couleur que sur écran noir et blanc :**

**les terminaux de composition vidéotex professionnels sont munis à cet effet d'un basculeur noir et blanc/couleurs.**

avec le temps et la compétence accrue des utilisateurs en matière de vidéotex à être réduite à sa plus simple expression. Il y a quelques années, il n'était pas rare de voir des zones consignes de six lignes. On retrouve ce genre d'information exhaustive sur les premières pages des services qui viennent d'ouvrir et qui visent un public mal à l'aise avec le minitel. Très vite la référence aux touches GUIDE ou CORRECTION disparaissent.

• Pour les graphismes enfin, il faut se rappeler que l'on ne dispose que de 2 couleurs par pavé ce qui limite la création graphique, que si l'on veut diminuer l'effet d'escalier, il faut utiliser le graphisme séparé et enfin qu'il est possible d'utiliser n'importe quelle couleur dans un dessin à condition qu'il apporte un « plus » à l'information.

Comme le graphisme ralentit l'affichage, il est conseillé de proposer en parallèle du graphisme et du texte en tête de l'écran afin que la lecture puisse commencer et que dès lors l'utilisateur ne soit plus sensible à la lenteur d'affichage.

### **... Un contenu simple**

Dans les contenus, toute l'attention doit porter sur la rédaction. Même si un texte est aéré, bien présenté, et pas trop long, il demeure des écueils à éviter.

On dispose d'environ 400 signes par écran, répartis en 2 à 3 paragraphes de 4 à 5 lignes soit à peu près 80 mots. Dans ces limites, il faut rechercher un style rédactionnel qui facilite la compréhension rapide et la mémorisation.

Pour cela il faut rédiger des phrases courtes et claires : ne pas dépasser 22 mots, limite au-delà de laquelle la compréhension chute. **La simplicité et la concision n'impliquent cependant pas une dégradation automatique de la langue française.** Il ne faut ni abuser des sigles, ni omettre les mots de liaison car la juxtaposition de propositions simples produit un style dont la sécheresse et le débit sont très désagréables.

Il est important aussi de tenter de réaliser l'adéquation entre une idée et un écran.

Si <sup>1</sup> idée = <sup>1</sup> écran, le titre doit être informatif, précis et résumer l'idée contenue dans l'écran. Si plusieurs pages se suivent, il est bon d'en informer l'utilisateur en paginant en haut à droite de l'écran sous la forme suivante : n/t où n est le numéro de la page et t est le nombre total de pages.

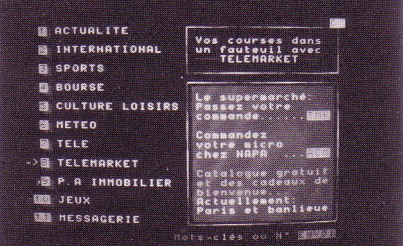

*UN SOMMAIRE DENSE MAIS NON "FOUILLIS" (LE MONDE)*

Se rappeler qu'une idée délayée sur plusieurs écrans perd de son impact et qu'un écran comportant plusieurs idées à la fois a de fortes chances d'engendrer un oubli partiel chez le lecteur. Pour des raisons évidentes de compréhension, la suite des écrans doit correspondre au déroulement logique des idées sans que cela ne dépasse 4 à 5 écrans successifs. Cette limite atteinte, l'attention du lecteur n'est pas soutenue.

### **Téléponations**<br>**Téléponations**<br>**AUJOURD'HUI<br>AUGOMPOI C'EST LA COMPO! Comment concevoir de bonnes pages Vidéotex**

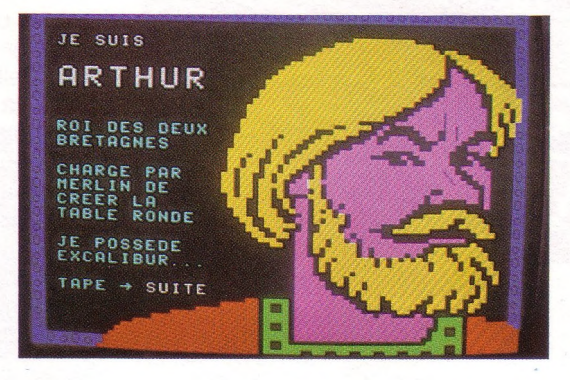

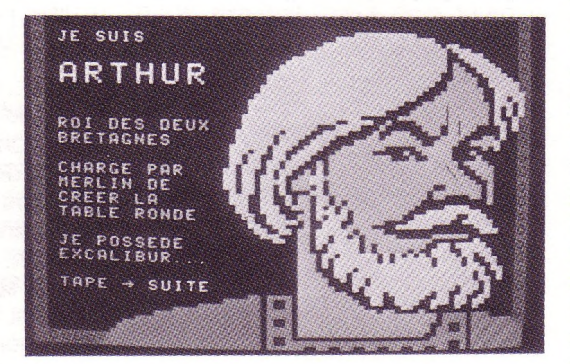

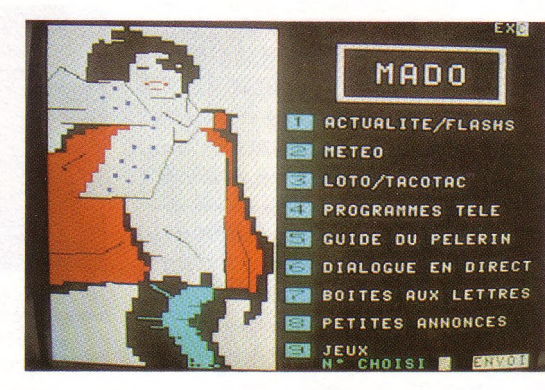

*UN CHOIX JUDICIEUX DES COULEURS PERMET DE BEAUX DÉGRADÉS DANS LES GRIS (ALORS QUE L'IMAGE-COULEUR EST... PLUTÔT SURPRENANTE), À L'INVERSE DE BELLES IMAGES-COULEUR PEUVENT RENDRE TRÈS MAL EN NOIR ET BLANC.*

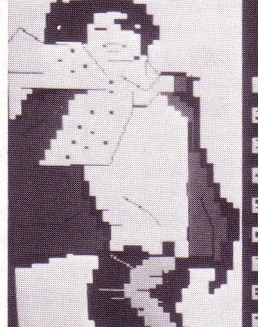

### MADO **EXECUTELLY FLASHS FED METEO** LOTO/TACOTAC PROGRAMMES TELE GUIDE DU PELERIN DIALOGUE EN DIRECT BOITES AUX LETTRES PETITES ANNONCES

# JEUX

### **Majuscule ou minuscule ?**

Quant à la querelle MAJUSCULES/minuscules nous ne pourrons la trancher ici. Beaucoup préfèrent les majuscules parce que les lettres sont plus grosses. Cependant, le français est une langue qui comporte des accents qui facilitent la compréhension quand le texte est écrit en minuscules. De plus, lorsqu'un paragraphe est assez long les grosses lettres majuscules sont plutôt un handicap à la lecture car il n'y a pas assez d'intervalle entre les lignes. Entre tous ces arguments le concepteur devra choisir. S'il fait tout écrire en majuscules, il se prive d'un bon moyen de mise en évidence. Disons que la solution souvent choisie, consiste à écrire tous les titres, sous-titres et souvent les textes courts en majuscules et les textes longs ou peu importants en minuscules. A vous de juger.

Voilà résumées quelques règles à suivre dans un premier temps pour rendre la lecture des écrans plus facile. Très vite chacun conçoit ses propres règles en fonction de ses lecteurs et du contenu qu'il veut faire passer. On crée chez les lecteurs des réflexes pour les guider : une couleur dominante pour une branche, un pictogramme particulier par type d'activité... Mais toutes ces améliorations demandent de la réflexion et du temps. Les conseils énumérés ci-dessus permettent d'éviter les plus grosses erreurs si on veille à bien préparer ses bordereaux-papier en couleur (avec la grille fournie par Education et Informatique par exemple) \*. Maintenant, il faut rappeler que la conception graphique et la réalisation d'écrans est un métier qui réclame de nombreuses compétences autres que techniques...

### *Jeanne El Andaloussi*

*Avec mes remerciements à Patrick Guihot du département télématique de l'INRP.*

PHOTOS : D. PÉRÉ

*A lire : "Communiquer par Télétel" -* La Documentation Française.

*\* E&l n° 34-35*

# **VOYAGE AU PAYS DES MACHINES (PRESQUE) INTELLIGENTES**

Découvrez les systèmes experts

fin de bien percevoir la spécificité et l'intérêt des **A premier article un SE absolument minimal, comportant Systèmes Experts (SE), nous allons décrire dans ce néanmoins toutes les caractéristiques fondamentales. De plus, en vous reportant aux encadrés, vous pourrez expérimenter immédiatement cette nouvelle technique si vous possédez le logiciel « L'EXPERT » de Mindsoft (présent dans la valise du plan IPT) et un Nanoréseau équipé de MO5 ou TO7 70.**

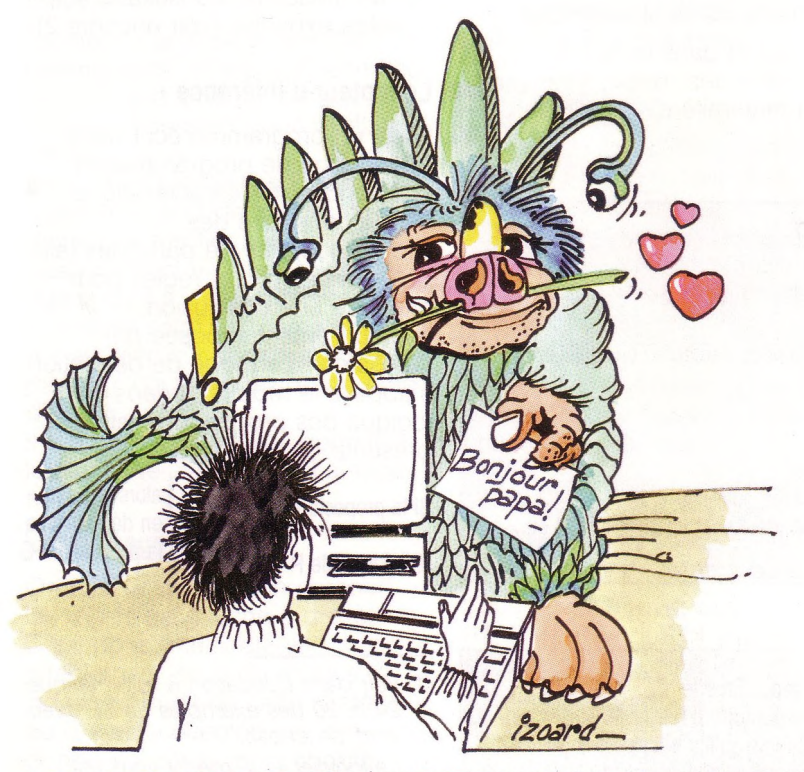

*IL EST IMPORTANT DE FAIREAPPEL À UN EXPERT DU DOMAINE AFIN DE CONSTITUER UNE BASE DE FAIT COHÉRENTE !*

**Deux limites à l'intelligence artificielle des années 60 : • la "petite taille" et la "lenteur" relative des ordinateurs • notre connaissance encore incomplète du fonctionnement du cerveau humain ont conduit les chercheurs vers la création de systèmes complets mais réduits en taille : les S.E.**

### **UN NOUVEAU CONCEPT**

Après la période euphorique des années 60, les chercheurs en Intelligence Artificielle ont pris conscience des limites actuelles à rendre les machines « intelligentes » : en effet, si les premiers résultats ont été spectaculaires, passé un certain seuil la progression a été stoppée par deux difficultés majeures. On a compris, plus que jamais, à quel point la quantité de connaissances d'un humain est gigantesque (« on apprend tous les jours ») et malgré les progrès remarquables de la technologie, on ne peut imaginer pour le moment un ordinateur capable de les posséder toutes et surtout de les utiliser en un temps raisonnable. D'autre part les chercheurs sont freinés par le manque d'information sur le fonctionnement de notre cerveau. Par exemple, comment gère-t-il l'interdépendance entre savoirs théoriques et savoirs pragmatiques ? Et donc comment « programmer » le raisonnement par analogie que nous pratiquons pourtant tous si souvent ? Les chercheurs ont donc créé des systèmes plus restreints, en limitant le sujet traité et en choisissant des modes de déduction que l'on maîtrise bien sur le plan théorique.

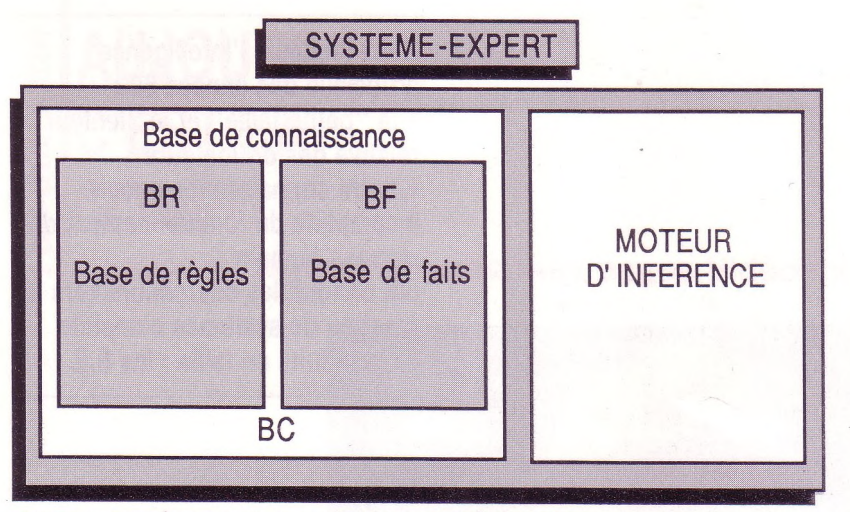

*FIGURE <sup>1</sup> : REPRÉSENTATION CLASSIQUE D'UN SYSTÈME EXPERT*

De là sont nés les systèmes experts — SE — dont le premier exemplaire est MYCIN en 1974 (aide au diagnostic en médecine). N'en déduisez pas pour autant que les SE sont de peu d'intérêt car ces limites, tout au contraire, ont permis de franchir un nouveau palier dans l'art de faire « penser » les machines ; en effet, on peut inclure sur un sujet limité, toute la connaissance nécessaire et on peut maîtriser les modes de déduction permettant d'assurer la fiabilité des résultats. Il existe donc aujourd'hui de nombreux SE opérationnels dans tous les domaines de l'activité humaine (1) et certains produisent même des résultats dépassant les connaissances de leur concepteur !

### **COMPOSITION D'UN SE**

Un SE s'articule autour d'un ensemble de connaissances et d'un programme qui « raisonne », appelé moteur d'inférence (fig. 1).

### **La base de connaissance**

Le savoir est fourni par un expert (un "connaisseur") du domaine et figure tout entier dans des règles qui ont la forme :

Antécédents  $\rightarrow$  Conséquents (la flèche  $\rightarrow$  se lit « donne »). **Exemple :** tiré de la base de règles figurant dans « L'Expert » (2)

Si l'animal vit dans la forêt et l'animal <sup>a</sup> des poils alors l'animal est un mammifère

« l'animal vit dans la forêt », « l'animal a des poils », « l'animal est un mammifère » sont des

### Encadré<sub>1</sub>

Après avoir chargé la disquette contenant le DOS et introduit la disquette « L'Expert » dans le lecteur, il faut faire :

— Répondre A pour BASIC (en effet « L'Expert » est écrit en BASIC) Vous faites alors : RUN « BMANAGER » Suit alors la liste de toutes les fonctions utilisables que vous parcourez en appuyant sur « Entrée ». OUVRE ANIMAUX Vous pouvez alors consulter les règles par : AFFICHE p : affiche la règle numéro p (il y a 21 règles) Remarque : le mot « solution » désigne une ligne réservée pour écrire un

commentaire sur la règle. Cette ligne, proposée par Mindsoft, est un supplément au formalisme habituel.

### **—| Encadré**

Il y a là une petite difficulté technique due au Nanoréseau. En effet BF, la base de faits, est un fichier qui doit être ouvert en lecture et en écriture. Il faut donc dupliquer les fichiers ANIMAUX. REG et ANIMAUX.BB autant de fois qu'il y <sup>a</sup> de postes de travail en service, en donnant chaque fois un nom différent (ajouter par exemple le numéro du poste pour obtenir ANIMAUX1. REG et ANIMAUX1.BB etc.)

groupes de mots insécables ayant un sens, appelés « faits » ici, et qui sont, du point de vue de ia logique, des propositions. L'écriture générale d'une règle devient alors :

Si A et B et C alors E si E et F alors D etc.

Remarquons tout de suite la propriété fondamentale qui a fait le succès de cette représentation : chaque règle exprime un quantum, un « granule » de connaissance sans faire référence à d'autres règles. Elles sont donc indépendantes les unes des autres et on peut les donner en « vrac » — sans avoir à respecter d'ordre—, en modifier une ou plusieurs, en ajouter, en supprimer sans autre contrainte que la cohérence globale qui, en l'état de l'art, est assurée par l'expert.

On a donc un paquet de règles, appelé base de règles — BR qui contient l'ensemble des connaissances du domaine (voir encadré 1).

Il y a également une base de faits — BF — qui est une mémoire de travail, donc une mémoire à court terme, qui évolue au cours du temps. Son rôle sera précisé lorsque nous présenterons le déroulement d'une consultation par un utilisateur, consultation appelée expertise (voir encadré 2).

### **Le moteur d'inférence**

C'est un programme écrit dans un langage de programmation quelconque. Sa caractéristique est de construire des « raisonnements » à partir des faits qu'il connaît et des régies pour atteindre une conclusion, éventuellement imposée par l'utilisateur. Le mode de déduction s'appelle le *modus ponens* en logique des propositions, et se présente comme ceci :

Si la proposition P est vraie et si j'ai la règle  $P \rightarrow Q$ 

alors je peux en déduire que la proposition Q est vraie

*(2) Le logiciel « L'Expert » vous est présenté en p. 21 et 22 de ce numéro.*

*<sup>(1)</sup> Voir dans Education & Informatique n° 24 p. 20 des exemples de SE avec un bref descriptif.*

C'est aussi le moteur qui gère l'ensemble d'une consultation dont voici les grandes lignes.

### **DÉROULEMENT D'UNE EXPERTISE**

### **Etape <sup>1</sup>**

L'utilisateur entre les faits qu'il connaît et éventuellement le but qu'il désire atteindre, dans la base de faits qui était préalablement vide.

### **Etape 2**

Grâce à une procédure, non décrite ici mais qui n'apparaît jamais à l'utilisateur, le moteur « déclenche » une règle. C'est-àdire qu'il détecte une règle dont toutes les prémisses sont vérifiées et il ajoute, à BF, le fait qui se trouve en partie « *conséquent»* de la règle. Dans cette étape le moteur peut poser des questions à l'utilisateur s'il lui manque un ou plusieurs faits pour déclencher une règle. Celui-ci, avant de répondre, peut lui-même poser la question POURQUOI ? Le moteur indique alors quelle règle il cherche à déclencher et repose naturellement « sa » question.

### **Etape 3**

Le moteur analyse le résultat obtenu dans l'étape 2. Si une des conditions d'arrêt est satisfaite, il termine la session sinon il relance l'étape 2.

Enfin, à l'issue de la session, l'utilisateur peut demander au moteur de justifier son raisonnement en citant toutes les règles qu'il a « déclenchées ». Précisons cette deuxième étape qui est bien sûr la plus délicate mais qui constitue le cœur même d'un SE.

Il y a deux stratégies à connaître : le chaînage-avant et le chaînagearrière.

### **Le chaînage-avant**

On part des faits et on parcourt les règles de gauche à droite. C'est donc une stratégie directement issue du *modus ponens.* On dit de cette stratégie qu'elle est « orientée par les données » car la règle choisie dépend des faits présents dans BF.

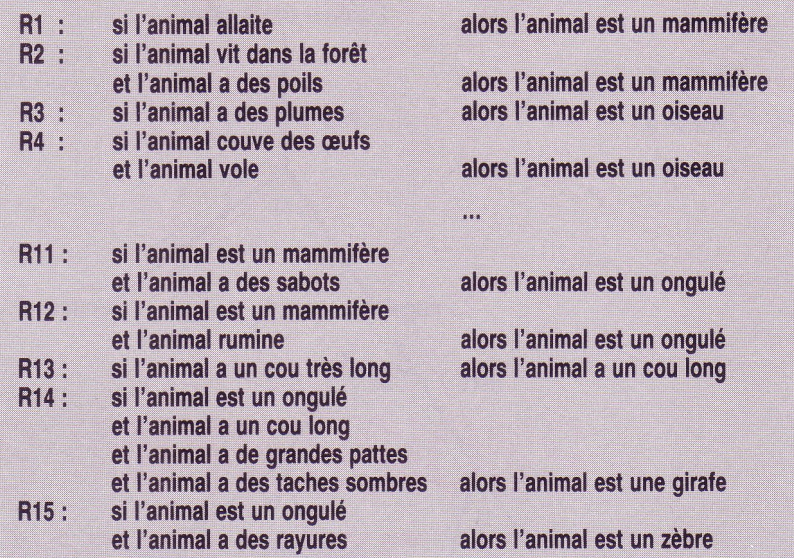

*FIGURE 2 : BASE DE RÈGLES (EXTRAIT)*

**Encadré 3**

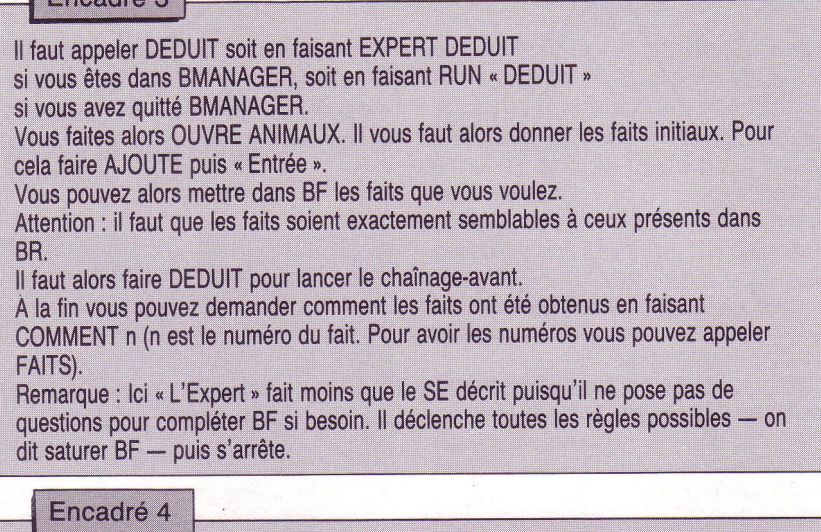

Si vous êtes dans DEDUIT il faut faire INDUIT sinon faire RUN « INDUIT ». Faire alors VERIFIE (« Entrée ») « l'animal est un zèbre » puis répondez aux questions comme bon vous semble.

Si vous n'avez pas de but à proposer vous pouvez faire EXPERT à la place de VERIFIE. Le système génère lui-même des hypothèses et vous pose des questions. Ceci est une possibilité supplémentaire proposée par « L'Expert » qui vous permet de découvrir le domaine d'expertise.

**Exemple :** Consultez la base de règles donnée (fig. 2) et simulez le chaînage-avant avec :

 $BF = \iint$  l'animal allaite, l'animal rumine,

- *l'animal a un cou très long,* l'animal a de grandes pattes,
- l'animal a des taches sombres

Vous devez trouver que les règles R1, R13, R12 et R14 s'appliquent successivement (voir encadré 3).

### **Le chaînage-arrière**

L'utilisateur propose un but C et le système cherche à le valider. Pour cela il parcourt de droite à gauche

les règles qui ont C comme conclusion. Cela génère des sousbuts, les antécédents de la règle évoquée. Et ainsi de suite jusqu'à obtenir des faits qui ne sont conséquents d'aucune règle. Le moteur regarde alors s'ils sont dans BF ou pose des questions à l'utilisateur. S'il y a échec, il recherche un autre enchaînement de règles qui mène au même but. Ce retour-arrière s'appelle le *« backtrack»* et l'ensemble des chemins est représenté par un arbre appelé l'arbre ET/OU (fig. 3) (voir encadré 4).

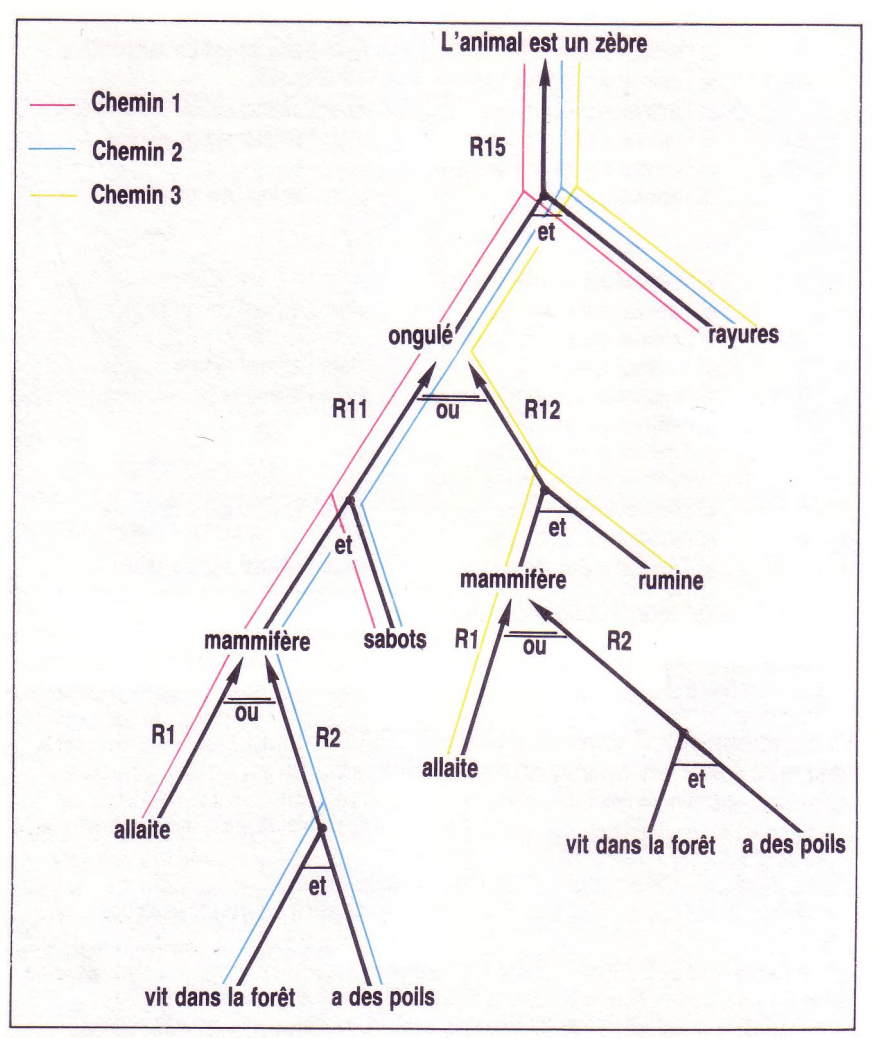

*FIGURE 3 : ARBRE ETIOU A CHAQUE NŒUD OU IL YA UN CHOIX, PAR CONTRE IL FAUT PARCOURIR TOUTES LES BRANCHES D'UN NŒUD ET*

### **UEncadré <sup>5</sup>**

### « L'Expert » est un système essentiel

Revenez à BMANAGER en faisant BASEREG si vous êtes dans DEDUIT ou INDUIT, vous pouvez alors créer votre propre BC ou compléter, modifier la BC de démonstration.

Vous disposez des fonctions :

CREE nom, EFFACE nom, OUVRE nom, AJOUTE, SUPPRIME n, MODIFIE n, FERME (nécessaire pour sauvegarder les modifications éventuelles).

### **SYSTÈME ESSENTIEL**

Nous venons d'étudier un SE particulier. Mais vous avez compris que l'on pourrait remplacer la base de règles, et uniquement celle-ci, par beaucoup d'autres.

On appelle donc **SE général** ou encore système essentiel, un SE dont la base de connaissance est vide. Par contre un système essentiel doit contenir une interface assez puissante pour

42

aider l'expert du domaine à enregistrer sa propre BC. Il faut en particulier que le système décrive le formalisme prévu pour les règles. Ce formalisme, que l'on appelle **langage de représentation des connaissances,** est le point fondamental alors que le langage de programmation du moteur devient tout à fait secondaire. Cela engendre donc une nouvelle méthodologie de programmation (voir encadré 5).

En conclusion les principales qualités d'un SE sont l'interactivité, la transparence et la capacité à manier des connaissances formelles, données de manière déclarative.

**Interactivité** car il y a de nombreuses phases de dialogue entre l'homme et la machine tant dans le chaînage-avant que dans le chaînage-arrière.

**Transparence** obtenue grâce à la séparation entre programme et connaissances qui permet iustement d'avoir accès à celles-ci (éventuellement pour les modifier) alors qu'un programme classique est une « boîte noire » et le résultat n'est jamais justifié.

### **Capacité à manier**

### **des connaissances formelles** grâce au langage de

représentation des connaissances qui est un **langage « déclaratif »** c'est-à-dire qui permet de représenter et d'utiliser des connaissances comme « Paris est la capitale de la France », type même de savoir que les langages de programmation classiques, appelés **langages impératifs,** sont incapables de manier. Vous êtes maintenant prêt à écrire, vous-même, votre propre base de connaissance et à la faire tourner sur « L'Expert » mais sur

MO5 ou TO7 ne dépassez pas les

trente règles !

### *Jean-Marc Labat*

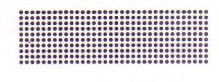

### **Bibliographie**

**Farreny André :** *« Les SE : principes et exemples »,* Cepadues Editions, 1986, 94 F **Gondran Michel :** *« Introduction aux SE »,* Eyrolles, 1986, 95 F **Chatain J.N. et Dussauchoy A., :** *« SE, Méthodes et outils »,* Eyrolles, 1987, 280 F **Bonnet Alain :** *« Intelligence artificielle : promesses et réalités »,* Interéditions, 1984, 134 F **Laurière J.L. :** *« Intelligence artificielle, Résolution de problèmes par l'homme et la machine »,* Eyrolles, 1987, 297 F

# **QUELQUES IMPRESSIONS SUR... L'IMPRIMANTE**

**a recopie d'écran ? (les ignorants disent «** *hard-copy »* **ou «** *print screen »).* **L'idée est simple : en appuyant sur une touche particulière du clavier, et sous réserve que l'imprimante soit là, on obtient une copie complète et fidèle de l'écran ; une photocopie, en quelque sorte.**

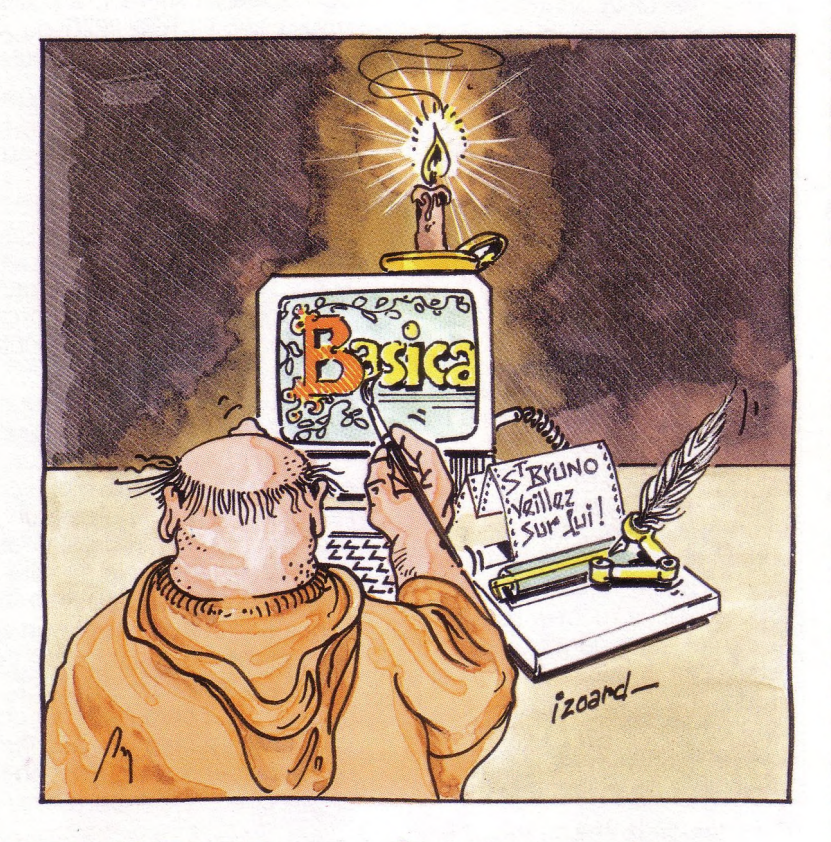

### **COMMENT ÇA MARCHE :**

Prenons le cas d'un PC. A chaque fois que l'on enfonce ou relâche une touche, le clavier envoie une interruption au microprocesseur 8088.

Ce dernier, toutes affaires cessantes, va « donner la main » à un morceau de programme (appelons-le **CLAVIER)** logé dans la mémoire morte du PC (le fameux **BIOS),** lequel va vivement s'intéresser à la question et

s'enquérir auprès du clavier des événements en cours. Si vous appuyez sur la touche **ALT,** par exemple, **CLAVIER** va noter que **ALT** est enfoncée en mettant à 1 un indicateur, ce qui modifiera par la suite l'interprétation qu'il donnera de certaines touches. Si, plus tard, vous relâchez cette même touche **ALT, CLAVIER** remettra-à zéro cet indicateur.

Sur le clavier, il y a une touche portant la gravure **« Prt Sc »** ou **« lmp Ec ».** Lorsque l'on appuie sur cette touche de recopie d'écran (en général, il faut aussi appuyer sur la touche **SHIFT,** mais ça dépend des claviers), **CLAVIER** va activer un autre programme (appelons-le **IMPECRAN),** par le biais d'une instruction très particulière du 8088, à savoir l'interruption logicielle numéro 5. Ouf !

**IMPECRAN,** également logé dans la mémoire morte, va effectuer la recopie d'écran, puis rendre la main à celui qui l'a appelé. Ainsi, le mécanisme est transparent, utilisable quel que soit le contexte d'utilisation.

**IMPECRAN** procède très simplement : il relit la mémoire d'écran ligne par ligne (on voit d'ailleurs très bien le curseur clignotant balayer la surface de l'écran) ; il envoie à l'imprimante les codes des 80 caractères qu'il trouve sur cette ligne, puis les codes 13 (retour du chariot) et 10 (saut de ligne).

43

Si l'imprimante est capable d'imprimer tous les caractères qu'il est possible d'afficher à l'écran, tout doit bien se passer.

Comme la recopie d'écran prend « un certain temps », et qu'il se pourrait que pendant ce temps l'utilisateur appuie une deuxième fois sur la touche **« lmp Ec », IMPECRAN** commence par tester un indicateur qui lui est propre. Si cet indicateur est armé, **IMPECRAN** rend tout de suite la main. Sinon, il arme cet indicateur, recopie l'écran, puis désarme l'indicateur.

En informatique, on appelle sémaphore ce genre d'indicateur, qui sert à protéger l'accès à une ressource.

### **LES PREMIERS ENNUIS**

La recopie que nous avons décrite est qualifiée *d'alphanumérique* puisque l'on ne recopie que des caractères, et non des graphiques. Elle présente trois inconvénients :

• elle ne recopiera pas ies dessins, graphiques, et autres gribouillis.

• certains caractères ne pourront pas être imprimés. C'est au moins le cas des caractères de code 13 et 10, mais aussi de la plupart des caractères de code compris entre 0 et 31, qui sont, soit ignorés par l'imprimante, soit considérés comme des caractères de contrôle. Par exemple, en général, le caractère de code 12 force un saut de page sur l'imprimante, alors que, sur l'écran, il donne le symbole utilisé par les naturalistes pour désigner le sexe mâle. Inutile de dire que votre copie d'écran en sera affectée... En pratique, l'imprimante MT 80 PC dont vous disposez probablement (ou les EPSON série 80 ou 100, ou l'IBM Graphie Printer) ne savent imprimer que les codes 3 à 6 (trèfle, carreau, cœur, pique : merci pour les bridgeurs) et 21 (le symbole « paragraphe »).

• les attributs (soulignement, inversion vidéo) ne sont pas rendus : tous les caractères sont imprimés en noir sur blanc.

Au fait, comment pourrait-on traduire sur une imprimante le clignotement ?

Par contre, elle est utilisable avec des imprimantes quelconques ; à la limite, une imprimante à marguerite suffira, si l'on n'utilise sur l'écran que les caractères de code compris entre 32 et 126.

### **LA RECOPIE D'ÉCRAN GRAPHIQUE**

Nous avons employé plus haut le terme « interruption logicielle » ; il signifie que l'accès à **IMPECRAN** se fait non pas directement, mais à travers un relais (« vecteur d'interruption ») situé en début de la mémoire vive de l'ordinateur.

A la mise sous tension, ce relais est initialisé pour amener sur le programme **IMPECRAN** de la mémoire morte. Mais il est tout à fait possible d'écrire un programme qui vient s'installer dans un coin de la mémoire vive, et dévie vers lui-même ce relais. On peut ainsi réaliser un traitement spécial de la touche « **lmp Ec ».** Par exemple, si notre ordinateur est équipé d'une carte graphique, le nouvel **IMPECRAN** pourra exploiter les capacités graphiques de l'imprimante, en recopiant sur celle-ci non plus les codes de caractères, mais les lignes de pixels, allumés ou éteints, qu'il trouvera dans la mémoire d'écran.

Ainsi, avec le DOS 2 est livré un programme baptisé **GRAPHICS** qui réalise ce travail. La recopie sera beaucoup plus longue, car chaque octet envoyé à l'imprimante n'imprimera plus un caractère, mais une simple rangée verticale de huit points noirs ou blancs. Par contre, on pourra recopier *tout ce* qui se trouve sur l'écran, y compris les caractères qui ne passaient pas avant, et surtout les dessins. Si l'on est en mode « basse résolution »  $(320 \times 200)$ , la recopie utilise quatre niveaux de gris pour simuler les couleurs. Si l'on est en mode « haute résolution » (640x200), l'image sur l'écran subit une rotation de 90° vers la gauche avant d'être imprimée.

Dans les deux cas, le travail est beaucoup plus long que pour la recopie d'écran texte : jusqu'à trois minutes...

Avec le DOS 3 de certaines machines, le programme **GRAPHICS** admet plusieurs options.

L'une permet, lorsque l'on a une imprimante couleur, de reproduire sur celle-ci l'image qui apparaît sur l'écran avec ses couleurs.

Une autre imprime l'image en « inversion vidéo » ce qui est intéressant pour avoir une trace d'un texte réalisé en mode graphique : sur l'écran, il est en blanc sur fond noir ; sur l'imprimante, il sera en noir sur fond blanc.

Attention : si vous utilisez **BASICA** ou **GWBASIC,** pensez à lancer **GRAPHICS** d'abord : si vous essayez de le faire depuis le BASIC en utilisant l'instruction **SHELL, vous vous retrouverez sous** DOS, en ayant perdu votre dessin (et votre programme, au passage).

### **ET LE NANORÉSEAU ?**

Sur le même registre, tous les utilisateurs du Nanoréseau savent qu'ils peuvent, depuis un poste, effectuer une recopie d'écran graphique, sur la MT 80 PC connectée au serveur, en utilisant l'instruction **PICTURE PRINT** du BASIC. Evidemment, les couleurs manqueront à l'appel...

### **ET SUR D'AUTRES MATÉRIELS ?**

### **Avec un Bull Micral 9020**

Sur le 9020, il existe également une touche de recopie d'écran, dans le paquet de cinq touches situées sous les voyants lumineux ; c'est la deuxième en partant de la gauche ; elle porte le symbole informatique de l'imprimante, traversé d'une flèche. Il y a quand même un problème : si l'on redessine des caractères, la recopie ne sera pas fidèle, car elle est basée sur les codes des caractères et non sur leurs graphismes. Le problème existe en particulier avec LSE, qui redessine les caractères de codes 216 (pour en faire une flèche d'affectation) et 244 (pour en faire une flèche d'exponentiation).

D'après la documentation, il semble également que l'on puisse demander *par logiciel* une recopie d'écran en envoyant à l'écran la séquence de caractères **ESC** (code 27) et **'0'** (code 79). Je n'ai pas fait l'essai.

### **LES CARACTÈRES DE CONTRÔLE DU JEU ISO 646**

Les <sup>32</sup> premiers caractères du jeu ISO <sup>646</sup> (connu sous le nom plus courant de "jeu de caractères ASCII") sont présentés dans le tableau ci-dessous. Il faut savoir que ce jeu provient des télécommunications, et non de l'informatique. Les 32 caractères de contrôle sont donc prévus, au départ, pour des fonctions de transmission. Ensuite, les informaticiens les ont utilisés pour faire "autre chose"...

Rappelons que dans le jeu ASCII il n'y a que 128 caractères, dont les codes vont de 0 à 127. Les codes 128 à 255, disponibles dans presque tous les ordinateurs, ne sont donc pas normalisés. Dans les applications VIDEOTEX (essentiellement le Minitel), on ne les utilise pas. Dans les micro-ordinateurs, on en fait un peu ce que l'on veut :

• caractères définis par l'utilisateur (MO5)

• caractères européens, scientifiques et graphiques (PC).

ISO : International Standards Organisation (Organisation Internationale de Normalisation) ASCII : American Standard Code for Information Interchange (Code standard américain pour l'échange d'information)

- **ORGANISATION DU TABLEAU** Code et abréviation de la contracte de la contracte de la position de la contracte de la contracte de la contracte de la contracte de la contracte de la contracte de la contracte de la contracte de la contracte de la contr Nom américain Nom français Utilisations courantes Dev Con  $MO<sub>2</sub>$ 0 NUL **NUL1 Caractère nul** <sup>1</sup> SOH **Start Of Heading Début de l'en-tète** 2 STX **Start of Text Début de texte** 3 ETX **End of Text Fin de texte** 4 EOT **End of Transmission Fin de transmission** 5 ENQ **ENQuiry Demande d'identification 6 ACK ACKnowledge Accusé de réception positif** 7 BEL **BEL1 Sonnerie** 8 BS **Back-Space Espace arrière** 9 HT **Horizontal Tab Tabulation horizontale** 10 LF **Line Feed** 12 FF **Form Feed Présentation de formule Imprimante : saut de page MO5 : effacement fenêtre** 13 CR **Carriage Return Retour du chariot Ecrans : retour du curseur en début de ligne** 14 SO **Shift Out En code MO5 : accès au jeu G1** 15 SI **Shift In Hors code MO5 : sortie du jeu G1** 16 DLE **Data Link Escape Sortie de liaison** 17 DC1 **Device Control <sup>1</sup> Contrôle équipement <sup>1</sup> MO5 : allumage du curseur** 18 DC2 **Device Control 2 Contrôle équipement 2 TO7 : caractère de répétition** 19 DC3 **Device Control 3 Contrôle équipement 3** 21 NAK **négatif** 22 SYN **(ACC)** 23 ETB **Block transmission** 24 CAN **CANcel Effacement ligne** 25 EM **End of Mode** 26 SUB **SUBstitute Substituer** 27 ESC **ESCape Echappement** 28 FS **File Separator** 29 GS 30 RS
	- 20 DC4 **Device Control 4 Contrôle équipement 4 MO5 : extinction du curseur**

**Saut de ligne**

**Vertical Tab Tabulation verticale**

11 VT

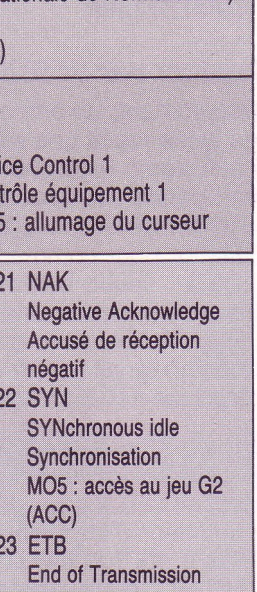

- **Fin du bloc de**
- **MO5 : effacement fin**
- **Fin du mode en cours**
	- **Séparateur de fichier MO5 : touche INS**
- **Group Separator Séparateur de groupe MO5 : touche EFF**
- **Record Separator Séparateur d'article**
- 31 US **Unit Separator Séparateur d'unité**

### **Avec un Sil'Z 16**

Sur le Sil'Z 16, une possibilité a été prévue : l'envoi d'une séquence particulière de caractères vers l'écran force une recopie d'écran. Plus précisément, si l'on envoie dans l'ordre :

- le caractère **ESC** (de code 27)
- le caractère 'P' (de code 80)
- l'un des caractères **0, 1, <sup>2</sup>** ou **<sup>3</sup>** aucun de ces caractères n'apparaîtra sur l'écran, mais, à la place, on obtiendra une recopie

de l'écran « texte » (si le troisième caractère était **0)** ou de l'une des trois pages de la carte graphique.

Un aspect intéressant de cette méthode réside dans le fait qu'on peut effectuer une recopie par programme. Il reste possible de le faire depuis le clavier, à condition de réaliser ce que la société Léanord appelle un *« Local Escape »,* c'est-à-dire d'indexer simultanément les touches **ALT** et **MAJ** en même temps que la touche **ESC.** Seul « petit » problème que je n'ai pu résoudre : sous CP/M-86, le *« Local Escape »* fonctionne très bien, mais sous MS-DOS rien ne se passe... Si vous utilisez LSE sur un Sil'Z 16 équipé d'une carte **Hercules,** il suffit d'enfoncer simultanément **CTRL** et **P** pour avoir une recopie *graphique* de l'écran sur votre MT 80 PC.

### **Avec un Goupil 3 PC**

Sur le G3, il existe une recopie d'écran, bien cachée : il faut enfoncer à la fois les touches **CTRL** et **ALT,** et la touche gravée avec le symbole d'une disquette, située tout en haut et à droite du clavier (ce qui nécessite quelques acrobaties si l'on n'a pas trois mains).

Il existe aussi une possibilité non cachée : l'envoi des caractères **<sup>27</sup>** et **120,** dans cet ordre, à l'écran. Les caractères européens (dommage pour eux) et « mous » seront remplacés par des points. Si vous utilisez LSE, l'indexation simultanée des touches **CTRL** et **<sup>P</sup>** provoque une recopie d'écran *graphique* correcte (minuscules accentuées comprises I) si votre imprimante est une MT 80 PC, ou plus généralement une imprimante « compatible ».

technique **QUELQUES IMPRESSIONS** Côté i **SUR... L'IMPRIMANTE**

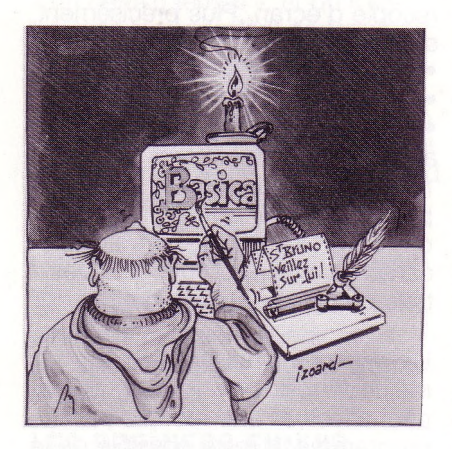

### **QUELQUES PROBLÈMES D'IMPRESSION**

### **Imprimer avec un Goupil 3 PC**

Récemment, une amie n'arrivait pas à imprimer correctement un fichier (appelons-le LISEZ.MOI) à partir d'un Goupil 3PC, sur la MT 80 PC. Symptôme : les minuscules accentuées étaient remplacées par des « choses bizarres ». Après explication, il est apparu qu'elle composait la commande :

### **TYPE LISEZ.MOI**

puis appuyait sur **CTRL** et **<sup>P</sup>** (pour avoir un écho sur imprimante) avant de valider.

**Explication :** le G3 est une machine « vidéotex » qui utilise pour les minuscules accentuées un codage très particulier (celui du Minitel, ou des MO5 sous BASIC). Pour visualiser un « e accent grave » par exemple, l'ordinateur envoie à l'écran une suite de trois caractères :

### • le code 19

• le code 66 (pour dire qu'il s'agit d'un accent grave)

• enfin, le code du e minuscule, soit 102

Quand on active l'écho sur l'imprimante par la frappe de **CTRL** et P, cette même séquence sera également acheminée vers la MT 80. Comme celle-ci *n'est pas* une machine vidéotex, elle fera n'importe quoi, sauf ce que l'on souhaite. Le remède est simple, il suffit d'utiliser la commande : **COPY LISEZ.MOI PRN**

qui copie le contenu du fichier LISEZ.MOI tel quel, ou encore, mieux, d'utiliser le spoule, par la commande :

### **PRINT LISEZ.MOI**

### **Imprimer avec un 9020**

Récemment, un ami enseignant en lycée reçoit une série de 9020. Le système Prologue livré avec comportait deux contrôleurs d'imprimantes : l'un, baptisé LO20-X pour commander une Lina 31, l'autre baptisé LO20M-X pour commander une Jesaipukoa. Hélas, l'imprimante qui accompagnait le tout était la classique MT 80PC (encore elle).

Et on retrouve notre éternel problème de minuscules accentuées. Il pouvait réclamer un contrôleur d'imprimante adéquat, mais à qui ? A la Bull ? A l'UGAP ? A son formateur local ? En attendant, voici un bricolage simple pour régler ce problème : avec **PATCH** (qui est sur la disquette UTILITAIRES), allez examiner le contenu du fichier LO20-X. Quelque part, on trouve une suite d'octets du genre : **80 05 1B xx xx 1B xx 81 05 IB xx xx 1B xx 82 05 1B xx xx 1B xx**

Il suffit de remplacer chaque séquence **1B xx xx 1B xx** par le code qui précède le 05, suivi de quatre fois 00. La suite indiquée plus haut devient donc :

**80 05 80 00 00 00 00 81 05 81 00 00 00 00 82 05 82 00 00 00 00**

**Explication** : ce que vous voyez est la table de *transcodage* qui indique, pour chaque code de caractère au standard Prologue (assez proche du standard IBM), quelle est la séquence d'octets à envoyer à l'imprimante (qui ne reconnaît pas de façon standard ce jeu). Comme vous avez une MT 80 PC, qui, elle, reconnaît ce jeu, il suffit que la séquence d'octets envoyée se réduise au code « tel quel », les quatre octets nuis suivants étant ignorés par cette imprimante.

Le mode d'emploi de **PATCH** se trouve dans le manuel « Prologue

— Editeur de texte EDV — Guide de l'Utilisateur », au chapitre 4.6 (pages 4-63 et suivantes sur mon exemplaire).

Une autre astuce très simple. Pour utiliser les progiciels « DIDACT » et « HORIZON » bien connus, il faut une imprimante 132 colonnes. Or, la MT 80 PC démarre en mode 80 colonnes. L'idée est de faire basculer l'imprimante en mode « condensé » en lui envoyant le caractère de code 15. La méthode la plus simple consiste à mettre dans un fichier CONDENSE-S les codes 15 et 26, puis à rajouter (avec ED par exemple) dans votre fichier de démarrage **SYST00-C** la commande :

### **CP, DF, CONDENSE-S, LIS = LO**

Il faut penser à mettre l'imprimante sous tension *avant* l'ordinateur. Seul inconvénient (léger) de cette technique : à chaque mise en route de l'ordinateur, on gâche une page de papier. Pour créer le fichier CONDENSE-S vite fait, voici la méthode la plus rapide : charger LSE, et taper les deux instructions :

### **SORTIE '/CONDENSE-S',\*0 ?[.15 26.]**

Ressortez de LSE par la commande **Fin,** et le tour est joué. Difficile de faire plus court... Détail important : cette méthode est tout aussi valable si l'ordinateur utilisé est un compatible PC.

### **MORALITÉ**

On attend encore l'imprimante qui se branchera derrière l'ordinateur, fonctionnera avec tous les logiciels, et imprimera tout de suite sans aucune modification tous les caractères que l'on peut composer au clavier et visualiser sur l'écran.

### *Bruno Petazzoni*

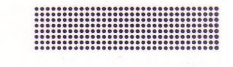

### **La prochaine fois...**

• le point sur les écrans des PC • quelques vieilles astuces de

- derrière les fagots
- que faire avec 640 k de

mémoire ?

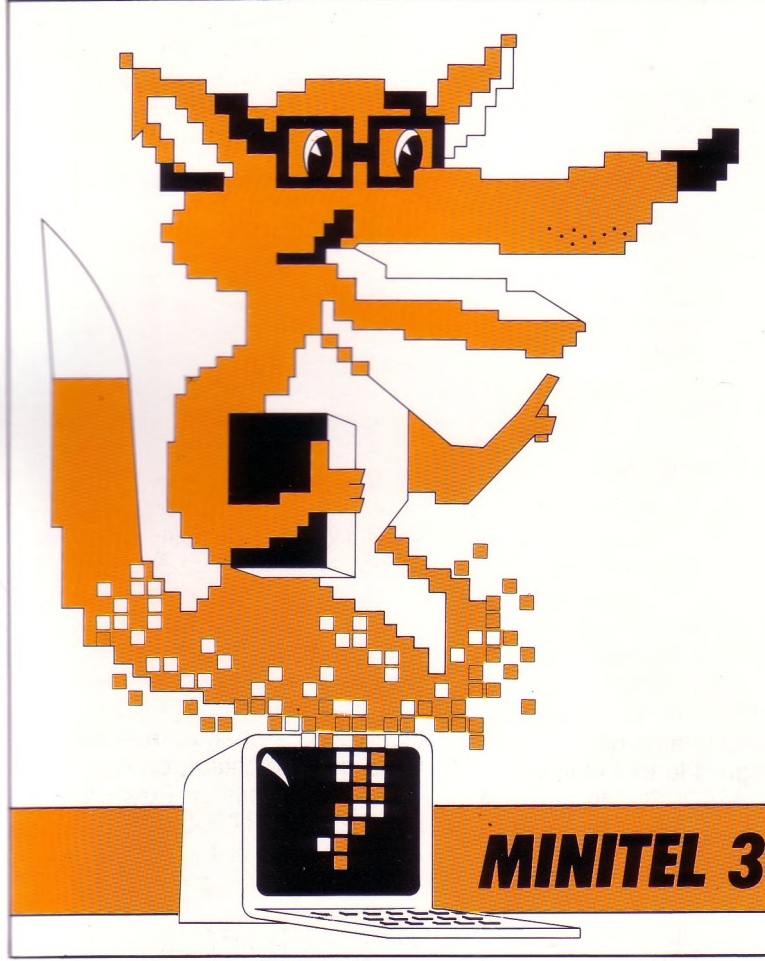

# **FERNAND** *sait tout*

**FERNAND** vous dit tout, tout, tout sur l'éducation, en direct sur Minitel.

**Tapez NATHAN :** vous saurez si vous êtes bon pour le brevet, pour le bac, ou quel est votre niveau en anglais...

**Tapez NATHAN :** vous pourrez poser toutes les questions sur la vie scolaire et l'orientation.

**Tapez NATHAN:** pour dialoguer, pour vous tester, et pour vous distraire... intelligemment.

**FERNAND vous en dit plus... Demandez-lui.**

**MIN/TH 36.15** *TAPEZ NATHAH*

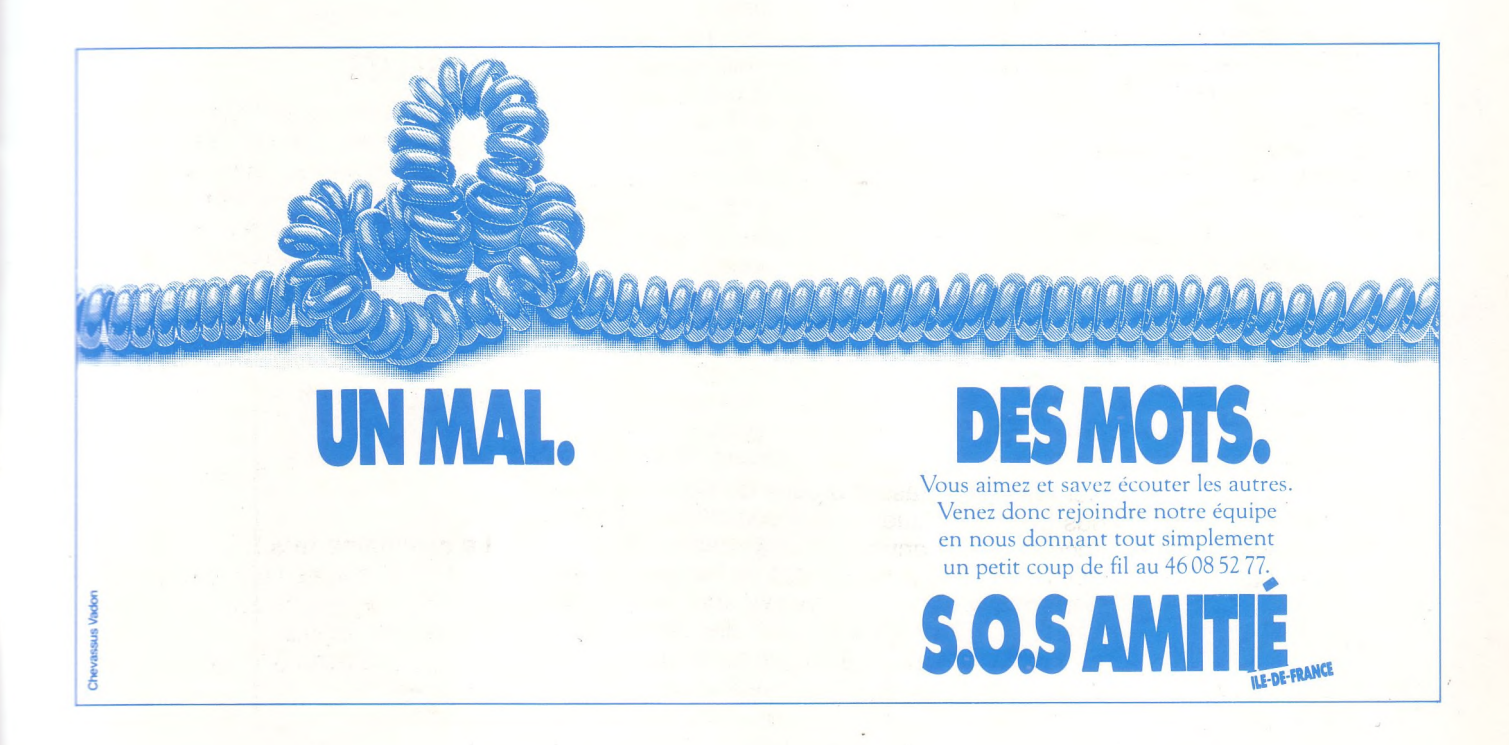

# LOGICIELS NATHAN

THOMSON M05, M06, T07-70.  $T08. T09. T09 +$ NANORÉSEAU

# LES MATHÉMATIQUES ET LES SCIENCES DU CM À LA TROISIÈME.

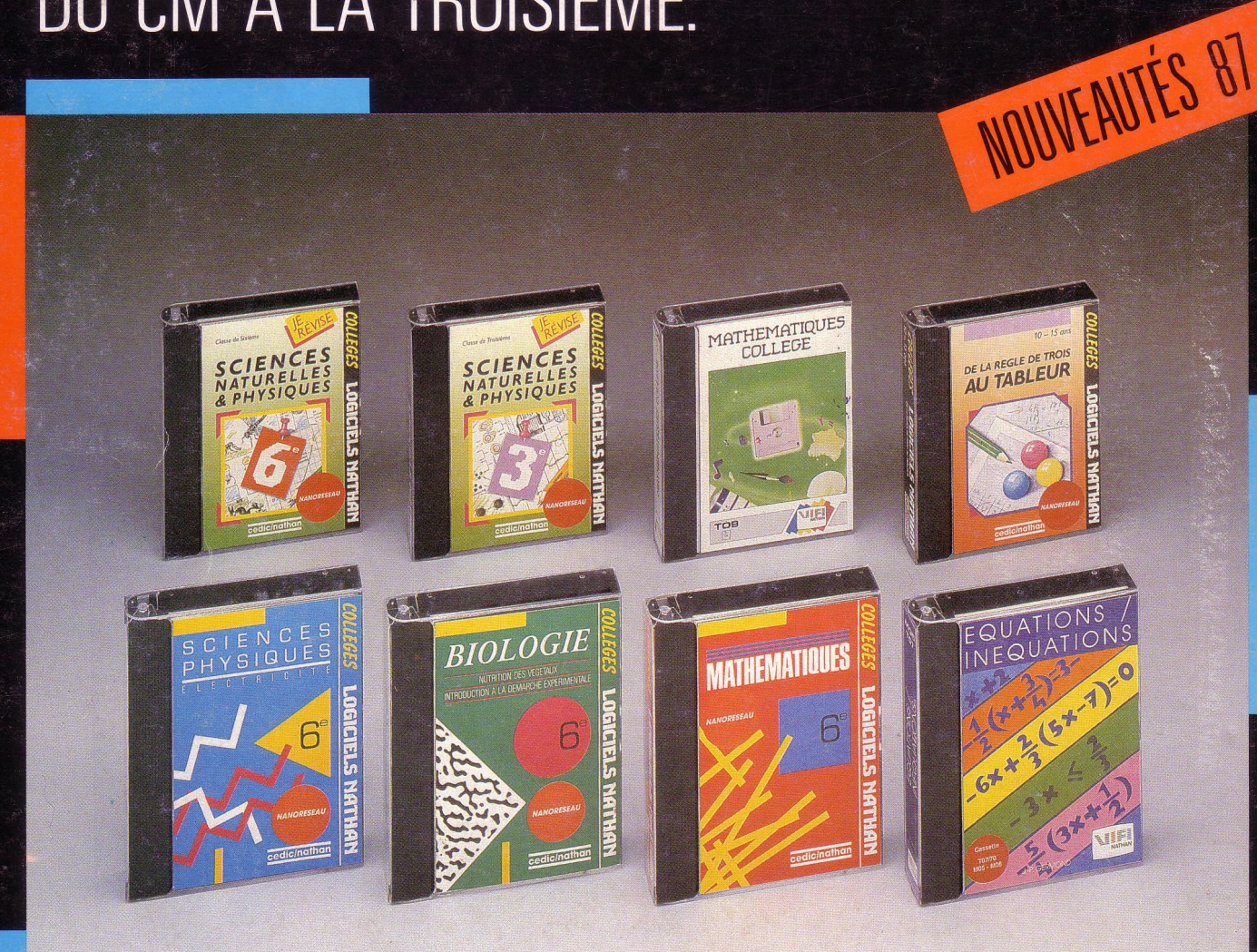

### **cedic/nathan**

**6/10, boulevard Jourdan 75014 Paris Tél. (1) 45 65 06 06**

### **CATALOGUE SUR DEMANDE**

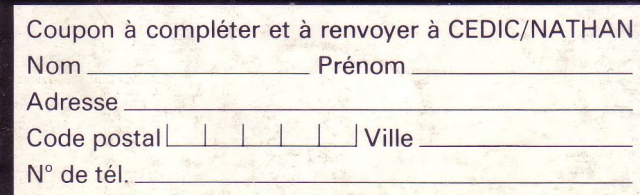